Trabajo final de grado Proyecto de diseño

## **Aplicación móvil** para emprendedores

Entrepreneur's Mobile App

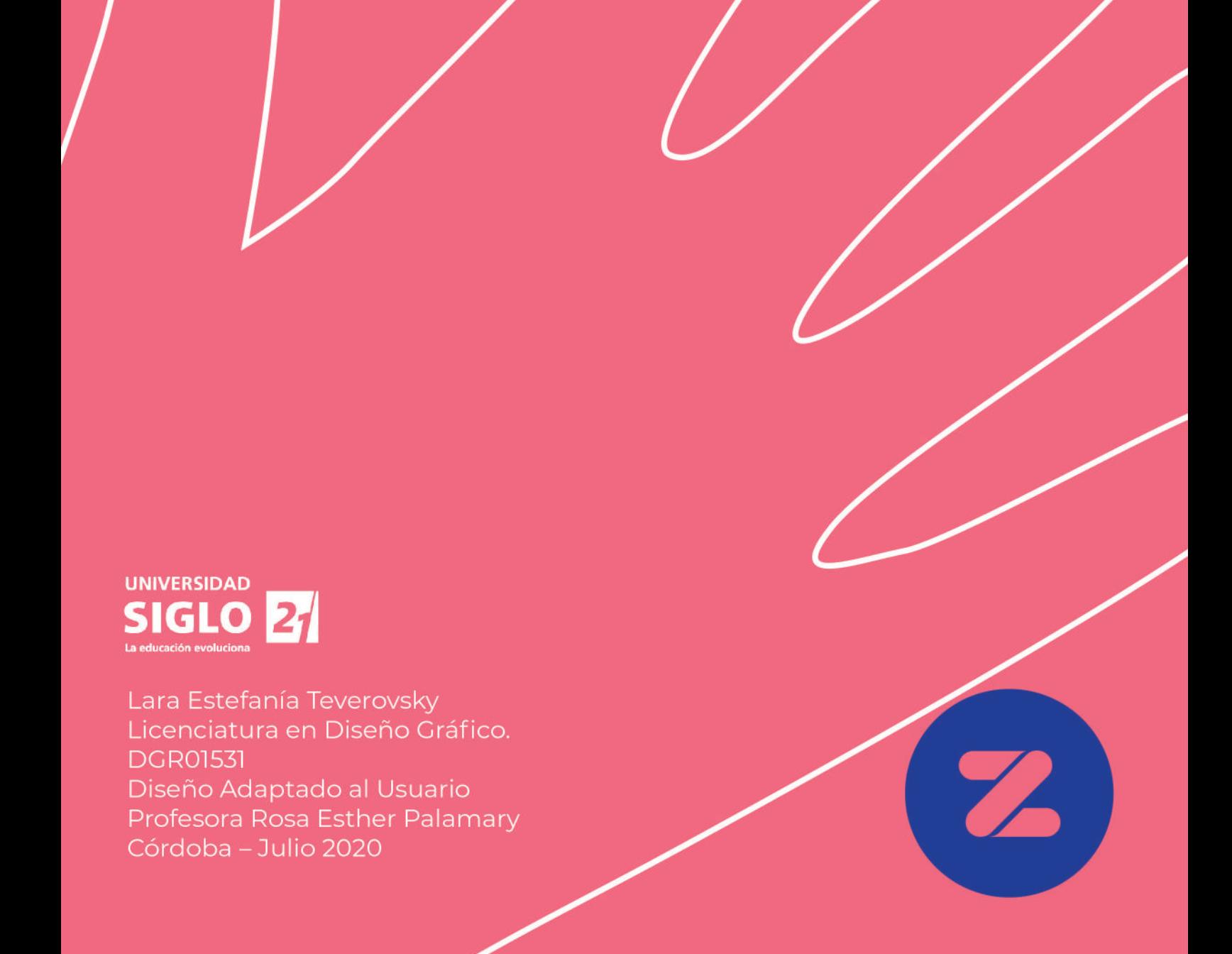

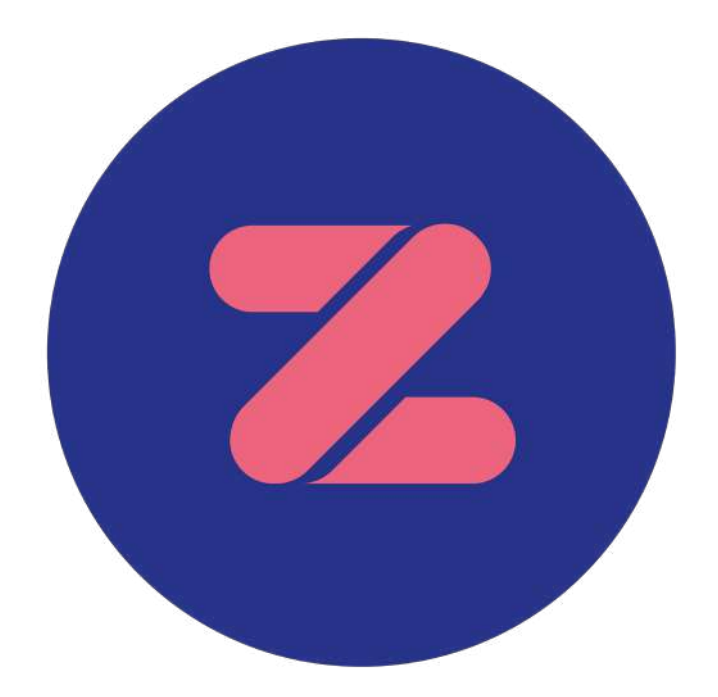

A mis papás, por su amor, sacrificio y apoyo incondicional estos años.

A mi abuela, por su dulce compañía y aliento en cada paso.

A mis hermanos y hermanas, por su confianza en su hermanita más pequeña.

A mis profesores de la Universidad y de la vida por enseñarme y alentarme en el camino del Diseño.

A mis amigas y amigos, por brindarme sus brazos para reunir fuerzas en los momentos que más necesité.

### $\blacksquare$ **ÍNDICE**

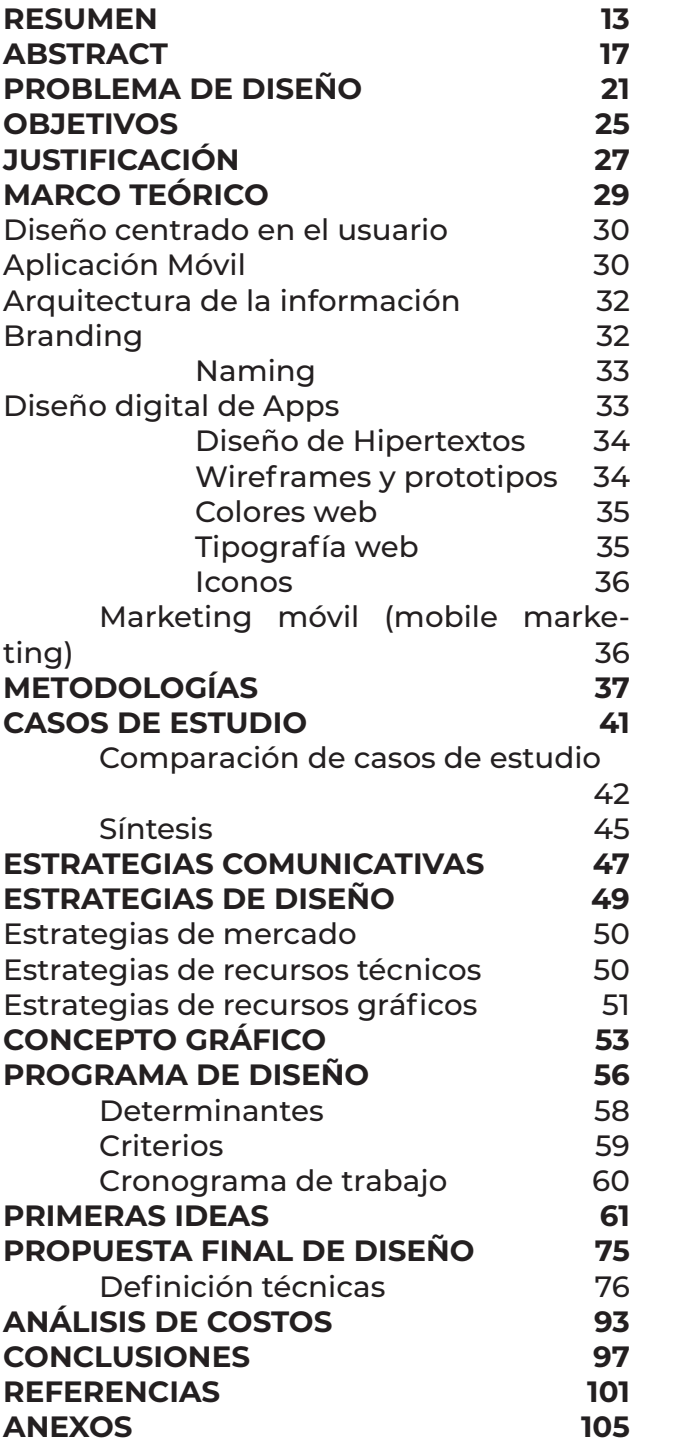

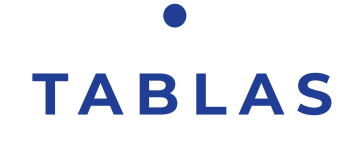

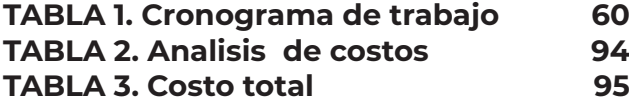

**FIGURAS**

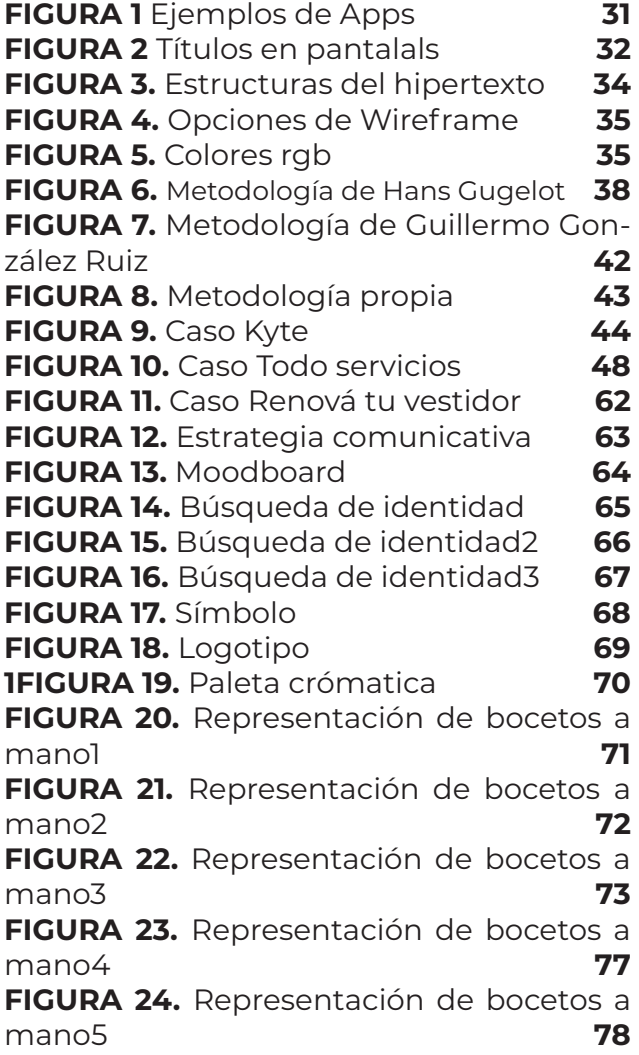

**FIGURA 25.** Imagotipo **77 FIGURA 26.** Grilla constructiva y pauta modular 1 **78 FIGURA 27.** Grilla constructiva y pauta modular 2 **79 FIGURA 28.** Paleta cromática **80 FIGURA 29.** Concepto gráfico **81 FIGURA 30.** Primer pantalla de presentación **82 FIGURA 31.** Entrando al stand **83 FIGURA 32.** Entrando al stand 2 **83 FIGURA 33.** Categorías para el emprendedor **84 FIGURA 34.** Mensajes. **85 FIGURA 35.** Agenda de pedidos **86 FIGURA 36.** El pedido **87 FIGURA 37.** Inicio **88 FIGURA 38.** Ingreso de usuarios **89 FIGURA 39.** El inicio. **89 FIGURA 40.** Paseando por la feria **90 FIGURA 41.** Categoría de carpintería **91 FIGURA 42.** El pedido **92**

## **RESUMEN**

El presente trabajo está motivado, principalmente, por las desventajas y necesidades latentes que presentan los emprendedores localizados en Gran Córdoba con respecto a los del centro de la ciudad. Sus elevados costos en materias primas y su insuficiencia en canales de comunicación comercial se convierten en sus primeros obstáculos para el crecimiento de sus emprendimientos. Es por ello que, a través de este proyecto, se diseñó una Aplicación Móvil (App) como espacio virtual para la exposición y venta de sus productos caseros. Esta propuesta lograría brindar a cada emprendedor la oportunidad de atraer más clientes (usuarios de la App) y otorgándole la posibilidad de crecimiento mediante funciones Premium de la plataforma. Para el desarrollo de esta App, se estableció una metodología de diseño partiendo de las bases de Hans Gugelot y Guillermo González Ruiz. Finalmente, se concluyó en la elaboración de una Feria de barrio virtual, con el objetivo de ordenar la estructura del sitio de manera clara y simple de entender, sin dejar de lado el entretenimiento de la misma.

Palabras claves: Diseño gráfico, Aplicación Móvil, App, Emprendimiento, Experiencia de Usuario, emprendedores

# **ABSTRACT**

This dissertation was originated by the unaccomplished disadvantages and needs entrepreneurs from Gran Córdoba have in comparison with the ones who are in the downtown area. The high prices for raw materials and the lack of ways of commercial communication are their main obstacle when it comes to the growth of their entrepreneurships. This is the reason why an app was designed through this project as a platform to show and sell their homemade products. This project may provide to each entrepreneur the opportunity of gaining more clients through this app and offering the possibility of growth through premium advantages in the platform. In order to develop this app, the design method was based on Hans Gugelot and Guillermo González Ruiz methodologies. Finally, the research concludes with the creation of a virtual craft fair with the goal of making the site a more easy and simple space whilst at the same time, captivating the user of the app.

Keywords: Graphic Design, App, Entrepreneurship, User Experience, entre-.<br>preneurs.

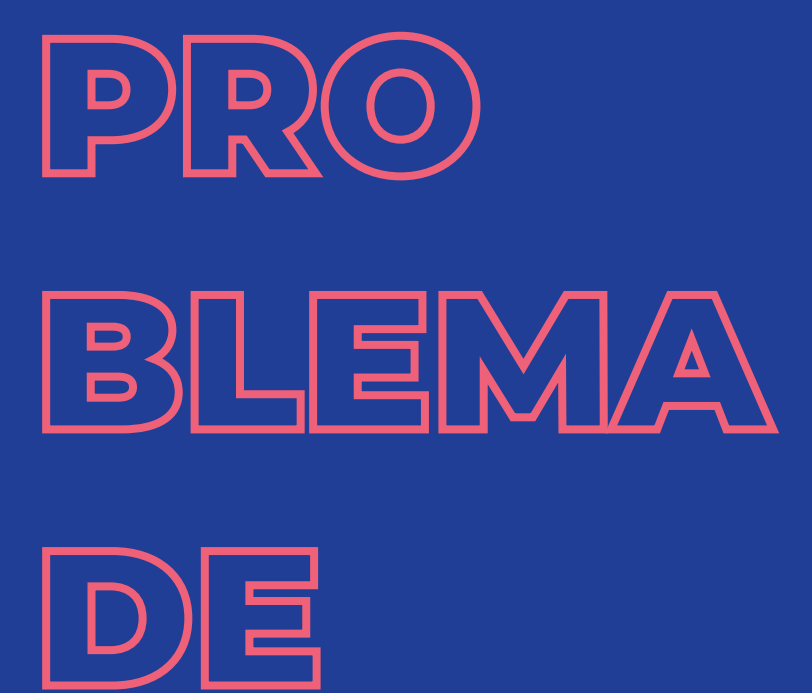

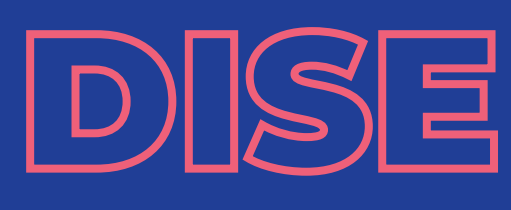

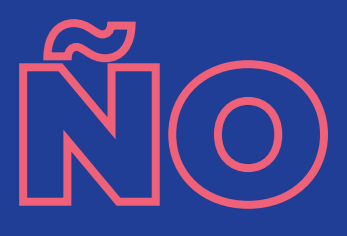

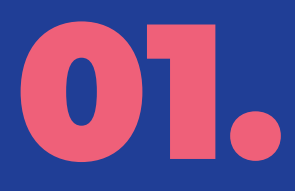

## **P R O B L E M A D E DISEÑO**

De acuerdo con los datos recolectados desde el 2019, la Organización Internacional del Trabajo (OIT, 2019) ya indicaba (como se citó en Infobae, 2019) que "más de 25 millones de latinoamericanos y caribeños están desempleados, y la cifra seguramente aumentará en 2020 (…)" (https://bit.ly/2xShbid, párr. 1). Además, como se puede observar en la Tabla 1, dicha organización (OIT, 2019) posicionó a la Argentina en el puesto número 11 de la tasa de desempleo con un 10,4% de la población activa, en relación a los países de América Latina.

Asimismo, cabe señalar que, el Instituto Nacional de Estadística y Censos (INDEC, 2019) refiere a una población desocupada como "personas que, no teniendo ocupación, están buscando activamente trabajo y están disponibles para trabajar" (INDEC, [Instituto Nacional de Estadísticas y Censos], 2019). En otras palabras, la tasa de desempleo aumenta paulatinamente.

Por otro lado, en Diciembre de 2019 se originó en China el COVID-19, determinada por la Organización Mundial de la

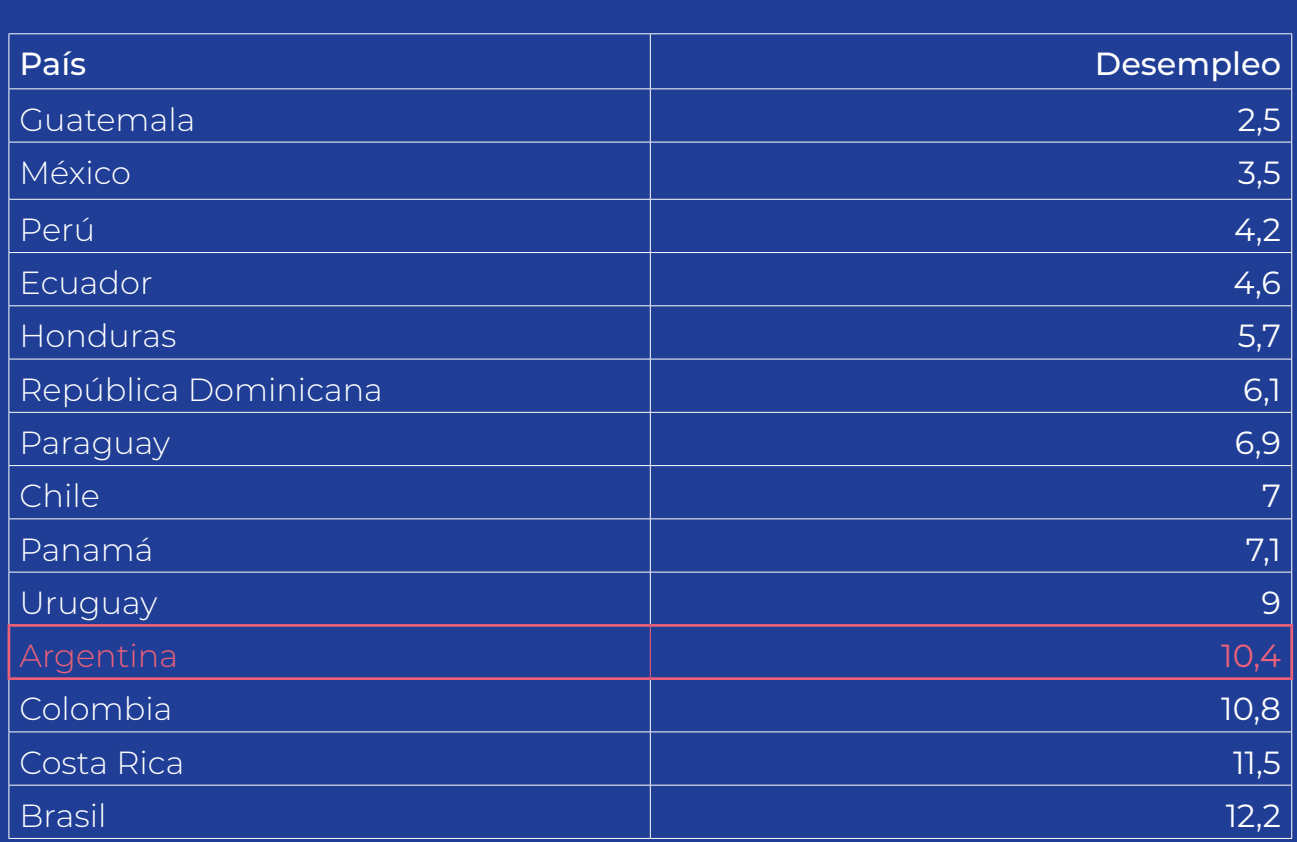

NOTA. Barría, c. (4 de Febrero de 2020). El país con el desempleo más bajo de América Latina (y por qué es una paradoja). BBC. Recuperado de https://bbc.in/3aLRMnK

Salud (OMS, 2019), como "la enfermedad infecciosa causada por el coronavirus que se ha descubierto más recientemente" que generó una pandemia. Si bien es cierto que todavía no existen datos exactos sobre los daños colaterales que podría causar a futuro, la OIT (2020) ya publicó un informe en Argentina declarando que:

**Los grupos más afectados por la crisis son las mujeres, los trabajadores informales –y en particular quienes se ocupan en actividades que no pueden realizarse de manera remota, como las trabajadoras domésticas–, los trabajadores independientes, monotributistas y de plataformas –con modalidades de empleo que no ofrecen protección completa y acceso limitado a programas de protección social no contributivos– y quienes llevan a cabo tareas de cuidado en los hogares.**

(https://bit.ly/3bIqaB1, párr. 3)

A su vez, la organización (OIT, 2020) agrega que "el número de desocupados en el país podría sumar 340.000 personas" (https://bit.ly/3bekgX6, párr. 4). Por su parte, el INDEC (2019) estableció que la Provincia de Córdoba está dentro de las primeras del país con mayor nivel de habitantes desocupados en el segundo trimestre del 2019. A lo que el Instituto también agrega que el 37% de la población de la provincia es pobre, y el 6,8% se encuentra en indigencia.

Como se ha podido describir, des-

de el primer trimestre de 2019 hasta los primeros meses del 2020, el número de desocupados y con fuerza laboral aumentó. Simultáneamente, la pobreza e indigencia también. En otras palabras, es mayor el número de personas que no tiene empleo y, a su vez, no tiene el dinero suficiente para mantener su calidad de vida. Y, por último, específicamente trabajadores informales, independientes y monotributistas son los más afectados.

En este contexto, en la encuesta (Ver anexo Nº1) puede contarse 36 emprendedores interrogados (entre 15 y 60 años) de dos localidades de Sierras Chicas, Provincia de Córdoba (Villa Allende y Mendiolaza) para verificar la situación. Dentro de este marco, 18 personas tienen local comercial, de las cuales 15 afirman que sus costos son elevados con respecto a su nivel de ingresos. También, se hace necesario resaltar que 25 personas de los interrogados tienen su emprendimiento como fuente principal de ingresos. Además, el 91,4% de los encuestados aseguran no recibir ayuda del gobierno. No obstante, debido a la pandemia del COVID-19, el 38, 9% de los participantes se vio afectado en su nivel de ventas; el 25% no le produjo impactos y el 36,1% declaró que el nivel de ventas subió o se mantuvo positivo.

Por otra parte, se enfrentan a desventajas en común como: la dificultad de conseguir nuevos clientes; la competencia con respecto a los locales de Ciudad de Córdoba; el aumento de los costos de la mercadería por vivir lejos de la Capital de la provincia y los horarios entrecortados de sus zonas.

 Por otro lado, pudo comprobarse que el dispositivo tecnológico utilizado con más frecuencia por todos es el celular. Gracias a eso, los emprendedores pueden promocionar sus productos. Una de las redes sociales que más utilizan

para publicitar es Instagram. Esta App les da posibilidades a los usuarios para publicar fotos y videos brindándoles, también, la posibilidad de pagar estas publicaciones llegando a una mayor cantidad de clientes.

De esta manera, y luego de comprobar que todos los participantes de la encuesta concuerdan con que una mayor difusión de sus productos ayudaría a que su nivel de ventas suba, se expresa el problema que da inicio a la investigación: ¿Cómo podría mejorarse la comunicación de los emprendedores, localizados fuera de la capital de Córdoba, con sus respectivos clientes? Por consiguiente, se plantea desarrollar una aplicación móvil (app) con el desafío de solucionar tres problemas: En primer lugar, brindarle el espacio para un contacto directo con su cliente. En segundo lugar, generarle menores costos fijos para su emprendimiento. Por último, crear una experiencia de usuario cómoda y atractiva para los emprendedores, como también para los clientes de los mismos.

Por otra parte, es necesario indagar cómo son las características de los emprendedores. Por consiguiente, resulta también importante conocer cuáles son los elementos que los emprendedores necesitan comunicar a sus clientes. Finalmente, se deberá plantear qué diseño será el adecuado para esta app que responda a las necesidades del usuario.

24

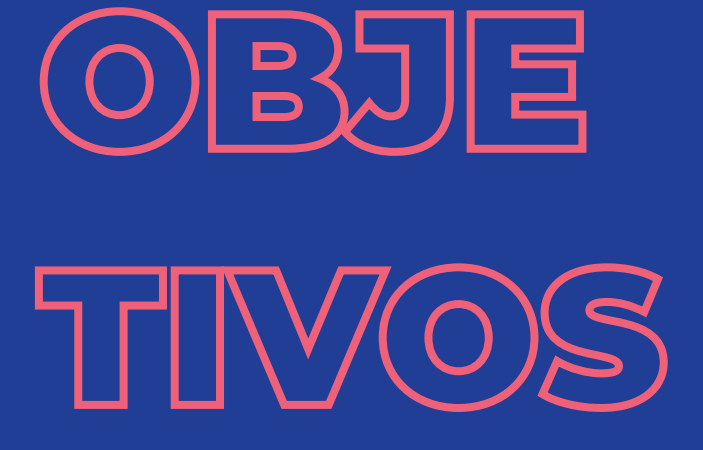

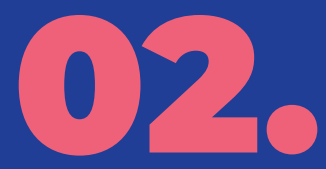

## **OBJETIVOS**

Atendiendo a estas consideraciones, el objetivo general será:

• *Diseñar el prototipo de una Apli cación móvil para pequeños empren dedores/proveedores, localizados afue ra de la capital de Córdoba, para dar a conocer sus productos.*

Mientras que, los objetivos específicos serán:

*1. Describir características y nece sidades de los emprendedores para con sus clientes.*

*2. Seleccionar dos rubros diferentes de los emprendedores para que for men parte de la estructura de conteni do del prototipo.*

*3. Determinar el concepto gráfi co de la aplicación móvil teniendo en cuenta la Experiencia de Usuario.*

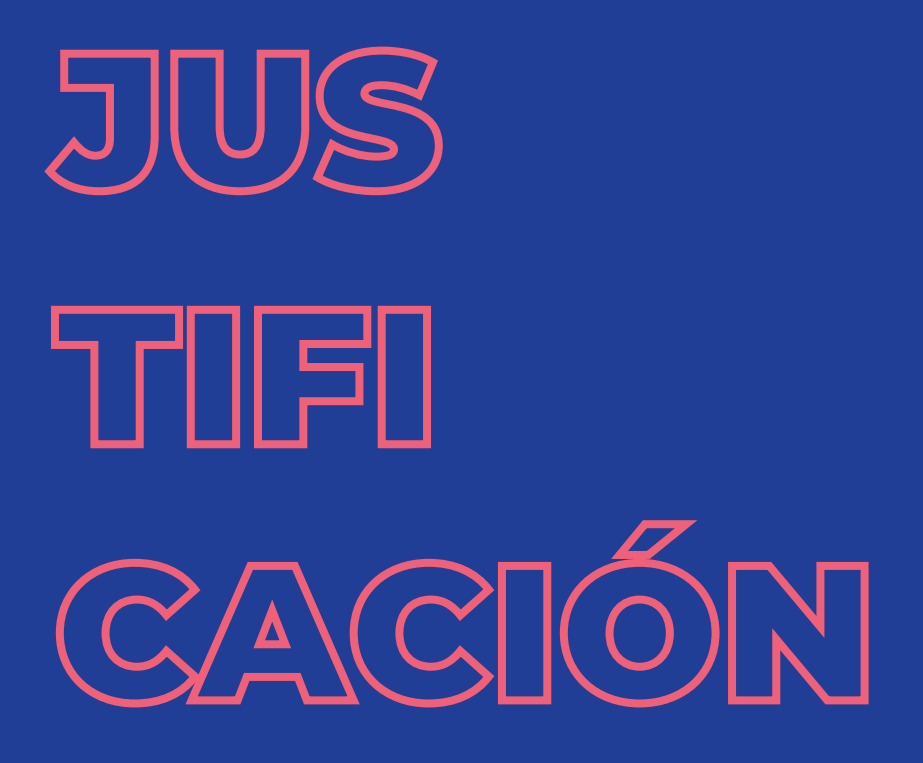

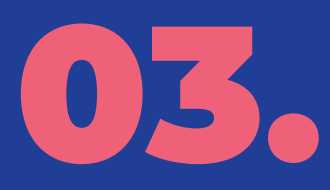

### **JUSTIFICACIÓN**

Este proyecto será un aporte para el Di seño Gráfico ya que intentará resolver la necesidad del emprendedor de poder vender y comunicarse con su cliente, sin la necesidad de estar dentro de una gran ciudad, mediante gráficas que se fusionen en una experiencia para am bos.

 En consecuencia, también significa rá una gran ventaja para las localidades, debido a que potenciaran el consumo en las mismas. Además, existen zonas, como Mendiolaza, que todavía no go zan de una variedad de apps para el consumo de productos desde sus ca sas. A su vez, otorgará nuevas oportuni dades laborales y mayores facilidades a la hora de emprender, sin la necesidad de afrontar elevados costos fijos. Así, se fijaría la factibilidad del proyecto: ya que existen personas deseosas de trabajar y que necesitan hacerlo sin obstáculos. Por ende, esta Aplicación móvil posi bilitaría una solución para que quienes estén lejos de la Capital, puedan acce der a la oportunidad de adaptarse a las nuevas demandas de consumo (por ejemplo, la compra online).

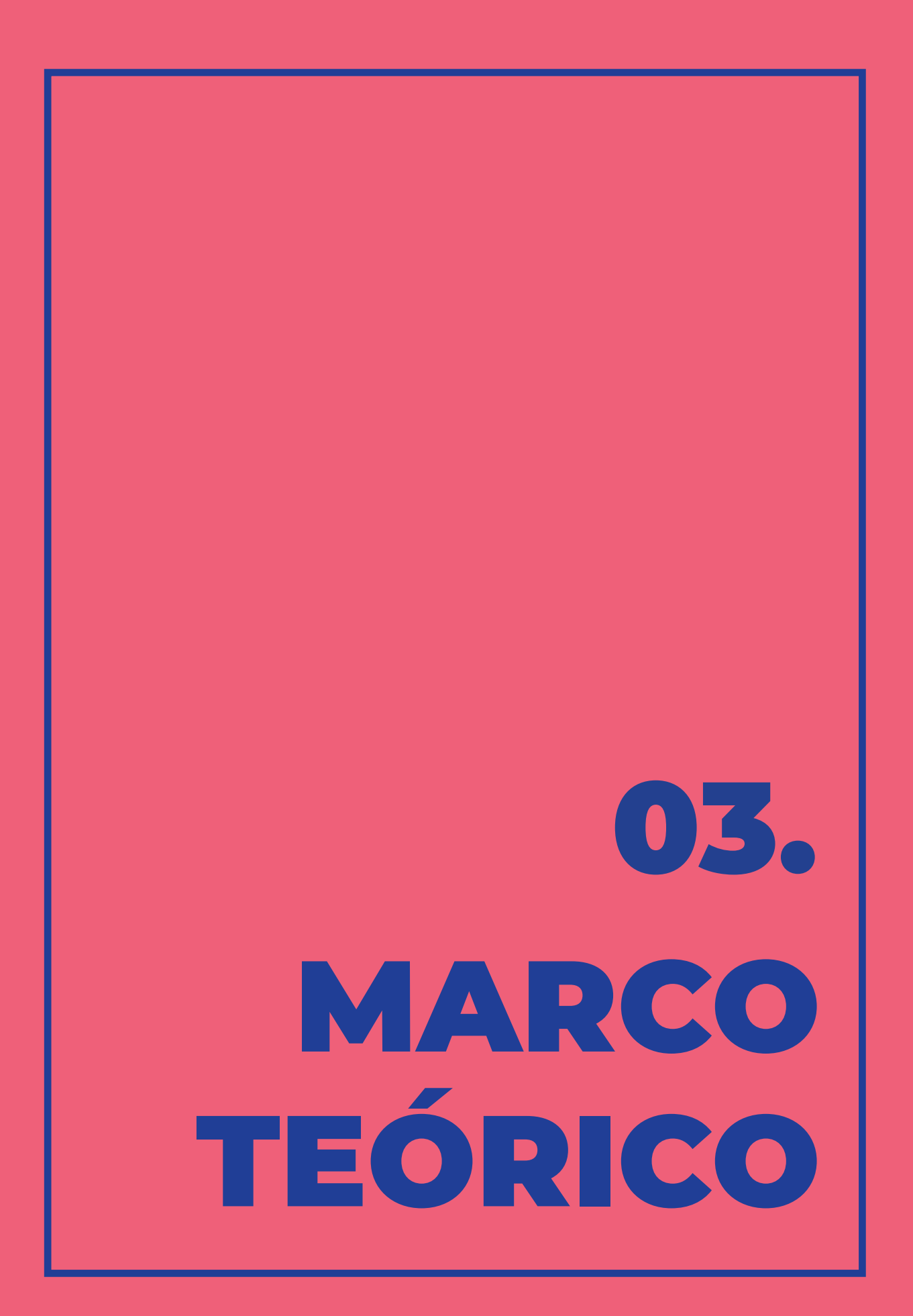

### **DISEÑO C E N T R A D O E N EL USUARIO**

En la actualidad, todo producto o servicio, que logró alcanzar el éxito, se basó en un mismo principio primordial: satisfacer las necesidades de su cliente. En este sentido, Domingo y Mar Pera (2011) explican que el Diseño Centrado en el Usuario (DCU) es una filosofía que debe colocar, en todas las fases de un proyecto, al cliente como protagonista. Además, agregan que el DCU nace en el laboratorio de Investigación de Donald A. Norman en la Universidad de California San Diego (UCSD).

Por su parte, Montero y Santamaría (2009) adhieren que el DCU podrá satisfacer las necesidades si logra amoldar la tecnología a las expectativas de un usuario y, también, si se diseña interfaces que ayuden a lograr los objetivos que tengan. Asimismo, Domingo y Mar Pera (2011) agregan que el usuario no es el que diseña la interfaz, ni su jefe. Es por ello, que llaman Usuario final a la persona que le dará uso al producto. Por ende, es importante destacar que, las metodologías y técnicas que nos brinda Montero y Santamaría (2009) son necesarias para comprender las limitaciones y demandas de los usuarios potenciales. Con relación a esto, estos autores (Montero y Santamaría, 2009) proponen realizarse las siguientes preguntas:

Qué (descripción): El diseñador siempre corre el riesgo de cerrar su campo de visión y diseñar sin pensar en el usuario. Por consiguiente, se debe realizar una prueba y evaluar los comportamientos de éste frente a la interfaz desarrollada.

- Cómo (procedimiento): Se sugiere realizar pruebas con 15 participantes para observar la totalidad de los problemas con los que se encuentran. Para reclutarlos, se debe tener en consideración que cumplan con el perfil del usuario final y llevar a cabo cada prueba por separado.

Cuándo (Su ubicación en el ciclo del producto): Las pruebas de evaluación deben realizarse al comienzo del proyecto con un prototipo ya que el DCU se basa en la mejora continua. Por lo tanto, mientras más se tarde en probar la interfaz, mayor serán los costos.

Limitaciones y problemas: Los test a los participantes suelen generar grandes costos. Además, las pruebas son descontextualizadas ya que, generalmente, se efectúan en laboratorios.

Se puede decir entonces, que la importancia del Diseño Centrado en el Usuario para el desarrollo de una Aplicación Movil es vital ya que asegura el éxito continuo de la misma. El DCU apunta, no solamente a satisfacer la necesidad del usuario, sino también a mejorar sus limitaciones y problemas constantemente de una manera más cómoda y efectiva. Esta filosofía se aplica al Diseño Gráfico y a muchas otras áreas, siendo protagonista en cada una de las fases de cualquier proyecto.

## **A P L I C A C I Ó N MÓVIL**

Hoy en día, toda persona que pueda acceder a dispositivos tecnológicos, como un Smartphone, se encuentra con aplicaciones móviles. Éstas últimas, también llamadas Apps son definidas por Cuello y Vittone (2013) como un reflejo

de los programas intangibles (software) que se observan en la computadora pero incorporadas en una pantalla de un dispositivo móvil. Por otro lado, pueden diferenciarse de las páginas web ya que éstas, a veces, no se adaptan al formato de una pantalla de celular. Sin embargo, las apps y las webs no compiten entre sí. Al contrario, ambas se complementan.

Dentro de este marco, Cuello y Vittone (2013) clasifican a las apps en tres denominaciones: Aplicaciones nativas, aplicaciones web y aplicaciones híbridas. Por un lado, las nativas son aquellas que solo pueden programarse para determinado software (Android, IOS, etc.). Además, la mayoría de éstas no depende de internet ya que algunas ya vienen integradas en el teléfono. En contraste, las aplicaciones web (webapps) pueden funcionar en cualquier sistema operativo. Sin embargo, dependen de una conexión a internet.

Combinando ambos tipos, se presentan las apps híbridas. Éstas se adaptan a cualquier software y permiten acceder a funciones del teléfono como una App nativa. Por ejemplo, Netflix, Pedidos Ya, Whatsapp, entre otras. (Ver figura 1)

Seguidamente, es conveniente resaltar que una app debe ser fácil de usar (usabilidad) y que cualquier persona, sin importar sus características, pueda utilizarla (accesibilidad). (Domingo y Mor Pera, 2011). Por todo lo dicho, la App que se desarrolla en esta investigación será híbrida para que pueda adaptarse a cualquier dispositivo móvil de los emprendedores. Dependerá de una conexión a internet y podrá almacenar datos en cada celular.

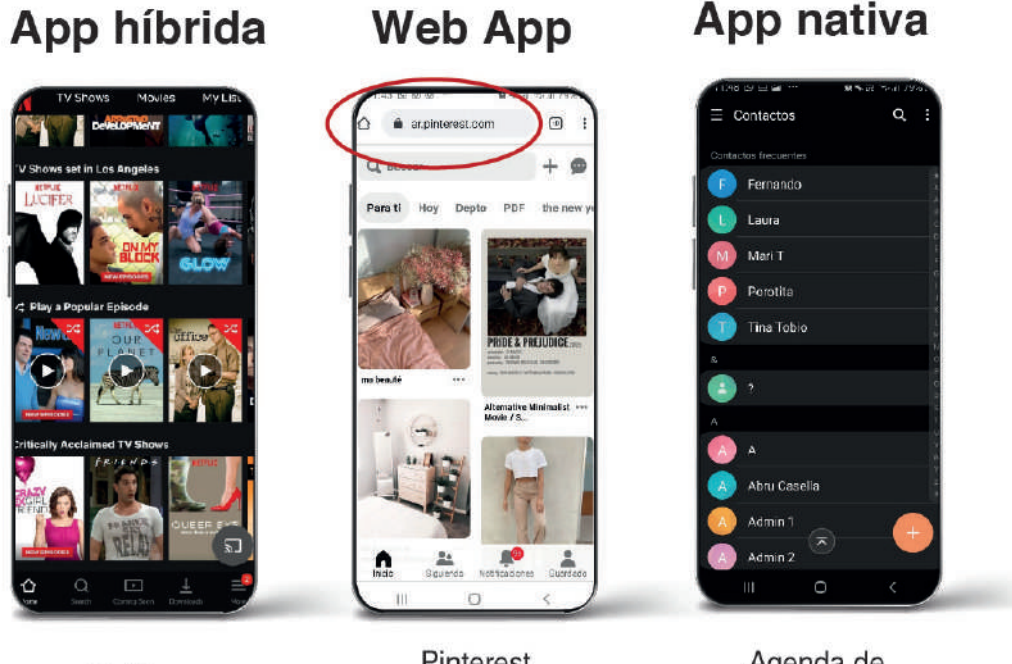

Netflix

Pinterest desde el navegador

Agenda de contactos

### **ARQUITECTURA DE LA INFORMACIÓN**

Como se definirá más adelante, toda organización debe responder a un sistema de identidad. Por ende, Rosenfeld y Morville (2000) proponen que la app (o sitio web), su navegación, rotulación e indexación estén relacionados a la empresa dueña de la misma. La interfaz gráfica debe tener coherencia y hablar el mismo lenguaje que los usuarios (por ejemplo, en los rótulos). Por su parte, Domingo y Mor Pera (2011) definen a la Arquitectura de la Información (IA) como una disciplina que se centra en cómo organizar la información y qué estructura darle para que los usuarios encuentren, sin problemas, la información y la utilicen.

Dentro de este marco, De Luca (2016) resalta la necesidad de ordenar la información de manera jerárquica. A la vez, el arquitecto de la Información tendrá que enfrentarse al desafío de cumplir con los deseos de la organización (que lo contrata) sin dejar de pensar en el Usuario Final de la app. Además, el autor (De Luca, 2016) adhiere que, al momento de planificar, se debe poner en el lugar del otro: pensar como pensaría alguien que esté usando la plataforma.

Otro concepto importante es la navegación. El usuario siempre tiene que estar orientado. Se lo puede guiar colocando títulos a cada pantalla. (De Luca, 2016). Por ejemplo, indicar como título de una página "Tu cuenta" si el usuario se ubica en la pantalla para ver su información personal que completó en la interfaz. (Ver figura 2)

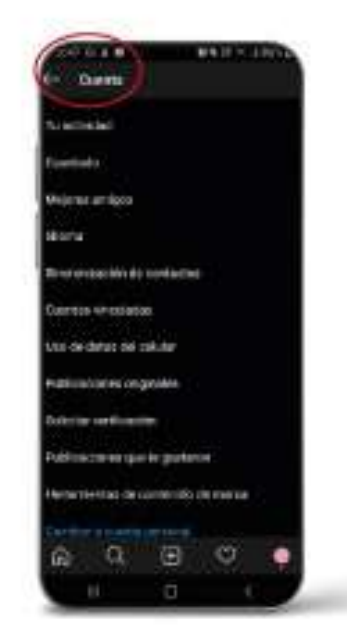

Figura 2. Títulos en pantallas. Fuente: Elaboración propia (2020).

Por todo lo dicho, se entiende que, al momento de planificar la estructura y sistema que conllevará una web o app, se debe colocar como última prioridad a la estética visual. En adelante, se le da protagonismo a cada paso del proceso, sin desmerecer ninguno por más insignificante que parezca (como la rotulación).

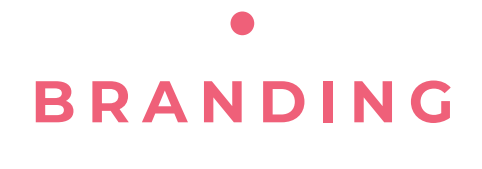

Desde la antigüedad, las personas marcaban con signos los bienes que le pertenecían. De hecho, Boix (2017) menciona, como ejemplo, a los ganaderos que quemaban la piel de sus animales para identificarlo de su competencia. Por tal razón, este autor señala que "la palabra brand ('marca') deriva del antiguo vocablo nórdico brandr ('quemar'). (Boix, 2017, cap. 1). Así, deriva entonces de la acción marcar (marcaje). Por su parte,

Chaves (2008) plantea que en una institución debe desarrollarse un sistema de identificadores. Dentro de este sistema, se ubican: los nombres (denominación), logotipos (el signo) e imagotipos (su nombre y forma gráfica).

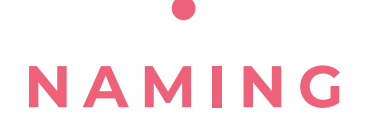

A veces, una organización necesita del desarrollo de una Aplicación móvil y se le asigna, a ésta, el nombre de la empresa. Sin embargo, en otras ocasiones la creación de una app (o web) es el nacimiento de una empresa. Por ejemplo, Mercado Libre: desde su origen, fue una institución basada en el comercio electrónico. Sus formatos se extienden en una página web, webapp y aplicación para móviles. Por lo tanto, la búsqueda del nombre retoma la misma importancia como en cualquier otro proceso de identidad.

Dentro de este orden de ideas, Chaves (2008) clasifica los nombres en: Descriptivos (cuando mencionan los atributos que identifican a la institución), simbólicos (colocan un símbolo como representación de la institución), patronímicos (colocan el nombre de un personaje importante para la institución), toponímicos (refieren a los que poseen el nombre de un lugar relevante para la institución) y contracciones (que pueden ser siglas o fusiones entre palabras y sílabas). Por otra parte, es importante destacar las claves mencionadas por Willensky (2014) para tener en cuenta a la hora de elegir un nombre: Brevedad (y simplicidad), eufonía (que suene bien), pronunciabilidad (que se pueda leer en cualquier idioma), recordación, sugestión (que indique, de alguna manera, el producto que venda) y originalidad.

En conclusión, el nombre de la marca tiene tal relevancia que construye su personalidad. A su vez, puede transmitir mensajes sobre lo que es o lo que vende. En todos los casos, "lo que siempre resulta esencial es la máxima coherencia entre el nombre de marca definido y la estrategia de pensamiento elegida" (Wilensky, 2014, p. 88).

### **DISEÑO D I G I T A L D E APPS**

Desde la perspectiva de Royo (2004) el espacio donde se diseña la App es una metáfora del espacio físico de este mundo humano. Dicho en otras palabras, las acciones y objetos del mundo real (el físico) se ven reflejadas en una interfaz gráfica creando lo que Royo menciona como ciberespacio. Lo más importante, es que el usuario se sienta orientado en ese espacio. Mantenerlo actualizado de lo que está viendo y brindarle la capacidad de controlarlo, como el volante de un auto. Es decir, darle opciones y posibilidades para que navegue y se mueva, avance, retroceda. Por ejemplo, Gmail en su plataforma coloca la opción de poder deshacer el mensaje una vez enviado; o que una App muestre la palabra "cargando" avisando que pronto aparecerá lo que el usuario eligió.

### **DISEÑO DE HIPERTEXTOS**

Se sabe que toda navegación en un sitio web (o App) es como un mapa. Es decir, debe tener un orden para orientar al usuario dentro de la interfaz. Esta red conformada por un conjunto de redes y nodos es lo que Orihuela y Santos (2000) definen como Hipertexto. Éstas estructuras pueden ser: Lineales (los usuarios solo pueden avanzar o retroceder entre pantallas), Ramificada (a diferencia de la lineal, aporta un nivel más presentando pantallas subordinadas a otras), Paralela (el usuario puede colocarse en pantallas simultáneas y lineales entre sí), Concéntrica (no se puede navegar en un mismo nivel), Jerárquica (donde un nivel depende de otro de acuerdo a su relevancia), Reticular (también llamada telaraña, le da la libertad al usuario de navegar por

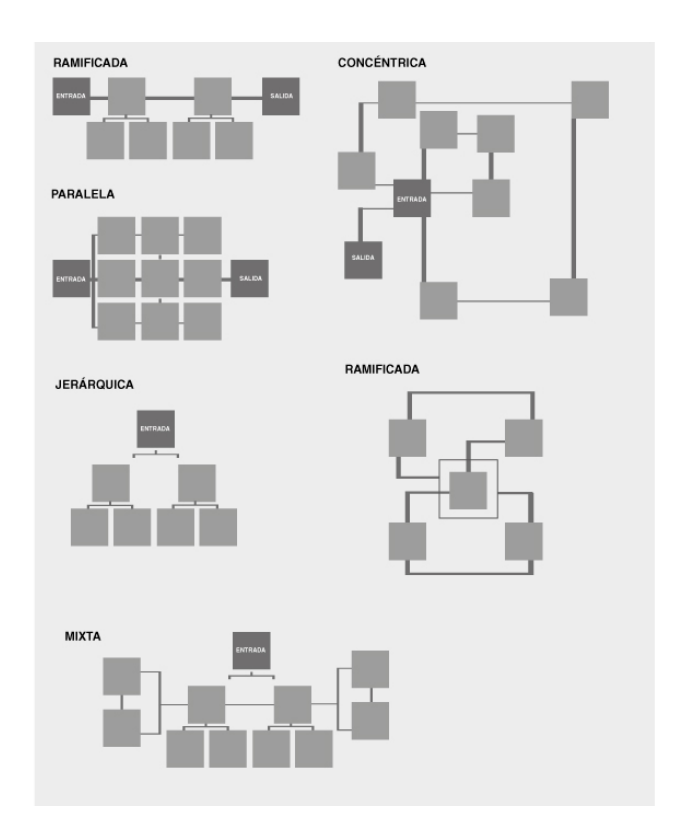

Figura 3. Estructuras del hipertexto. Fuente: Elaboración propia (2020)

donde guste) y, finalmente, la Mixta (Se combinan dos modelos de los mencionados anteriormente) (Ver figura 3) (Orihuela y Santos, 2000).

#### **WIREFRAMES Y PROTOTIPOS**

Es de público conocimiento que antes de diseñar una algo, los diseñadores realizan un proceso de búsqueda con bocetos. Al maquetar una App, se puede dibujar, de manera simple, un plano de cómo sería la organización de los elementos. Así es como Cuello y Vittone (2013) definen al wireframe. Para crearlos, se puede utilizar papel, esténcil, planillas digitales, entre otros. (Ver figura 4).

Seguidamente, se puede avanzar a la realización de un prototipo. Estos son "Representaciones de la aplicación que sirven para probarla intermitentemente o mediante test con usuarios, que permiten detectar errores de usabilidad en etapas tempranas de desarrollo" (Cuello y Vittone, 2013, p.77). Además, puede ser de alta o baja calidad y brinda la posibilidad de navegar de pantalla a pantalla.

En síntesis, se entiende que para diseñar una aplicación es necesario realizarlo desde la perspectiva del usuario que la utilizará. Luego, se debe ordenar y maquetar la información. Finalmente, probar y analizar los comportamientos de los usuarios frente a la App prototipada, para evitar tener grandes costos en un futuro aprovechando la oportunidad de observarlos detenidamente.

#### **COLORES WEB**

#### A mano

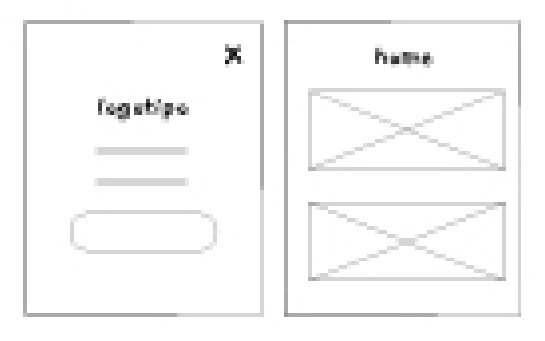

#### Plantillas digitales

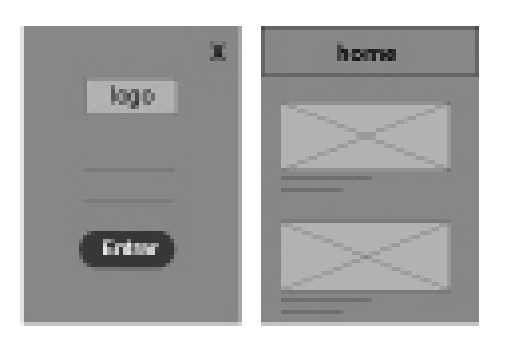

Figura 4. Opciones de Wireframes. Fuente: Elaboración propia (2020).

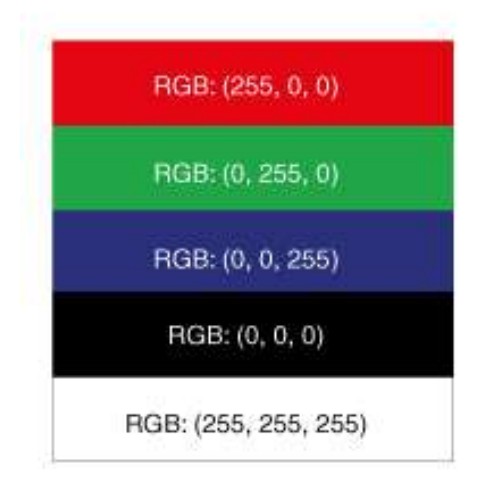

Figura 5. Colores RGB. Fuente: Elaboración propia (2020).

Como todo diseñador sabe, cada pantalla digital está compuesta por píxeles. Cada uno de ellos, tiene 16 millones de colores. Así como un objeto impreso lleva el modelo CMYK, en la pantalla el modelo es RGB. En otras palabras, los colores aditivos primarios son el rojo, verde y azul. Como menciona Ramírez (2006) el porcentaje de cada color se representan en tres números. El valor de cada uno puede ser hasta 256 (0 [negro] al 255 [blanco]). (Ver figura 5).

### **TIPOGRAFÍA WEB**

Ahora bien, la legibilidad en las interfaces es clave para que el usuario capte rápidamente la información. Es por ello, que Ramírez (2006) advierte que un usuario puede abandonar rápidamente la página si no la comprende. Además, el autor (Ramírez, 2006) recomienda utilizar tipografías sin serifas ya que estas no pierden calidad con sus píxeles.

En oposición, Cuello y Vittone (2013) proponen no descartar como opción a las tipografías serif y colocarlas como una posibilidad para los títulos. Asimismo, adhieren que para pantallas pequeñas lo ideal sería usar tipografías con un correcto espaciado entre caracteres, con formas simples y abiertas con el fin de alivianar la lectura. Por lo general, en sistemas operativos, como Android, el tamaño de tipografías varía entre los 14 px. y los 20 px. para extensiones de texto. Mientras tanto, los títulos y rótulos se prefieren entre 28 px. y 34 px.

Como resultado de estas afirmaciones, se concuerda con Cuello y Vittone (2013) con respecto a abrir las posibilidades de elección de tipografías serif para palabras u oraciones breves como los títulos. Por otro lado, los ejemplos sobre tipografías utilizadas por sistemas operativos o Apps exitosas (Android) sirven como guía a la hora de elegir una.

### **ICONOS**

Si los pictogramas en la vida diaria ya eran importantes, en el ciberespacio toman un papel protagónico superior. De hecho, los pictogramas, en la interfaz, están estrechamente vinculados con las acciones humanas del mundo real (físico) (Royo, 2004). Sobre esta base, Royo (2004) adhiere que los iconos se crean cada vez que hay una nueva necesidad en el Usuario Final.

Por lo tanto, estos aparecen cuando: hay un nuevo objeto (el cigarrillo se incorpora al "prohibido fumar en el avión"); con la innovación en los objetos y nuevas tecnologías (el ícono de Bluetooh); cuando aparecen acciones nuevas y de uso diario en la sociedad (como el ícono de Instagram en las tarjetas personales); o cuando se quiere ser más puntual (el sistema de iconos de la mensajería de Instagram). Por otro lado, Rosenfeld y Morville (2000) advierten sobre el uso excesivo de iconos. Es por ello, que recomiendan utilizarlo solo para conceptos básicos y, a cambio de eso, utilizar rótulos.

Por todo lo dicho, se concluye que el equilibrio entre íconos y rótulos está estrechamente vinculado a la coherencia de la interfaz. Además, a la hora de elegir un icono, es conveniente optar por aquellos que posean un consenso global. Por ejemplo, el icono de la cruz (x) para representar la salida en una pantalla.

**M A R K E T I N G M Ó V I L ( M O B I L E MARKETING)**

Hoy en día, ya son pocos los comercios que no venden por internet sus productos. Como afirman Castaño y Jurado (2016) el avance tecnológico (Wifi, Bluetooth, 3G y 4G, etc.) hacen que las personas estén constantemente conectadas. Así, los dispositivos móviles se convierten en un aliado esencial para las empresas. Por lo tanto, Castaño y Jurado (2016) establecen que el objetivo del marketing móvil es el posicionamiento de la empresa en la mente del consumidor y la consolidación de las relaciones con su target.

Por su parte, Bergamini y González (2007) afirman que el potencial que tienen los nuevos medios digitales (como las redes sociales) frente a los tradicionales (la televisión, por ejemplo). Por lo tanto, agregan: "La utilización de estos nuevos medios interactivos en campañas de marketing forma parte de lo que se conoce con el nombre de marketing digital." (Bergamini y González, 2007, p.54)
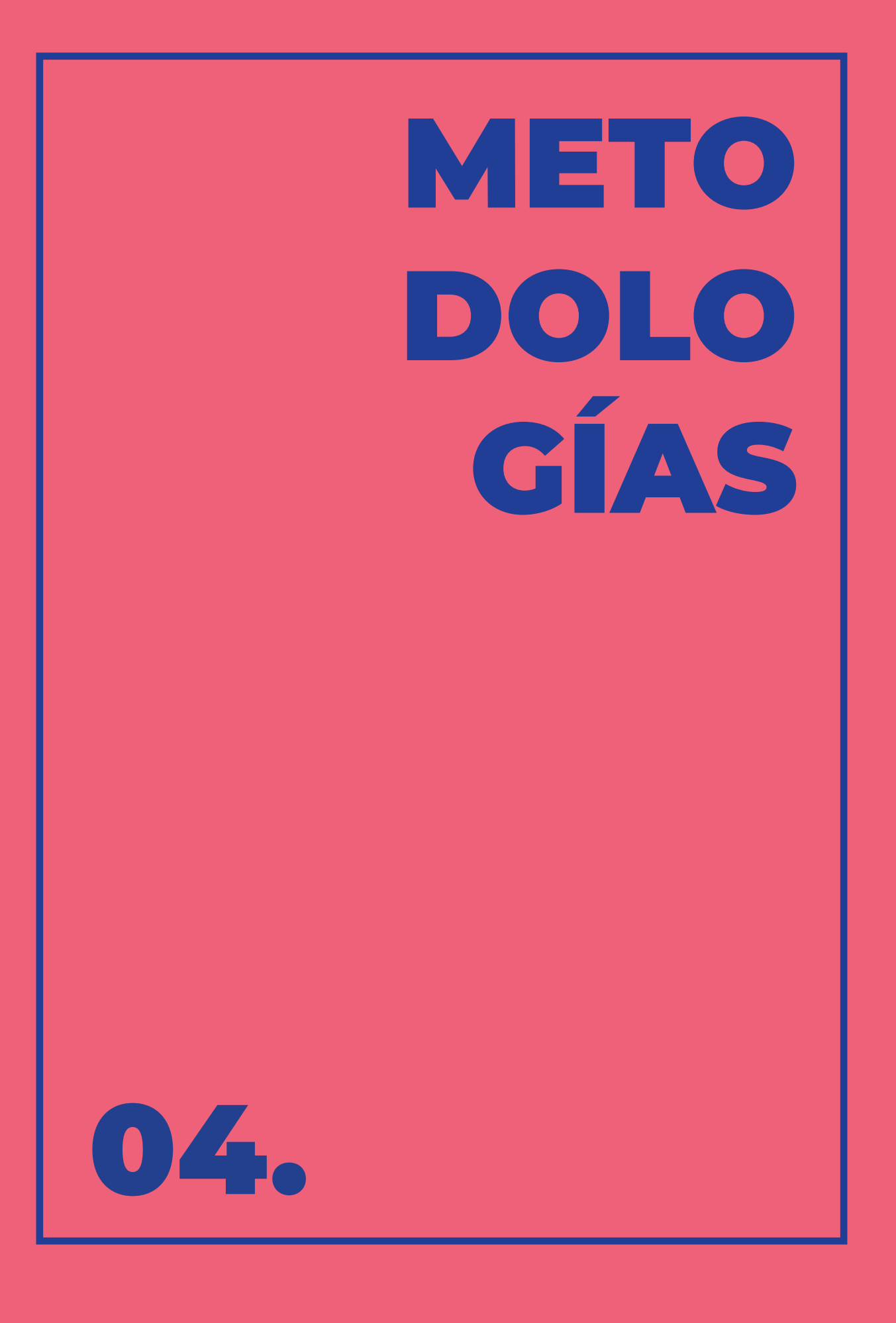

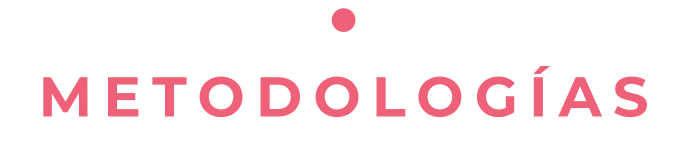

En el ámbito de las ciencias sociales, para realizar investigaciones u observaciones, se deben colocar objetivos. Para llegar a tal fin, el investigador se orienta a través de diferentes fases consecutivas. Dicho conjunto de pasos para lograr un propósito se le llama: metodología. Es por ello, que existen varios autores que publican su proceso y método a seguir. Para esta investigación, se seleccionaron dos diseñadores reconocidos: Hans Gugelot (Ver figura 6) y Guillermo González Ruiz (Ver figura 6). Así, se fusionó sus metodologías construyendo los pasos a seguir de ésta investigación (Ver figura 7)

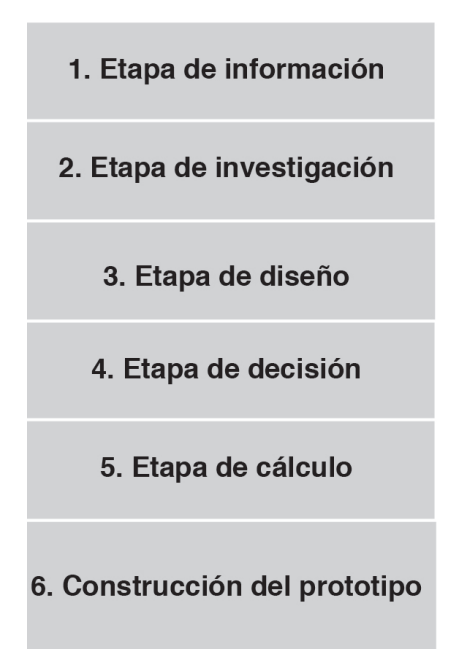

Figura 6: Metodología de Hans Gugelot. Fuente: Elaboración propia (2020)

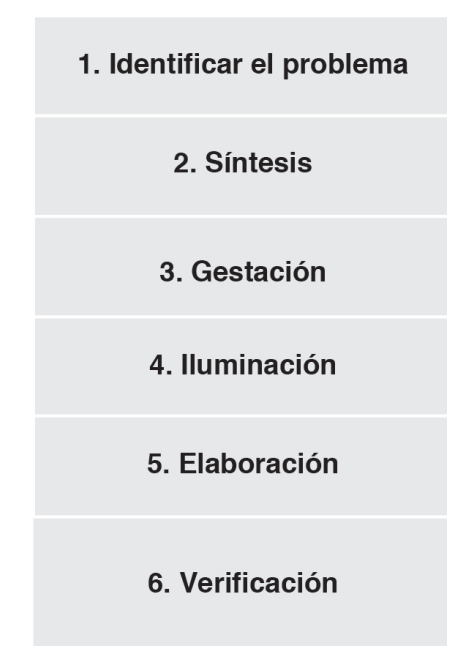

Figura 7: Metodología de Guillermo González Ruiz. Fuente: Elaboración propia (2020)

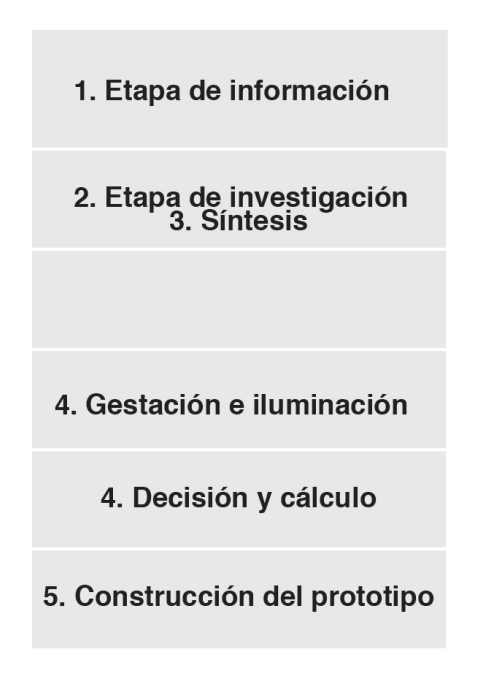

Figura 8: Metodología propia. Fuente: Elaboración propia (2020)

Por consiguiente, de Hans Gugelot se rescata la estructura más lógica y de cálculo: Etapa de Información, Etapa de investigación, Decisión y cálculo, y, por último, Construcción del Prototipo. Por otra parte, estas etapas se intercalaron con las de Guillermo González Ruiz donde el diseño es toma más protago nismo: Etapa de Síntesis, gestación e iluminación. Por lo tanto, la metodolo gía para este proyecto se plantea así:

 **1. Etapa de información:** En la pri mera fase, se recolecta toda la infor mación que se relacione con la identi dad de la App. Se define el sistema de identidad de la organización que se va a representar en el proyecto. Al mismo tiempo, se compara otros proyectos si milares.

**2. Etapa de investigación:** Por otro lado, se observa al usuario final y se definen sus necesidades, evaluando al contexto del producto.

**3. Etapa de síntesis:** Luego, se cla sifican los datos recolectados y se elimi nan los que sean innecesarios. "Es una etapa que se desarrolla en el incons ciente" (Ruiz, 194, p. 73).

**4. Gestación e iluminación:** Co mienza, entonces la etapa de diseño. Puede ser inconsciente o realizar moo dboards, es decir, empezar a recoger aquellos elementos que inspiren a crear el diseño del proyecto.

**5. Decisión y cálculo:** Por último, al definir la idea y el concepto de diseño, se debe calcular los costos.

**6. Construcción del prototipo:** Por último, se construyen wireframes y pro totipos demostrando una vista general de cómo funcionaría la Aplicación Mó vil.

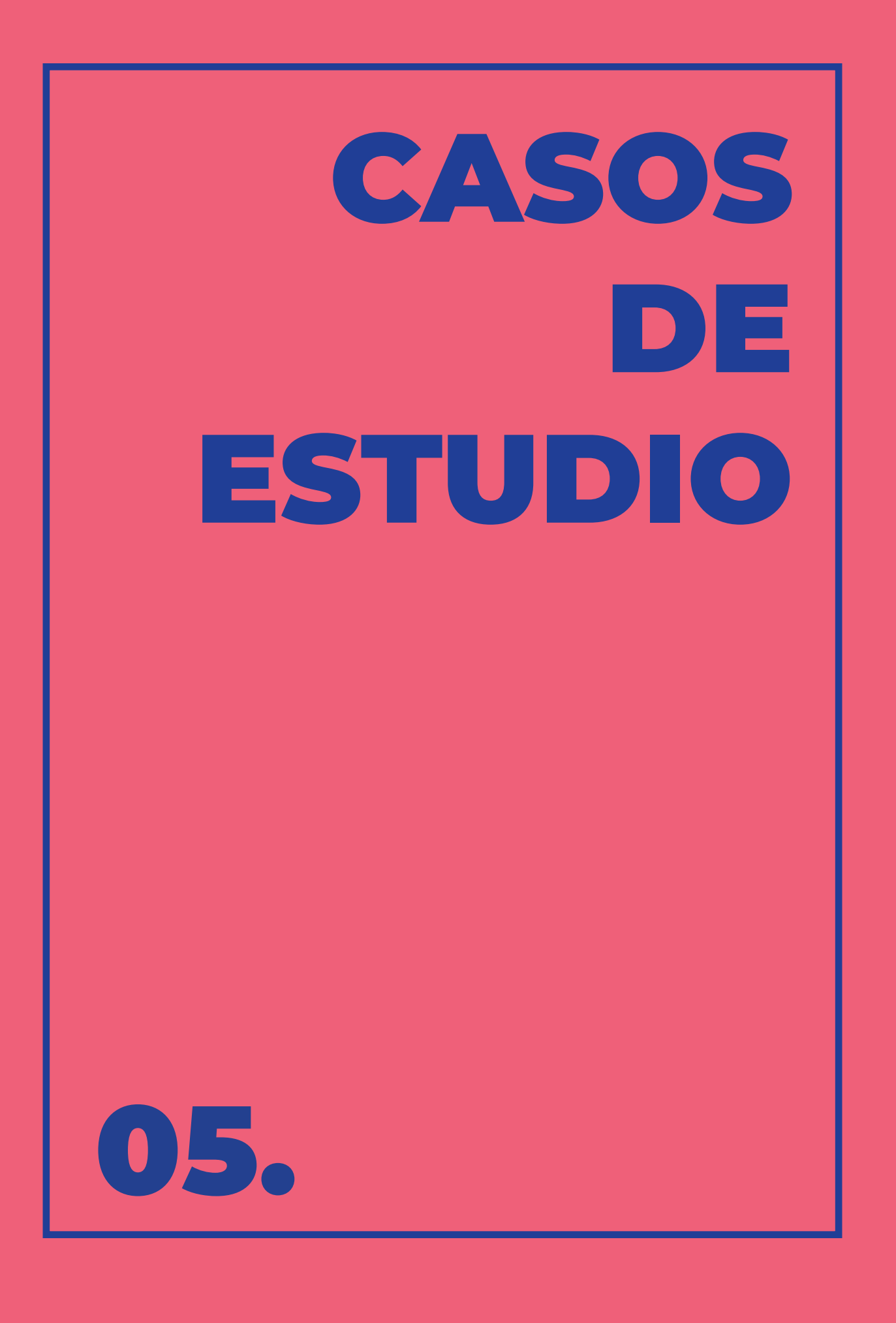

### **COMPARACIÓN DE LOS CASOS DE ESTUDIO**

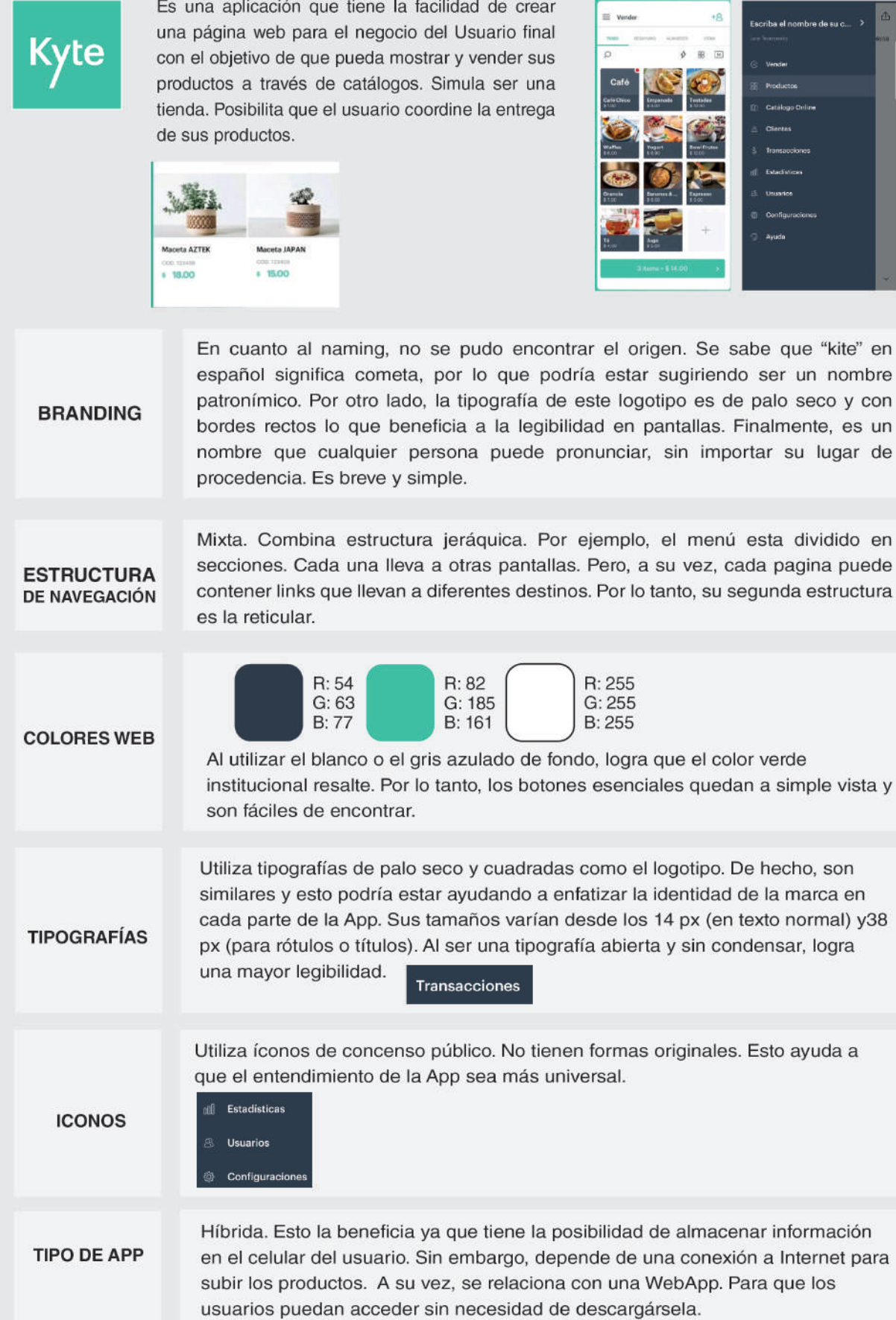

de

en

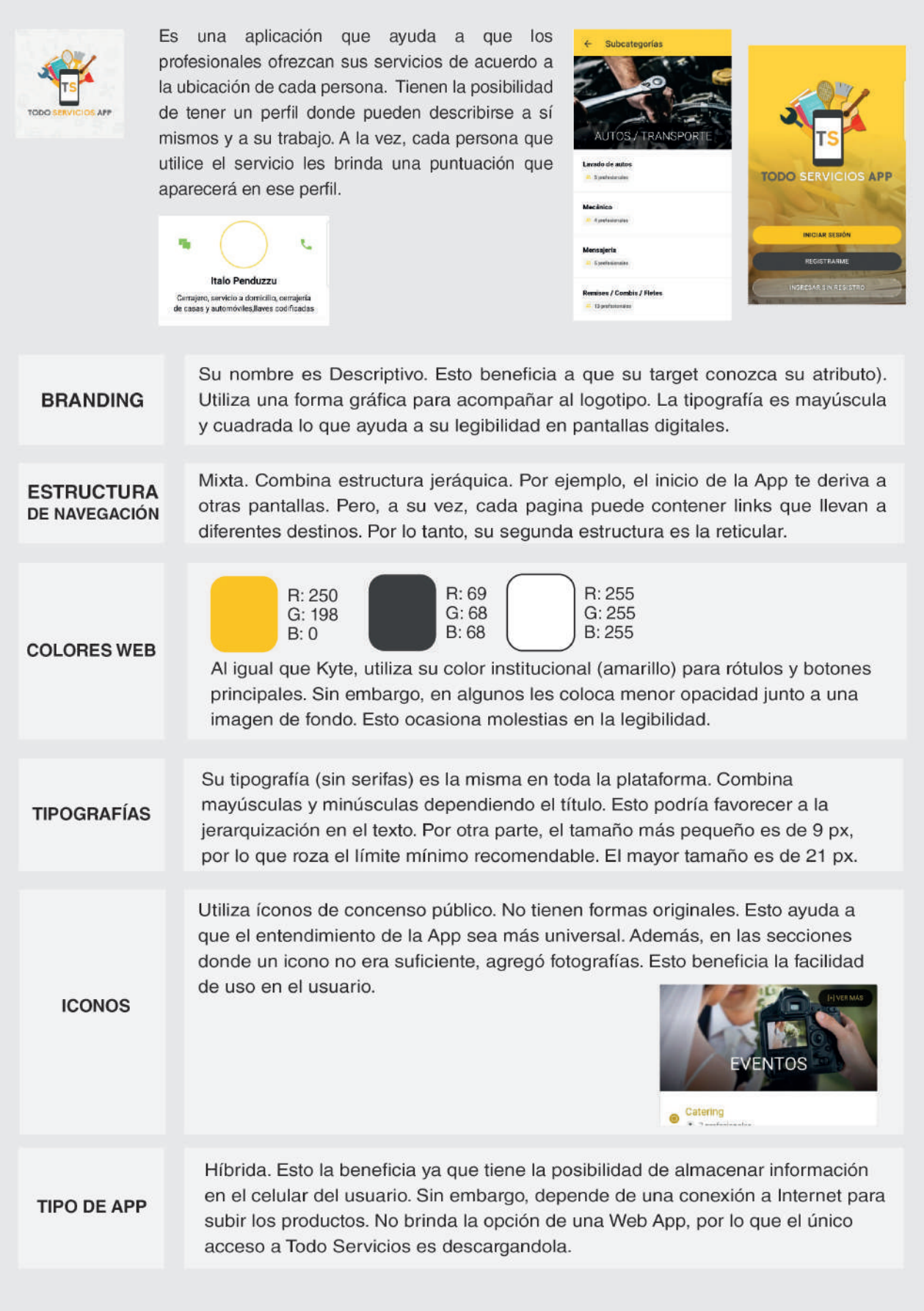

#### Renovatuvestidor

Es una aplicación que posibilita la compra y venta de indumentaria entre los usuarios. Presenta dos secciones: Kids o Mujer.

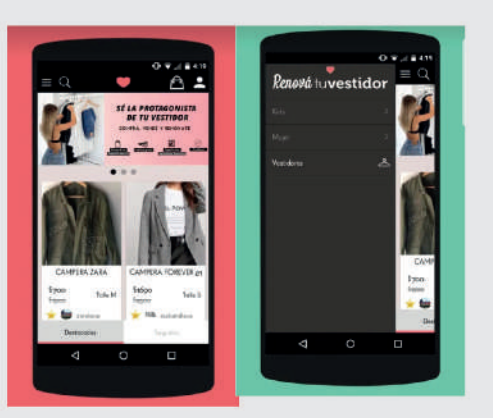

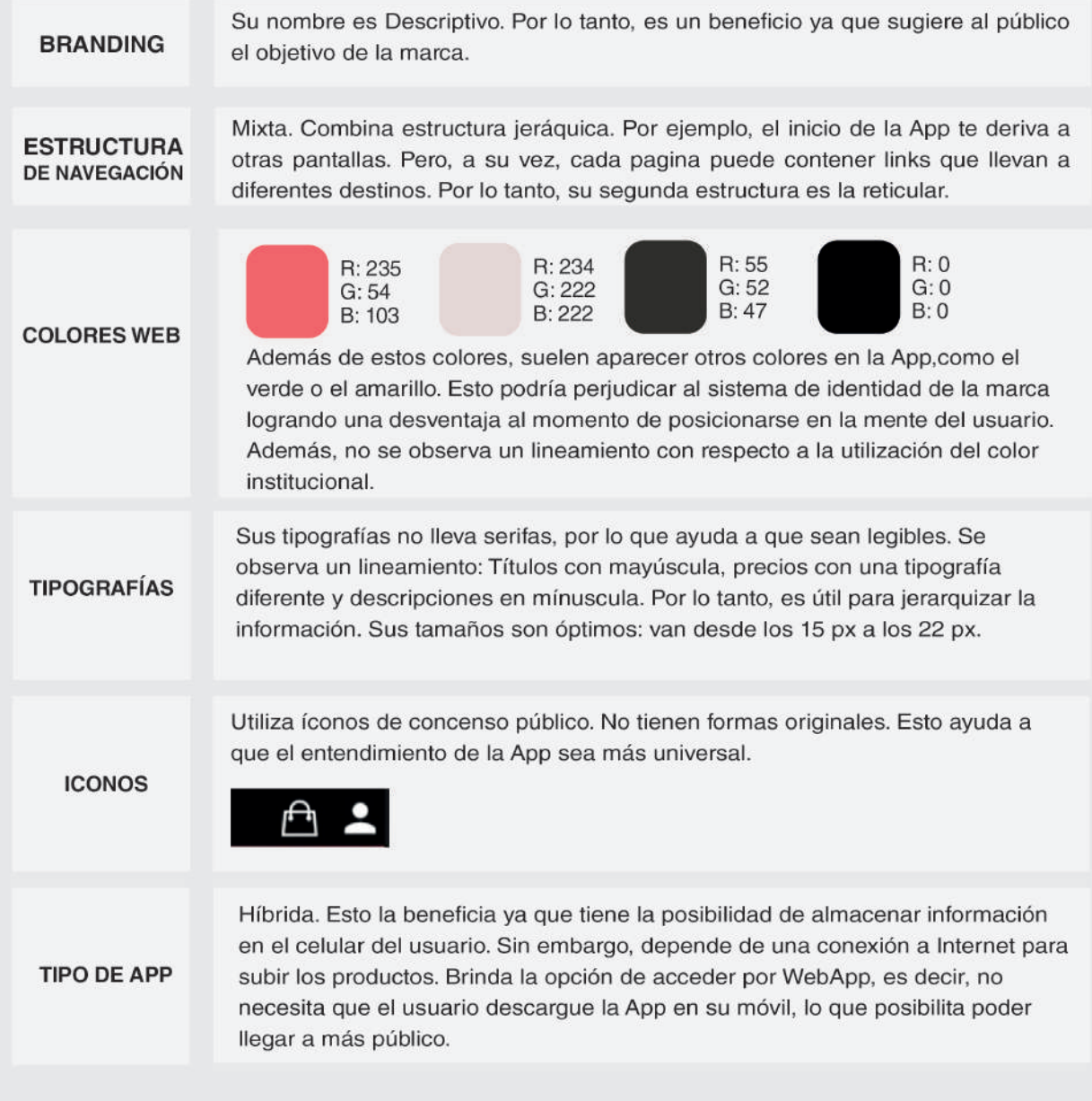

## **SÍNTESIS DE** LOS CASOS DE **ESTUDIO**

Luego del análisis de los tres casos de estudio observados anteriormente, se resalta, en primer lugar, la importancia del naming. Por consiguiente, el nombre de una Aplicación móvil es uno de los primeros contactos visuales con el Usuario Final. De hecho, dos de los casos anteriores utilizaron uno que describa el objetivo de la plataforma. Esta sugerencia que aporta el nombre posibilita al usuario a conocer más de la organización. Por otra parte, la forma gráfica que acompañan a los logotipos ayuda a utilizarlas como íconos para representar a la App en los dispositivos móviles.

Por otro lado, para ayudar al usuario a navegar por la interfaz, la mayoría de las plataformas utilizan una estructura mixta que les permita utilizar varias pantallas y brindarle más libertad a la persona de tener el control para movilizarse por los espacios virtuales. Asimismo, la legibilidad y facilidad de encontrar los elementos en la App es vital para que el usuario no la abandone ni desinstale. Es por ello, que el contraste entre los botones y fondo y una clara tipografía son claves a la hora de ayudar al usuario a elegir entre una opción y otra.

Asimismo, el uso moderado de íconos en los menús. De hecho, es importante saber cuándo los rótulos serán adecuados para reemplazar un ícono y cuándo serán innecesarios. Un ejemplo de esto es la palabra "eventos" en uno de las secciones de Todo Servicios App. Este rótulo, al ser difícil de representar y con la carencia de un consenso universal para llegar a formar un ícono, se presenta como palabra escrita (eventos) acompañada de una imagen representativa.

Al mismo tiempo, las aplicaciones móviles no deben separarse de su sistema de identidad. El respeto por los colores aditivos (RGB) de la organización se vieron claramente reflejadas en Kyte. El color verde predomina como color institucional y se combina con colores neutros como el blanco y gris azulado, haciendo que el único que destaque sea el verde. Es por ello, que es fundamental tener como lineamiento los porcentajes de cada color RGB.

Finalmente, las aplicaciones híbridas predominan en este rubro, permitiendo que el usuario almacene información en su teléfono y las utilice dependiendo de la conexión de internet. Además, Renová tu vestidor y Kyte presentan la posibilidad de que cualquiera acceda a ellas ya que poseen una Web App. En otras palabras, si el usuario no tiene espacio de almacenamiento en su teléfono, puede evitar descargarse la App e ingresar a través del navegador.

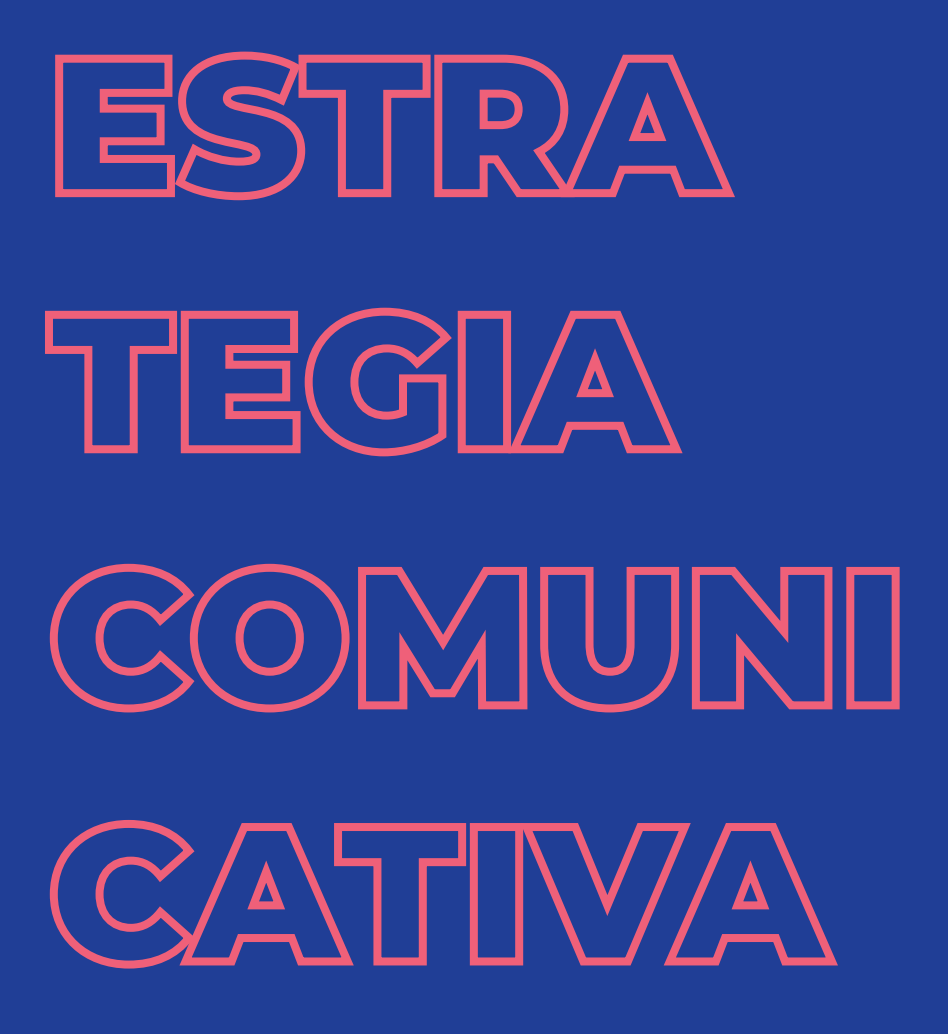

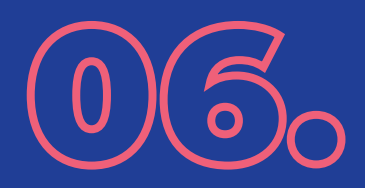

#### Estrategia comunicativa. **CANAL:** Aplicación móvil. **RECEPTOR:** "ZONA" MENSAJE: Dar a conocer a Personas jóvenes y adultas Personas que venden habitantes de zonas en Gran los emprendedores en la productos caseros Córdoba zona **REFERENTE: Acercar a los**

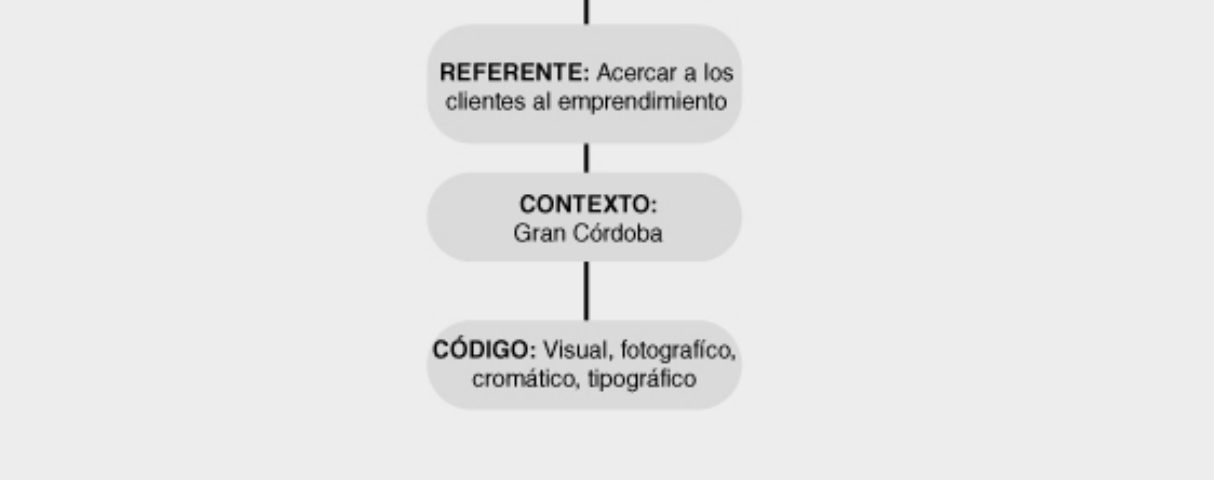

Figura 12. Estrategia Comunicativa. Fuente: Elaboración propia (2020).

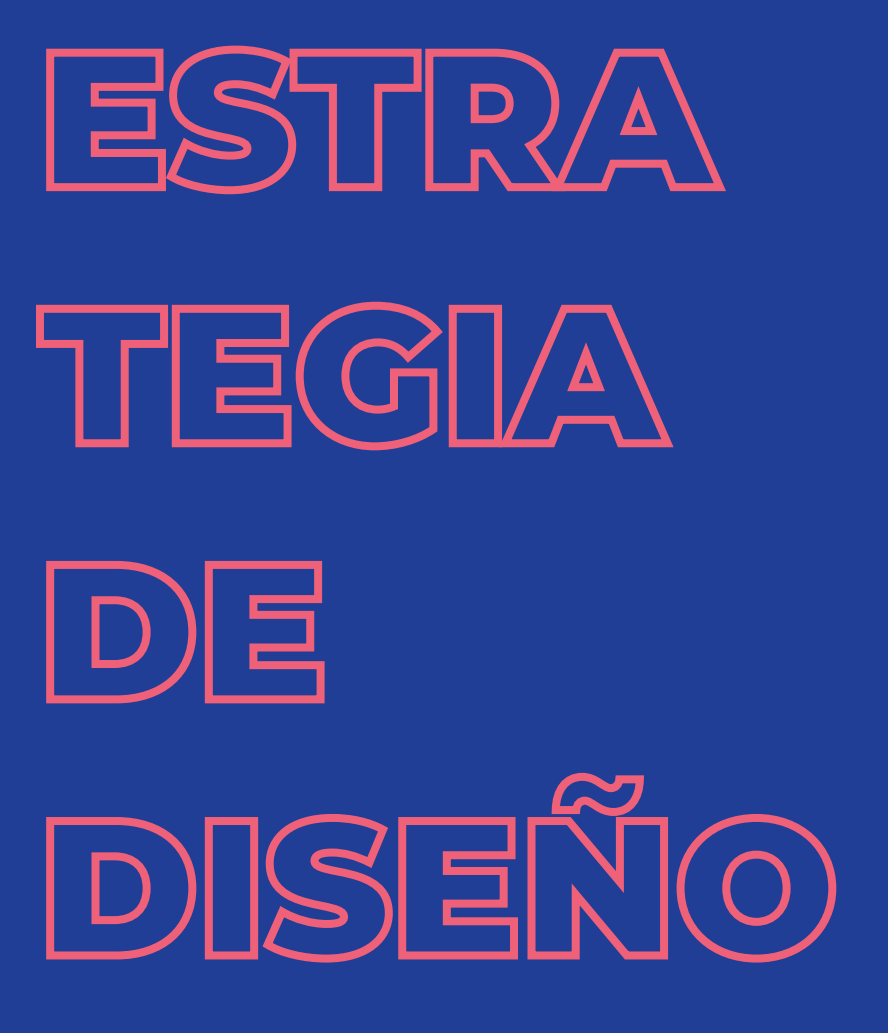

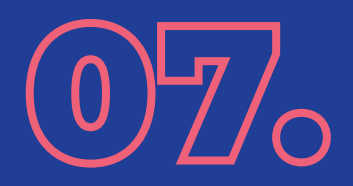

## **E S T R A T E G I A DE MERCADO**

Hoy en día, en Ciudad de Córdoba se concentra un gran porcentaje de la actividad mercantil. Dentro de ella, se encuentran minoristas pertenecientes de diferentes rubros. Estar dentro de la capital, les brinda varias ventajas con respecto a los emprendedores del Gran Córdoba. Una de ellas, es que sus costos para conseguir materia prima, o elementos que les permitan elaborar sus productos, son más bajos. Por su lado, un 26,5% de los emprendedores localizados fuera de la capital, asegura que los precios son mayores para conseguir los elementos con la cual elaborar sus productos (Ver Anexo N°1).

 Sin embargo, tener un emprendimiento en Gran Córdoba no es el único obstáculo. Varios de los emprendedores mencionaron tener locales comerciales para el desarrollo de su negocio lo que conlleva a la acumulación de costos fijos. Además, es necesario recalcar que todos ellos se apoyan en las redes sociales como otro canal donde pueden realizar ventas. No obstante, el 50% admite que la ubicación geográfica donde se encuentran les dificulta conseguir clientes. Para agregar, Aplicaciones Móviles de la Ciudad de Córdoba (como Pedidos Ya, Glovo, entre otras) que facilitan el delivery entre el vendedor y comprador, no están instaladas en estas zonas. En otras palabras, los canales tienen para vender (desde el local hasta las redes sociales) no son suficientes para atraer clientes.

Por todo lo dicho, se encuentra una necesidad latente de los emprendedores a la hora de conseguir nuevos clientes y de exhibir sus productos elaborados con los menores costos posibles. Es por ello, que el diseño de un espacio gratuito que les permita a reemplazar la necesidad de invertir en un local comercial y, a su vez, les facilite conseguir nuevos clientes sería ideal.

Por lo tanto, para asegurar el objetivo de dar a conocer sus negocios, el desarrollo de una Aplicación móvil podría brindar un espacio exclusivo para personas que vendan sus productos caseros. Más aun, evitaría la competencia con grandes marcas o locales de la Capital cordobesa y ofrecería la facilidad del envío a domicilio para sus clientes.

## **R E C U R S O S TÉCNICOS**

Para el desarrollo de esta Aplicación híbrida, se necesitará de al menos dos personas: Un diseñador gráfico y un programador. En lo que concierne al Diseño Gráfico, en primer lugar, es necesario poseer elementos para la realización de bocetos. Entre ellos, pueden encontrarse objetos físicos (como papel, lápices, etc.) pero, además, programas intangibles como Adobe Illustrator y Adobe XD. El primero de éstos, brinda la posibilidad de producir material ilustrativo mientras que, Adobe XD, permite la construcción de prototipos, webs o Apps, para la interacción.

Por lo tanto, para ordenar la información, es necesario la producción de Wireframes (prototipo de baja fidelidad) de manera manual o por computadora. Asimismo, si es necesario la instalación de tipografías, se puede recurrir a un navegador web para descargarlas gratis o comprarlas. En casos excepcionales, las tipografías son creadas por los mismos diseñadores utilizando extensiones de programas como FontSelf para instalarlas.

No obstante, para la maqueta final de la Aplicación móvil, se lleva a cabo en programas donde este prototipo pueda asimilarse con el producto final. Es por ello, que Adobe XD es una de las herramientas para cumplir ese objetivo: Permite se pueda ver si el tamaño de la tipografía es el correcto, qué funciones tendrían los botones, cómo se organizaría la información, entre otras facilidades.

No obstante, según las especificaciones de los programas de Adobe, para que los programas funcionen correctamente, es necesario que la computadora donde se los trabaje tenga un mínimo de 4GB y, en el caso de XD se necesita de una conexión a internet. Finalmente, esos prototipos son transmitidos a la persona que programe. Ésta se puede servir de programas como Adobe Dreamweaver para llevar a la realidad la Aplicación.

## **R E C U R S O S GRÁFICOS**

En primer lugar, la estética de la Aplicación móvil cumplirá con algunos principios: debe tener simpleza y organización, ya que al tener una gran variedad de rubros, la información puede ser extensa. El recurso cromático enfatizará el contenido más importante. Debe ser entendible tanto para el usuario que entra a la aplicación, como para el mismo emprendedor.

En segundo lugar, la arquitectura del sitio debe ser dividida en necesidades y rubros para los usuarios y emprendedores. Éstos últimos podrán cargar el producto que vendan a través de imágenes. Para ello, se le asignaran consejos para tomar fotografías y así, se respetarán los lineamientos estéticos establecidos para la aplicación. En otras palabras, el recurso fotográfico en sus perfiles quedará a cargo de ellos.

En tercer lugar, las funciones más importantes serán señalizadas con íconos que sean reconocidos por todo el que la use. Dichas funcionalidades tendrán en cuenta recursos como la geolocalización, canales de chat, entre otros. Es importante que cada recurso gráfico siga el principio de lo simple evitando decoraciones innecesarias para no distraer al usuario que ingrese.

# CON **CEPTO** GRÁ FICO)

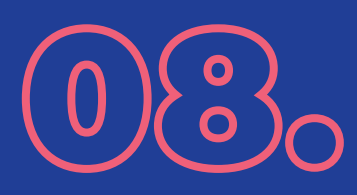

# **CONCEPTO GRÁFICO**

La necesidad urgente de los emprendedores, para el desarrollo de un espacio donde puedan mostrar sus productos llegando a la mayor cantidad de personas, hace que el proyecto de una Aplicación Móvil sea de gran importancia. Esta plataforma consistirá de dos usuarios protagonistas: vendedores y clientes. Por lo tanto, es vital que cada uno pueda entenderla y navegue con facilidad. Por todo lo dicho, la app Zona se convertiría entonces en una Feria de barrio virtual. Para ayudar a transmitir un ambiente de feria barrial, se utilizarán elementos que representen una metáfora con el mundo real. Para esto, el lenguaje será el principal simulador. Se reemplazaran rótulos convencionales por aquellas palabras propias de una feria. Por ejemplo, el perfil de la cuenta de un emprendedor sería su stand o puesto donde expone sus productos.

Del mismo modo, un segundo elemento para ayudar a la simulación de la feria serán los mismos emprendedores. En una feria física y real, se pueden encontrar vendedores creando diferentes estrategias de ventas con el objetivo de que el visitante/cliente frene su paseo para detener su atención en el stand: hay vendedores que explican y detallan el producto; otros que se dedican a llamar la atención de manera creativa para que los clientes dirijan su mirada a ellos (cantando, por ejemplo); algunos colocan carteles con promociones; entre otras. Por lo tanto, este espacio virtual les brindará las herramientas que posibiliten llamar la atención de los usuarios en la pantalla principal: podrán subir videos y promociones.

Sin embargo, estas funciones que tomaran lugar en el inicio de la App serán exclusivas. En otras palabras, solo podrán obtenerlas aquellos emprendedores que deseen suscribirse a Zona Premium. Esta sección paga les permite la posibilidad de incrementar su nivel de ventas otorgándole los beneficios mencionados anteriormente: publicar videos en su stand y en el inicio de la App, enviar notificaciones a los usuarios con promociones y colocar descuentos o carteles gráficos en el inicio.

Por otra parte, los usuarios visitantes de la feria tendrán la posibilidad de valorar esos videos. En el mundo físico, las personas aplauden los espectáculos que les agradan. En Zona, no existirá el botón de dar me gusta. En cambio, los usuarios podrán enviar aplausos para el video. Mientras más aplausos reciba el emprendedor, más posibilidades tendrá de aparecer en la categoría de los más vistos de la feria. En otras palabras, aparecerá en los 5 videos principales del Inicio.

Por otro lado, la organización de la información se basará en la división de rubros: Herrería, Gastronomía, Carpintería, etc. El recurso cromático será vital: ayudaría a jerarquizar la información dividiendo en Rótulos e información adicional. A su vez, las variantes tipográficas de la fuente elegida tendría la misma función que el color. Por otra parte, observando la paleta cromática de otras aplicaciones, que competirían con esta, se encuentran predominantes la gama del amarillo, naranja y rojo. Por lo tanto, es necesario la elección de la gama del Rosa y el Azul para diferenciarse de la competencia en espacios como Play Store (plataforma de Android para descargar aplicaciones) y generar un contraste entre los mismos colores.

Por otro lado, teniendo en cuenta al perfil del emprendedor, este podrá registrarse y tener su propio espacio (stand) para mostrar sus productos (el minimalismo será esencial para que su mercadería destaque) y ubicará cada uno de ellos en el rubro correspondiente. Por otra parte, la tipografía (llamada Nunito) de palo seco será la que dominará en este espacio. En contraste, se dejará de lado la tipografía con serifas ya que podría cometerse el error de complicar la legibilidad del usuario. Es por ello, que toda la plataforma utilizará la misma fuente tipográfica, con sus respectivas variables. En efecto, el logotipo también será sin serifas pero no compartiría la misma fuente tipográfica.

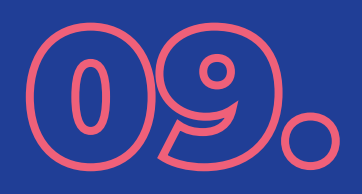

# PROGRAMA DE DISEÑO

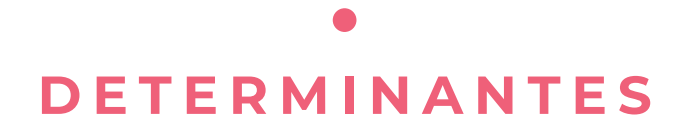

#### **TIPO DE APLICACIÓN MÓVIL**

Las aplicaciones híbridas son aquellas que nacen de la mezcla entre las aplicaciones nativas y web. Pueden adaptarse a cualquier software donde se la instale (IOS, Android, etc), necesitan de una conexión a internet para funcionar, permiten acceder a funciones del teléfono (como galería de fotos). (Cuello y Vittone, 2013).

#### **RÓTULOS Y SECCIONES**

Siguiendo lo que decía Luca (2016) ordenar la información jerárquicamente es una necesidad esencial. Asimismo, el usuario debe estar orientado y saber "donde está parado" a medida que salte de pantalla en pantalla. Es así como, Royo (2004) compara los objetos de la vida real con los de una plataforma digital y darle el "volante" a los usuarios para que manejen ellos mismos la App.

#### **COLORES**

Los colores de una aplicación web perteneces al modelo RGB. Como menciona Ramírez (2006) el porcentaje de cada color se representan en tres números. El valor de cada uno puede ser hasta 256 (0 [negro] al 255 [blanco]).

#### **TIPOGRAFÍA WEB**

Ramírez (2006) declara que la legibilidad es vital en una aplicación ya que si un usuario no comprende lo que lee,

puede abandonar la página. Además, recomienda utilizar la tipografías sin serifas ya que estas, al escalarlas, no pierden legibilidad en sus píxeles. Por su parte, Cuello y Vittone (2013) adhieren que es importante también el espacio entre los caracteres de la misma. Asimismo, mencionan que el tamaño ideal para el texto es de la App podría ir entre los 14 px. y los 20 px. mientras que, para títulos y rótulos, lo mejor es que vaya entre 28 px. y 34 px.

#### **ÍCONOS**

Según Rosenfeld y Morville (2000) los íconos solo deben usarse para conceptos básicos y simples. Si la complejidad aumenta, es mejor optar por la utilización de títulos. Además, a la hora de elegir títulos, lo ideal sería optar por aquellos con consensos globales y facilitarle al usuario tener que preguntarse qué es lo que ve.

#### **ESTRUCTURA DE NAVEGACIÓN**

La navegación en una Aplicación móvil debe ser similar a un mapa. En otras palabras, debe tener un orden u organización para guiar al usuario por sus pantallas. Éstas estructuras pueden ser: Lineales (los usuarios solo pueden avanzar o retroceder entre pantallas), Ramificada (a diferencia de la lineal, aporta un nivel más presentando pantallas subordinadas a otras), Paralela (el usuario puede colocarse en pantallas simultáneas y lineales entre sí), Concéntrica (no se puede navegar en un mismo nivel), Jerárquica (donde un nivel depende de otro de acuerdo a su relevancia), Reticular (también llamada telaraña, le da la libertad al usuario de navegar por donde guste) y, por último , la Mixta (Se combinan dos modelos de los mencionados anteriormente).

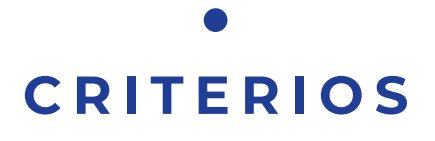

#### **TIPO DE APLICACIÓN MÓVIL**

Zona será una Aplicación Móvil híbrida. Esto es necesario porque tendrá funcionalidades, como la geolocalización y el chat, que necesitaran de una conexión a Internet. Además, necesita permisos para acceder al almacenamiento del Smartphone y que el emprendedor pueda cargar las fotografías de sus productos.

#### **RÓTULOS Y SECCIONES**

En primer lugar, la información se ordenará de acuerdo a la necesidad del usuario. Por un lado, los emprendedores tendrán un menú que los orientará sobre cómo registrarse y armar su perfil de productos. Por el otro lado, los usuarios y clientes de ellos ingresaran a la aplicación y elegirán cuál es el rubro de interés (Herrería, carpintería, gastronomía, etc). Luego, tendrán que indicar qué producto es el que buscan y luego elegirlo. Por otra parte, los botones de chatear con el vendedor del objeto, estarán siempre a mano. Con respecto a las secciones, tanto emprendedores como usuarios, tendrán rótulos de cómo se llama cada pantalla a la que entran. Por ejemplo, el rótulo "Tu cuenta" escrito arriba de la sección de información personal.

#### **LOS COLORES WEB**

Con respecto a los colores web, se utilizará el Violeta RGB (R: 113, G: 61, B: 144)

como el color institucional. Sin embargo, para establecer jerarquías se añadirá otras dos variantes más claras. Además, el blanco predominará en el fondo para que cualquier tipo de información y fotografía resalte.

#### **TIPOGRAFÍA WEB**

La fuente tipográfica escogida es de palo seco, y se llama: Nunito. Es clara y legible en cualquiera de sus tamaños. Además, los rótulos principales tendrán un tamaño de 30 px. Por su parte, los subtítulos y texto adicional irá desde los 14 px a los 20 px.

#### **ÍCONOS**

Será esencial la utilización de iconos para representar acciones entre sección y sección. Zona usará los básicos como: la "cruz" para salir de una pantalla; la "flecha indicando a la izquierda" para volver a la pantalla anterior, un icono de "conversación" para el chat.

#### **ESTRUCTURA DE NAVEGACIÓN**

La estructura que definirá la base de la organización será la mixta. Es decir, que el mapa del sitio será basado en la Estructura Paralela. Sin embargo, en algunas pantallas se encontrarán links que conducirán a otros lados rompiendo con la estructura de la Paralela y convirtiéndose en Ramificada. Es por ello, que el mapa será una combinación de ambas.

#### **CRONOGRAMA DE TRABAJO**

Tabla 1. Cronograma de trabajo.

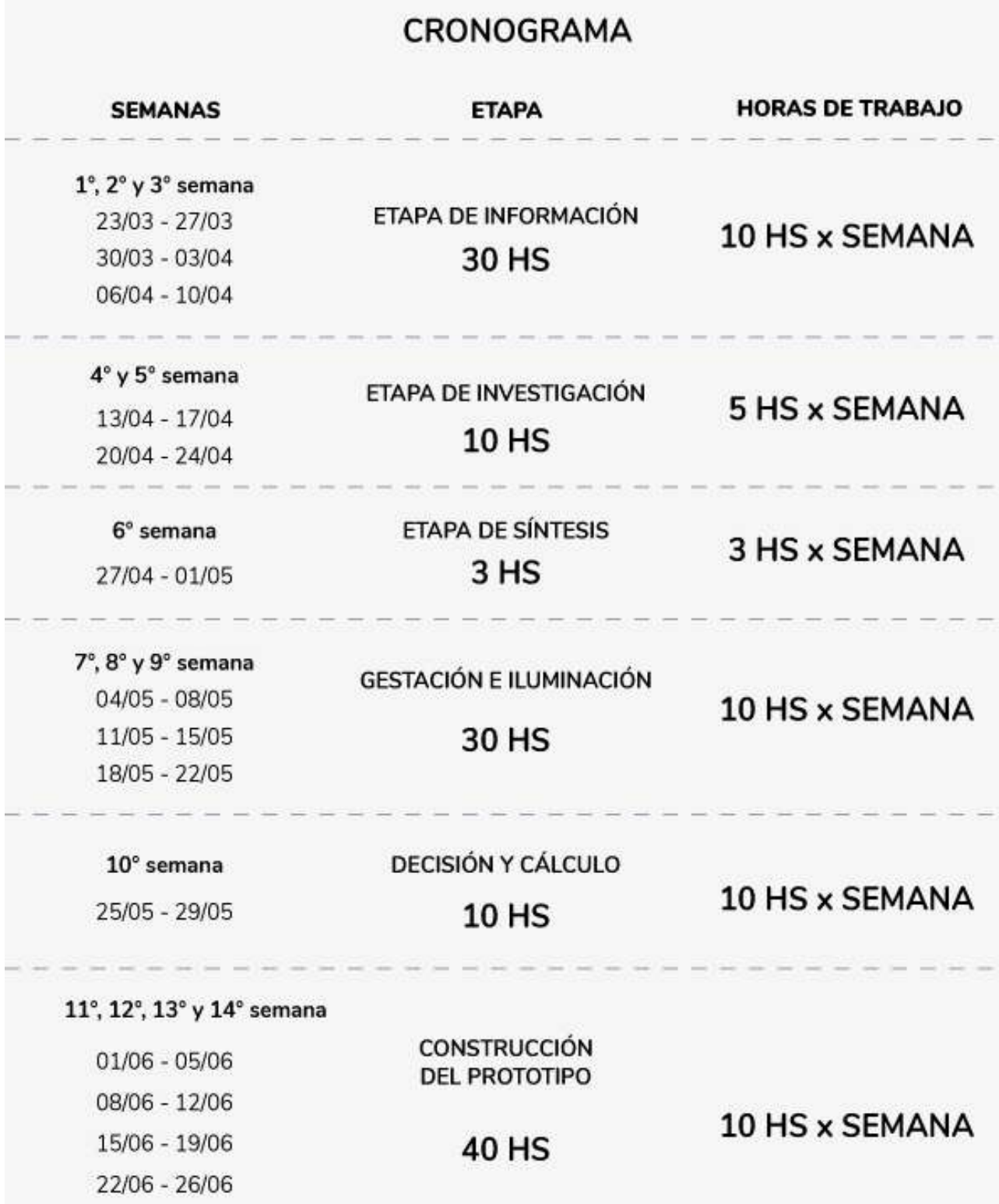

# PRIME RAS IDEAS

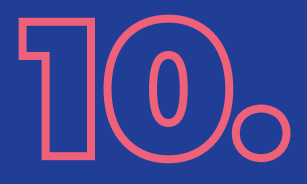

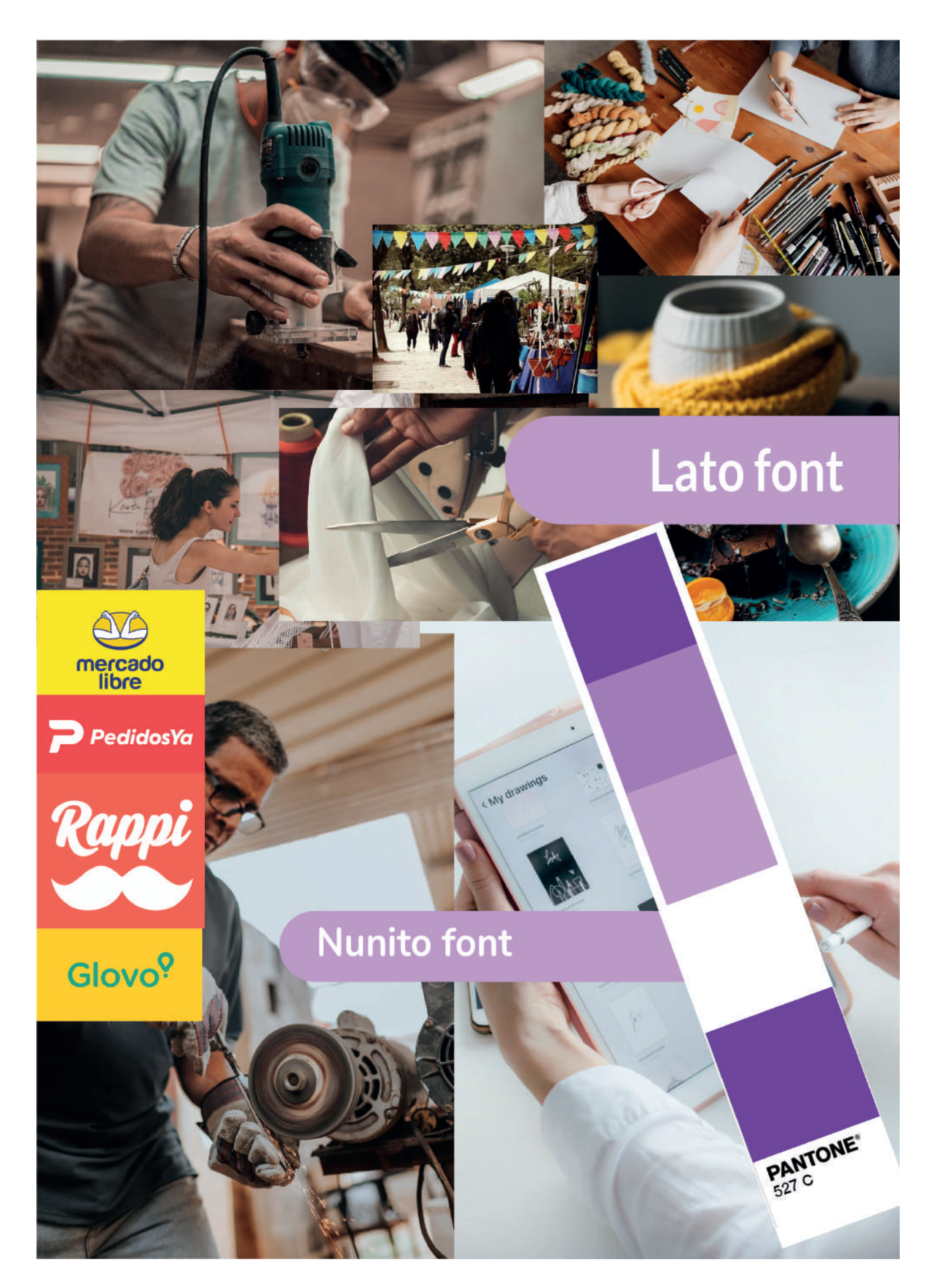

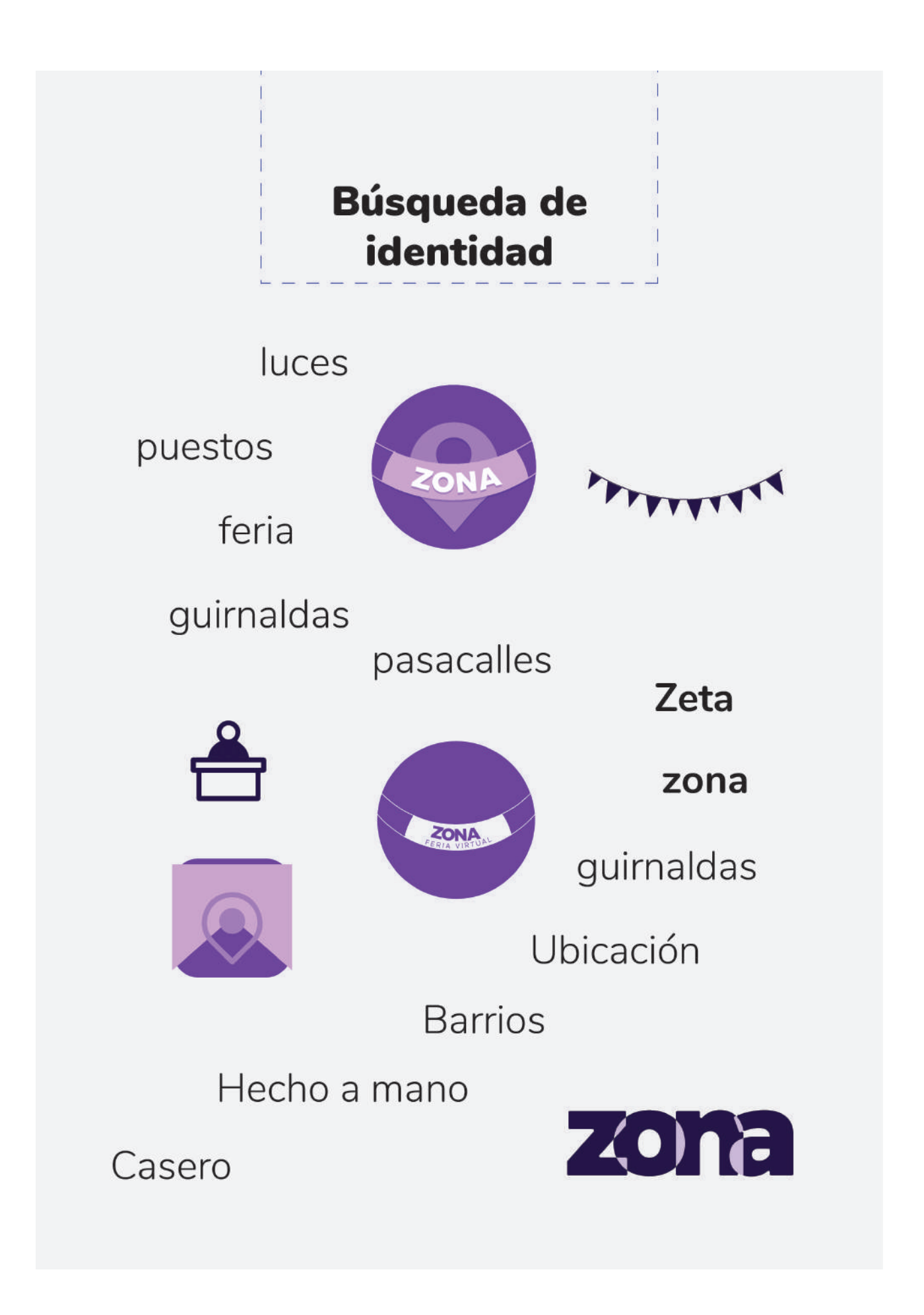

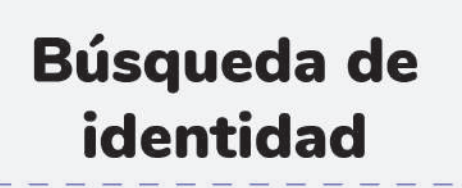

Comunidad

Contraforma

Manos

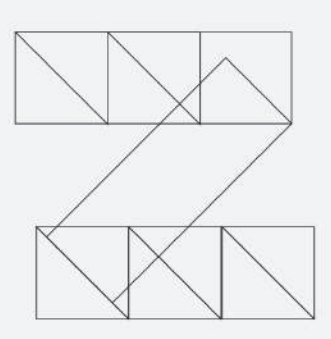

### Con tus propias manos

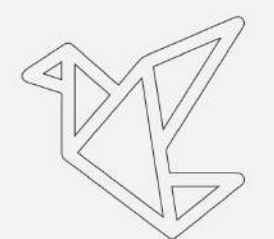

Manualidades

Artesanias

Cercanía

Origami

Juntos

Doblajes

Manos

Figura 15. Búsqueda de identidad2. Fuente: Elaboración propia (2020).

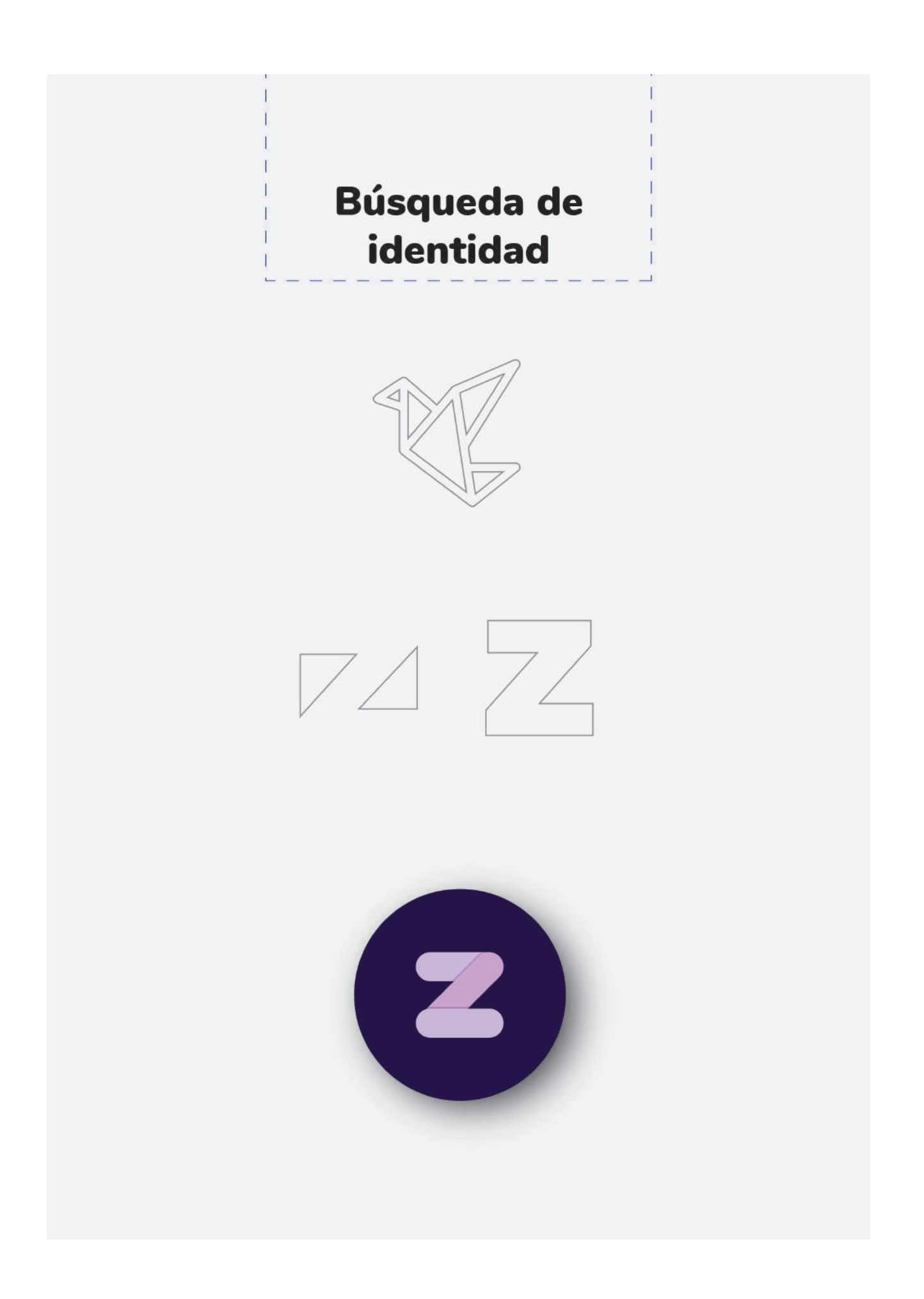

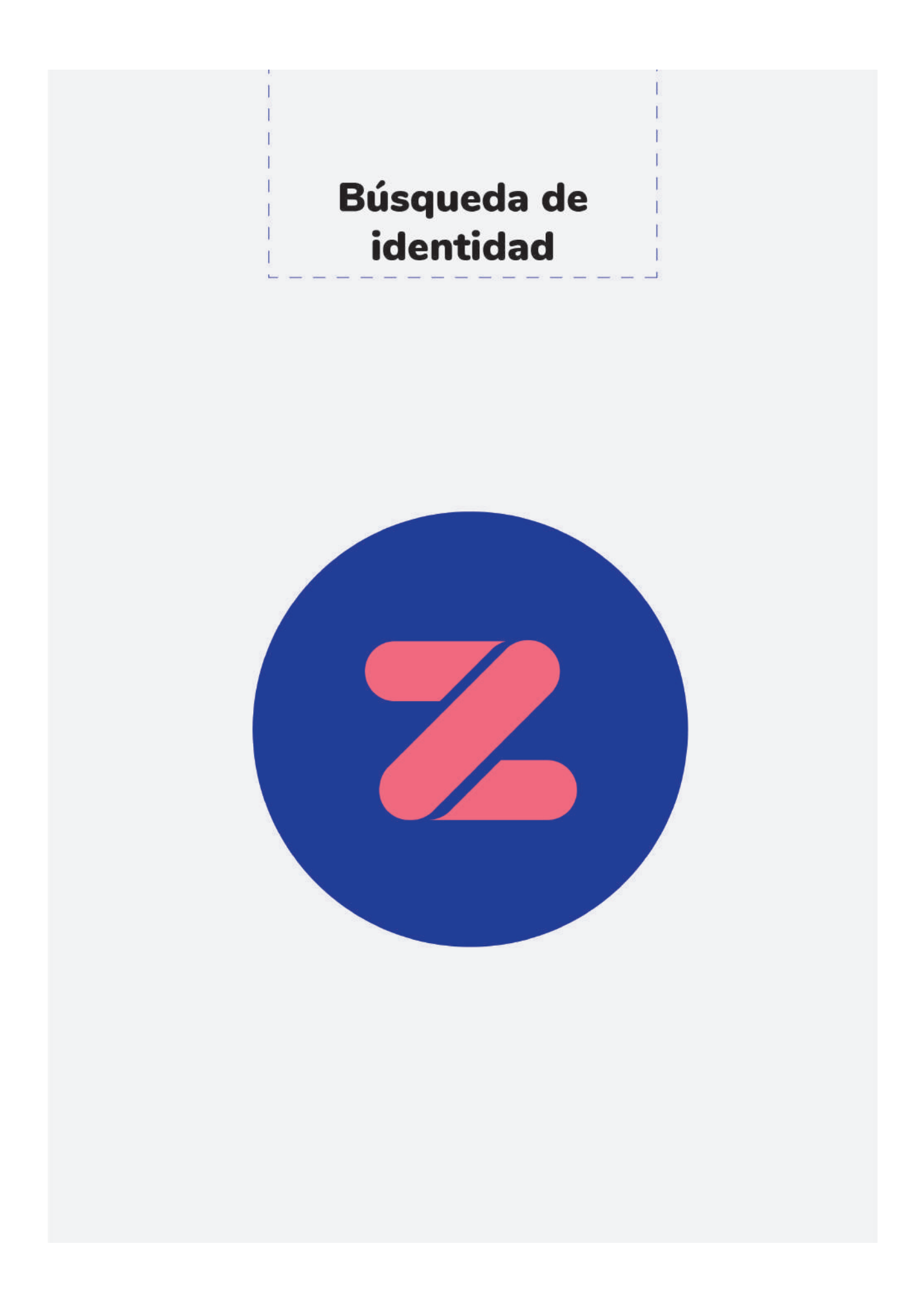

### **Búsqueda de** identidad

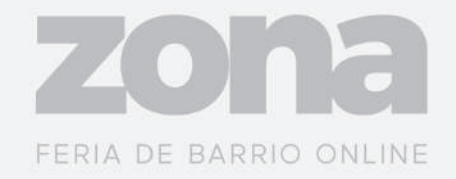

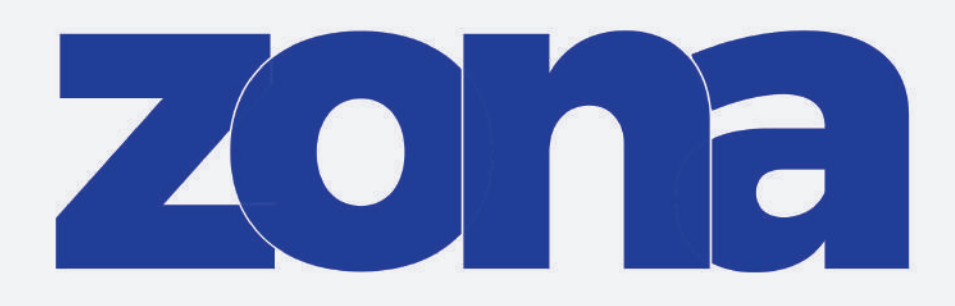

## FERIA DE BARRIO ONLINE

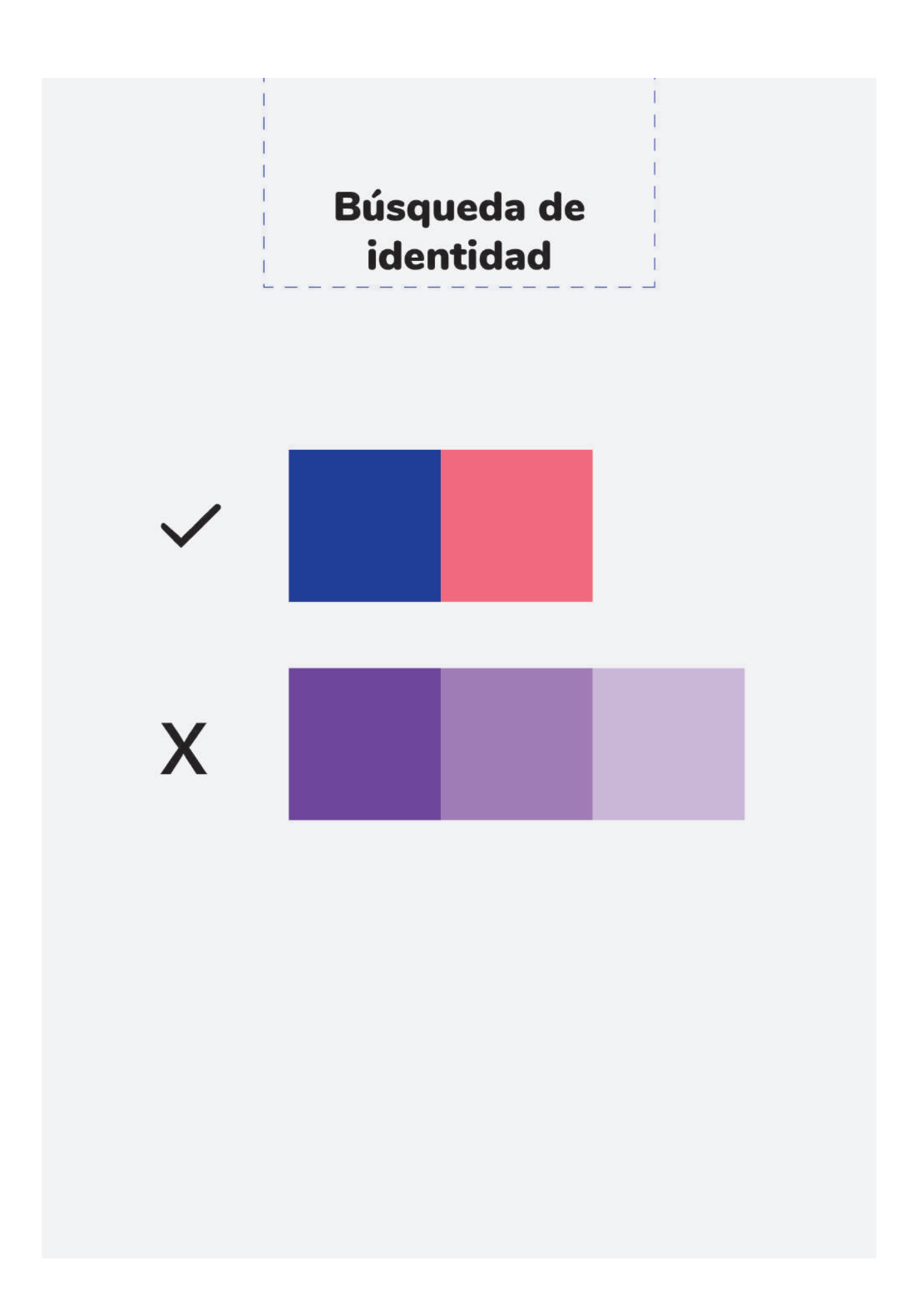

## "el stand"

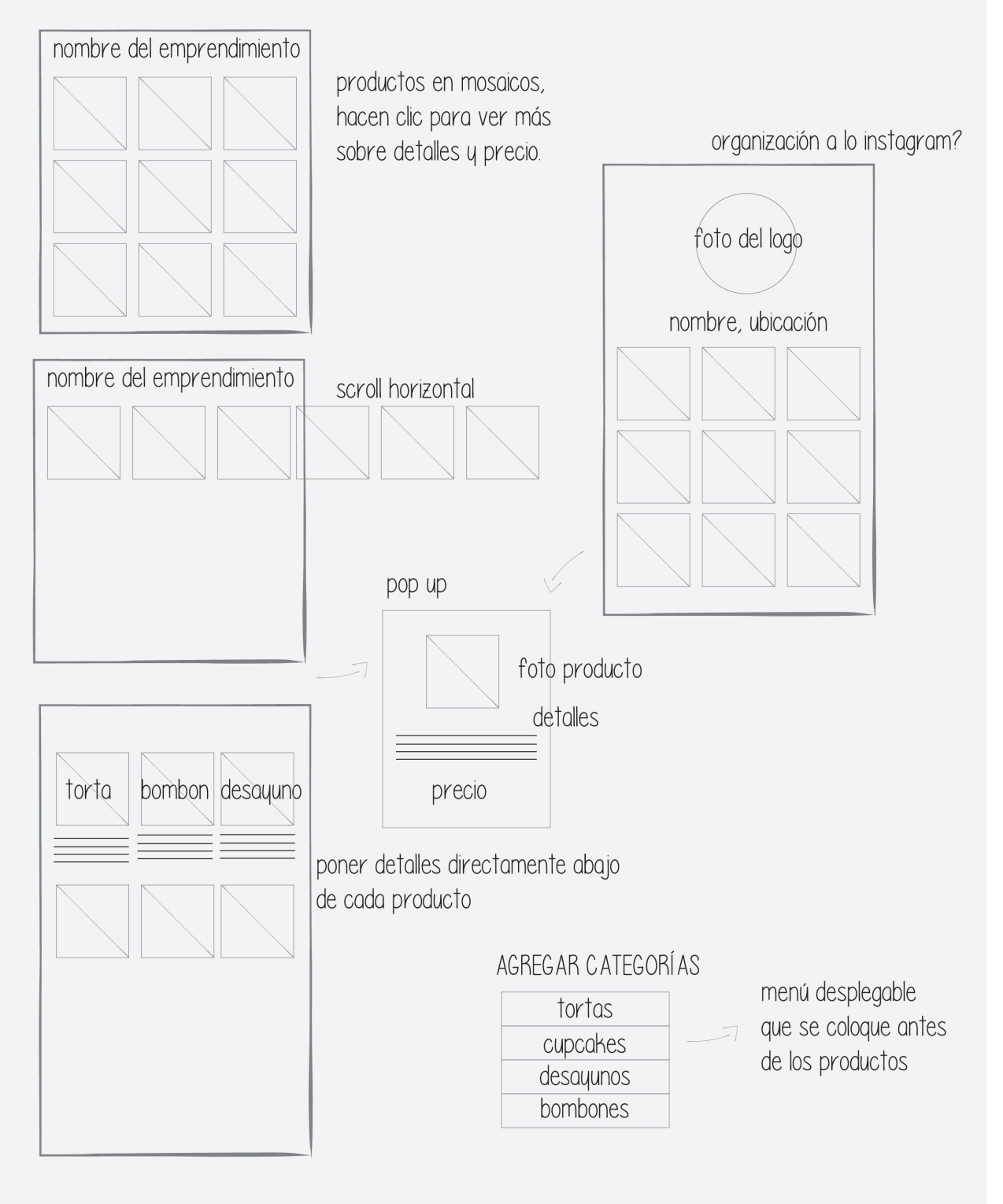

Figura 20. Representación de Bocetos a mano. Fuente: Elaboración propia (2020).

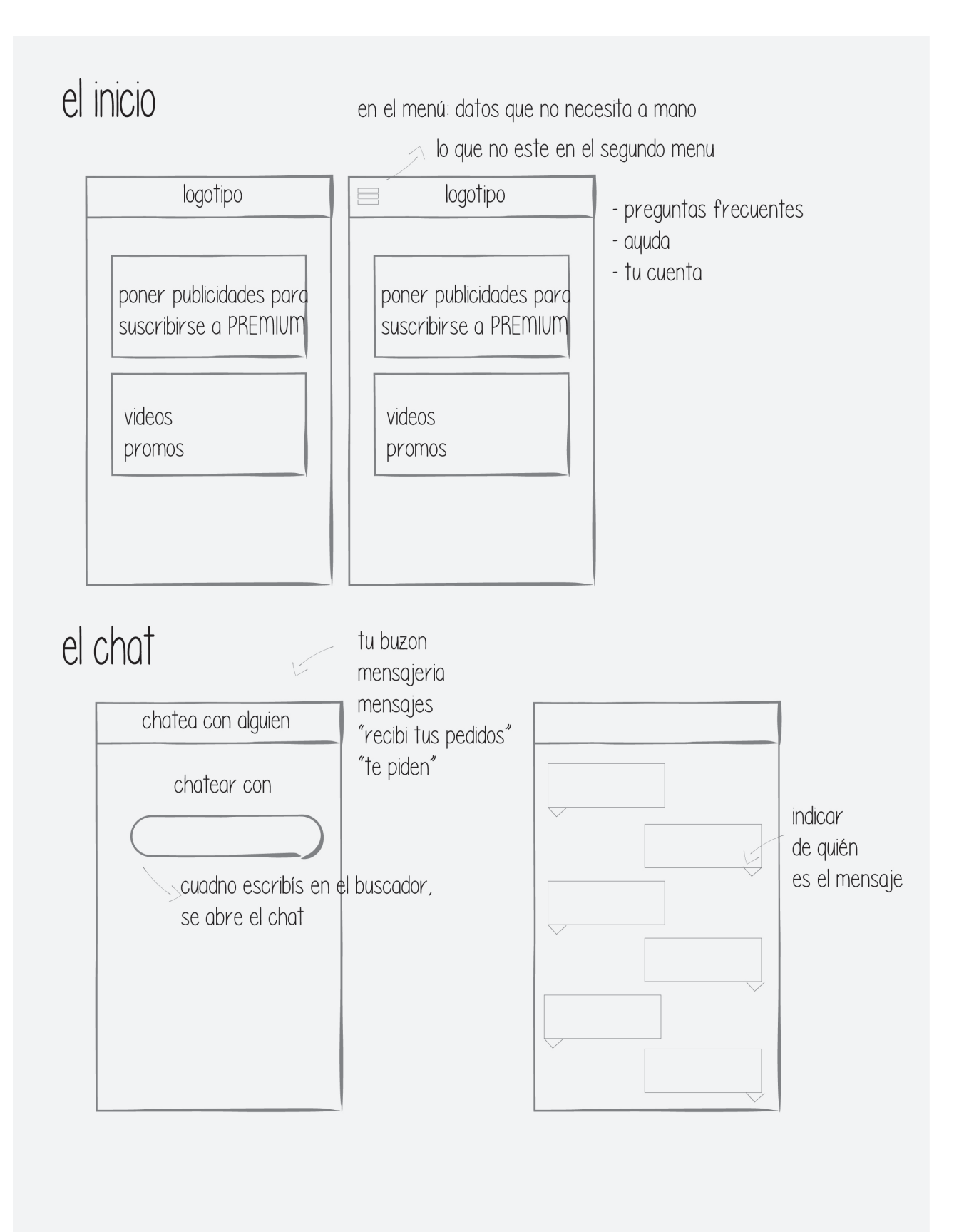

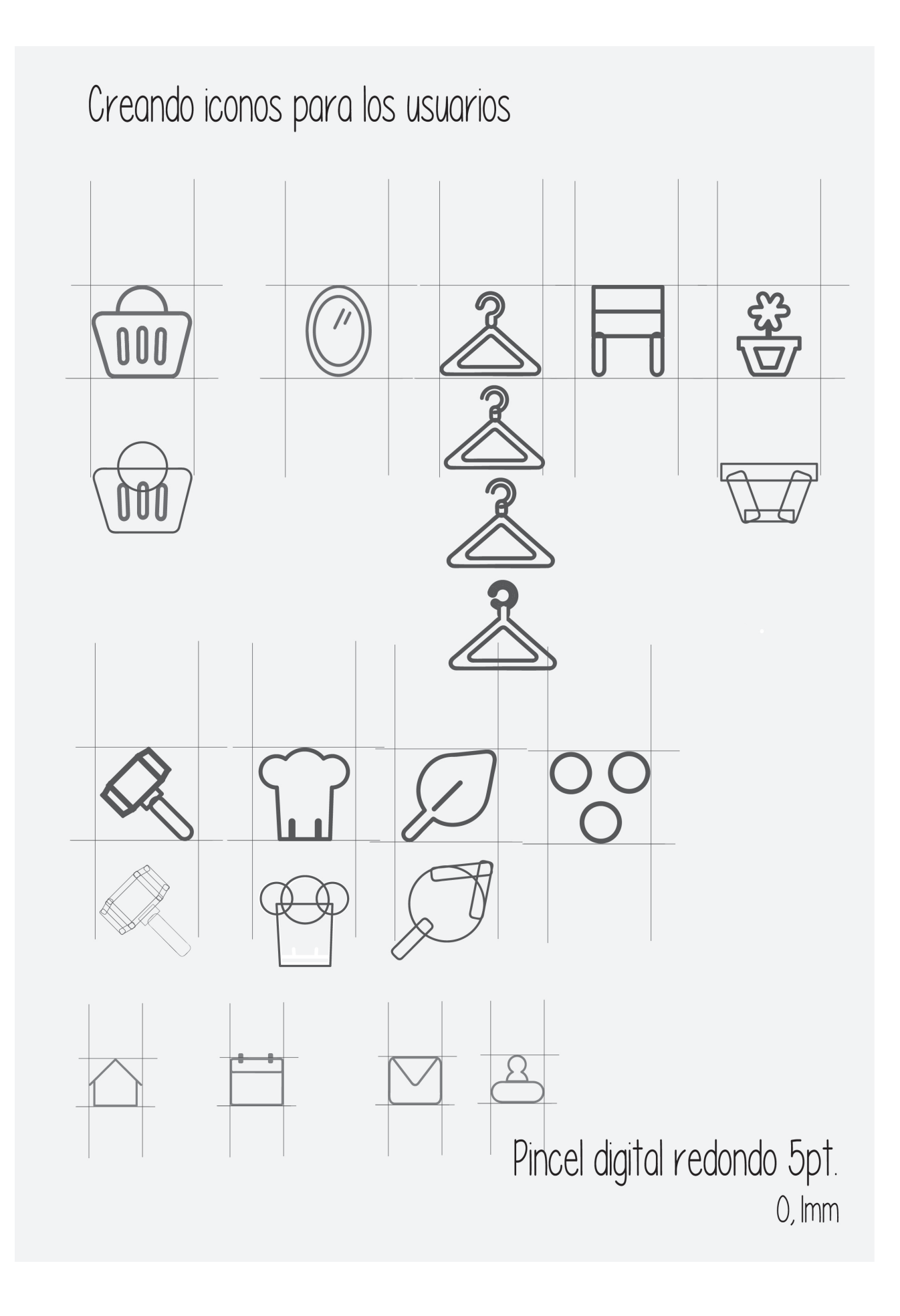

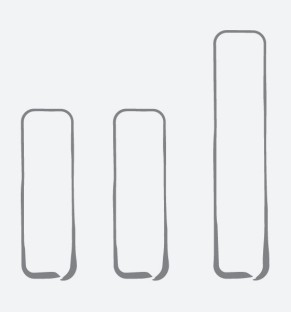

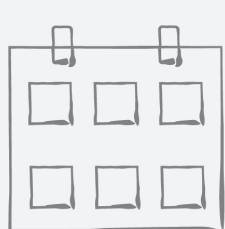

Botón de estadísticas o que lleve al inicio

agenda, calendario de pedidos

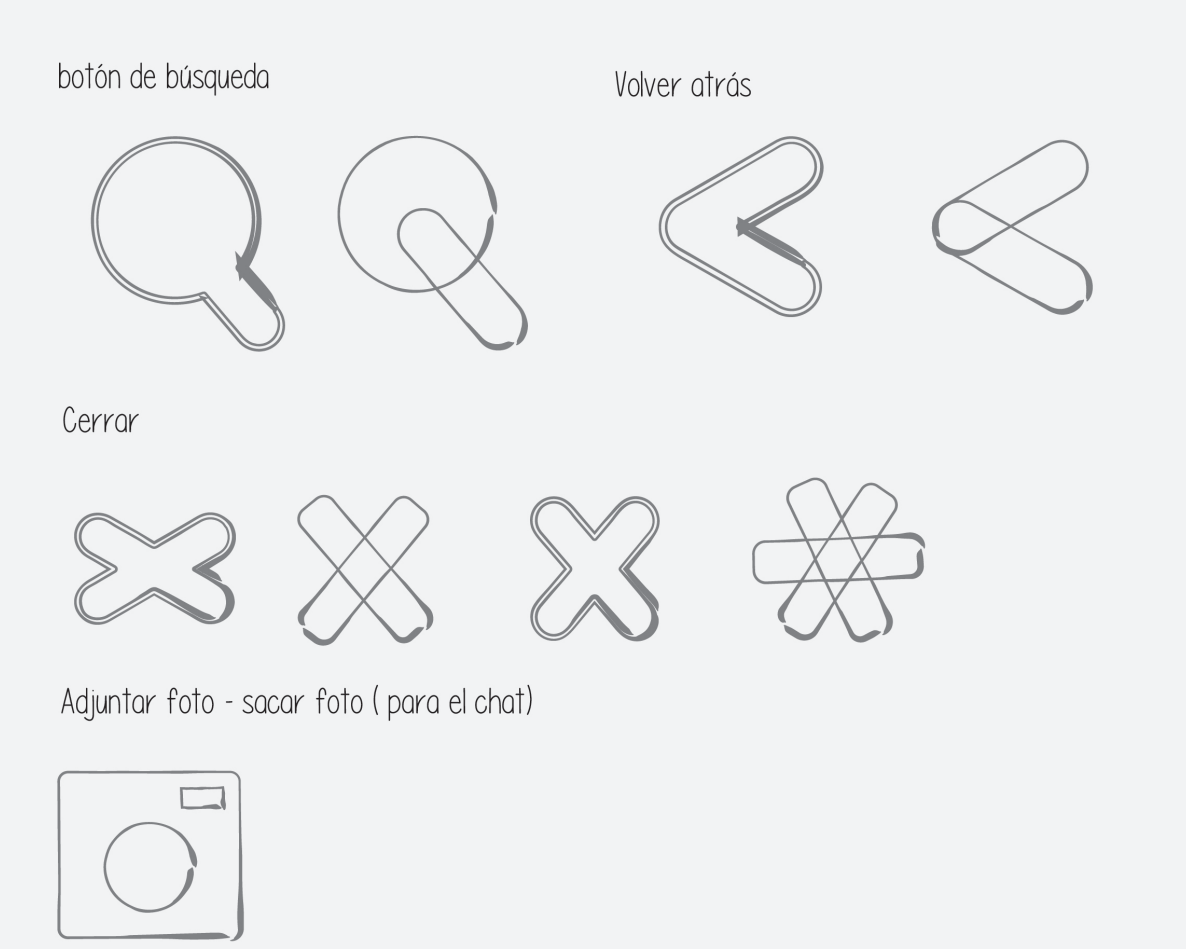

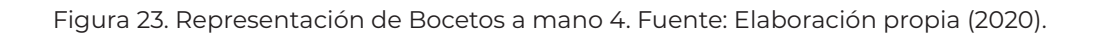
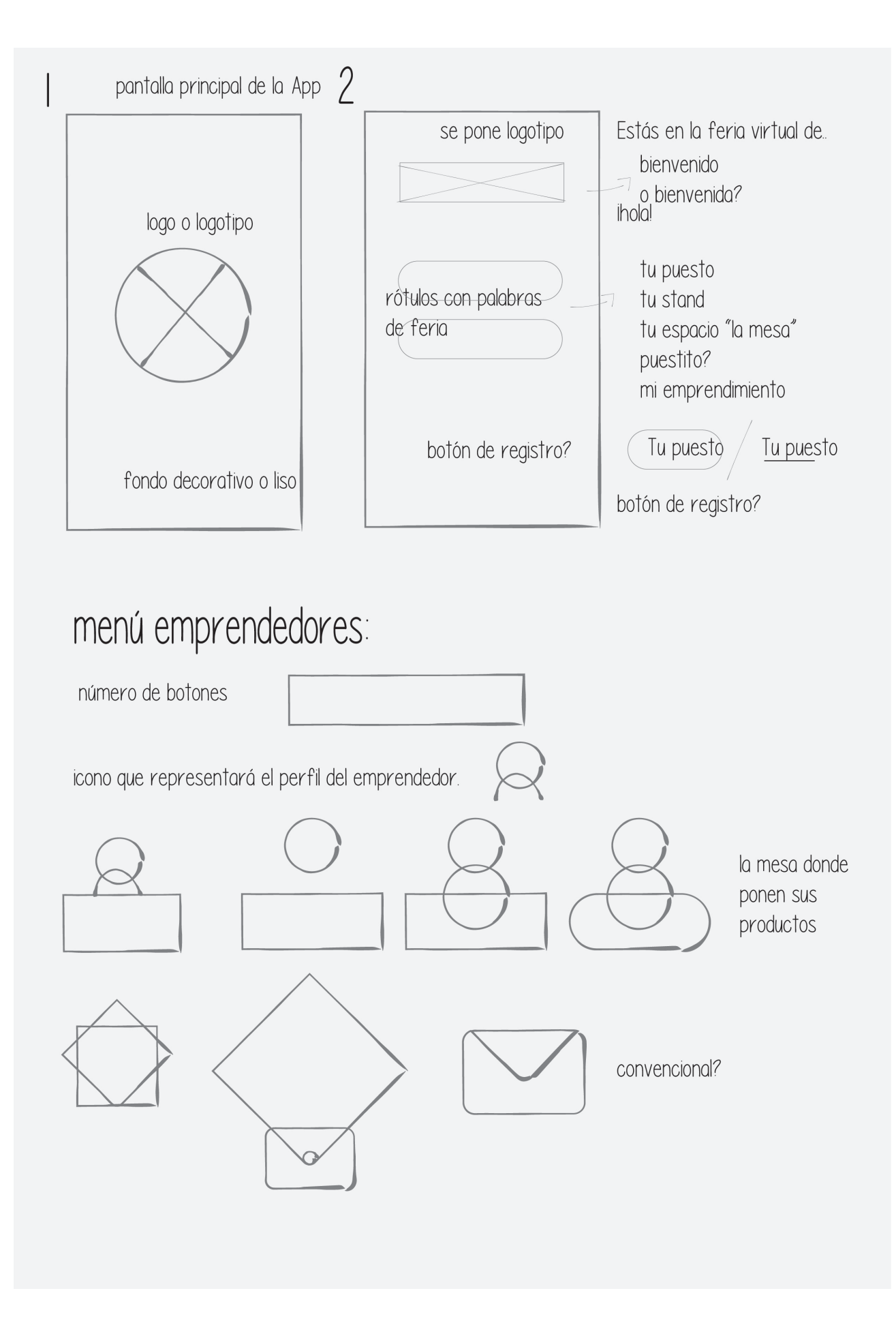

Figura 24. Representación de Bocetos a mano 5. Fuente: Elaboración propia (2020).

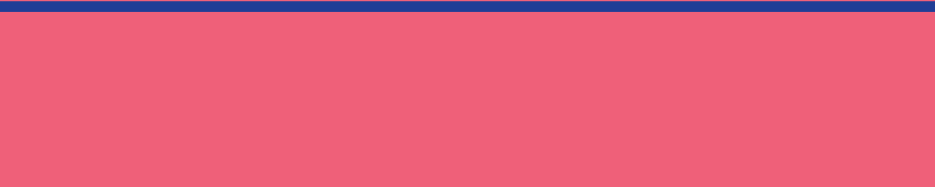

PRO PUESTA FINAL DE DISE ÑO

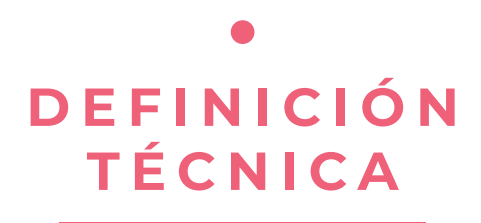

A lo largo del diseño del proyecto, se tuvo en cuenta todos los recursos gráficos para la realización del prototipo de la Aplicación móvil. En este apartado se describirá el resultado al que se llegó junto con la sucesión de pasos y cambios que determinó el mismo.

En primer lugar, es necesario comenzar describiendo el proceso de búsqueda de la identidad. Para empezar, se estableció un nombre transmitiera rápidamente sobre qué consistía la App. Una vez que se eligió a ZONA, feria de barrio online como el nombre que llevaría, se buscaron los conceptos colocados en las primeras ideas, eligiendo como principales los siguientes: Hecho a mano y la emoción de apoyar a emprendedores. El concepto de hecho a mano derivó a pensar en el origami (técnica que se basa en realizar formas a mano, utilizando únicamente papel). Asimismo, la segunda idea nació gracias al contacto con emprendedores mientras se realizaba la encuesta. Ellos mencionaban necesitar una solución para todos y no solamente para uno. (Ver figura 25 )

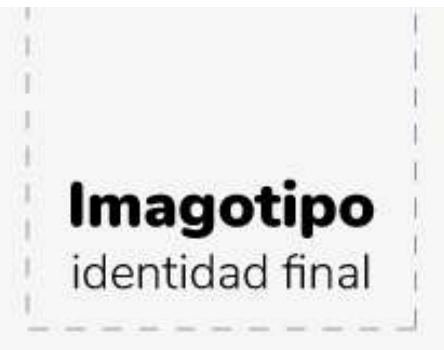

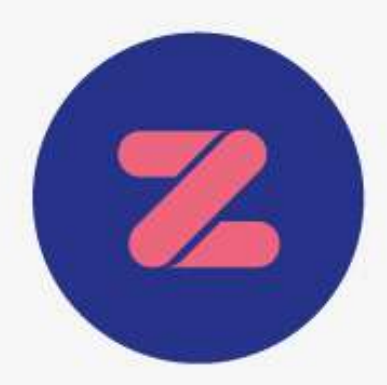

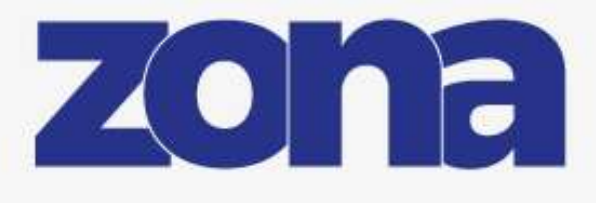

#### FERIA DE BARRIO ONLINE

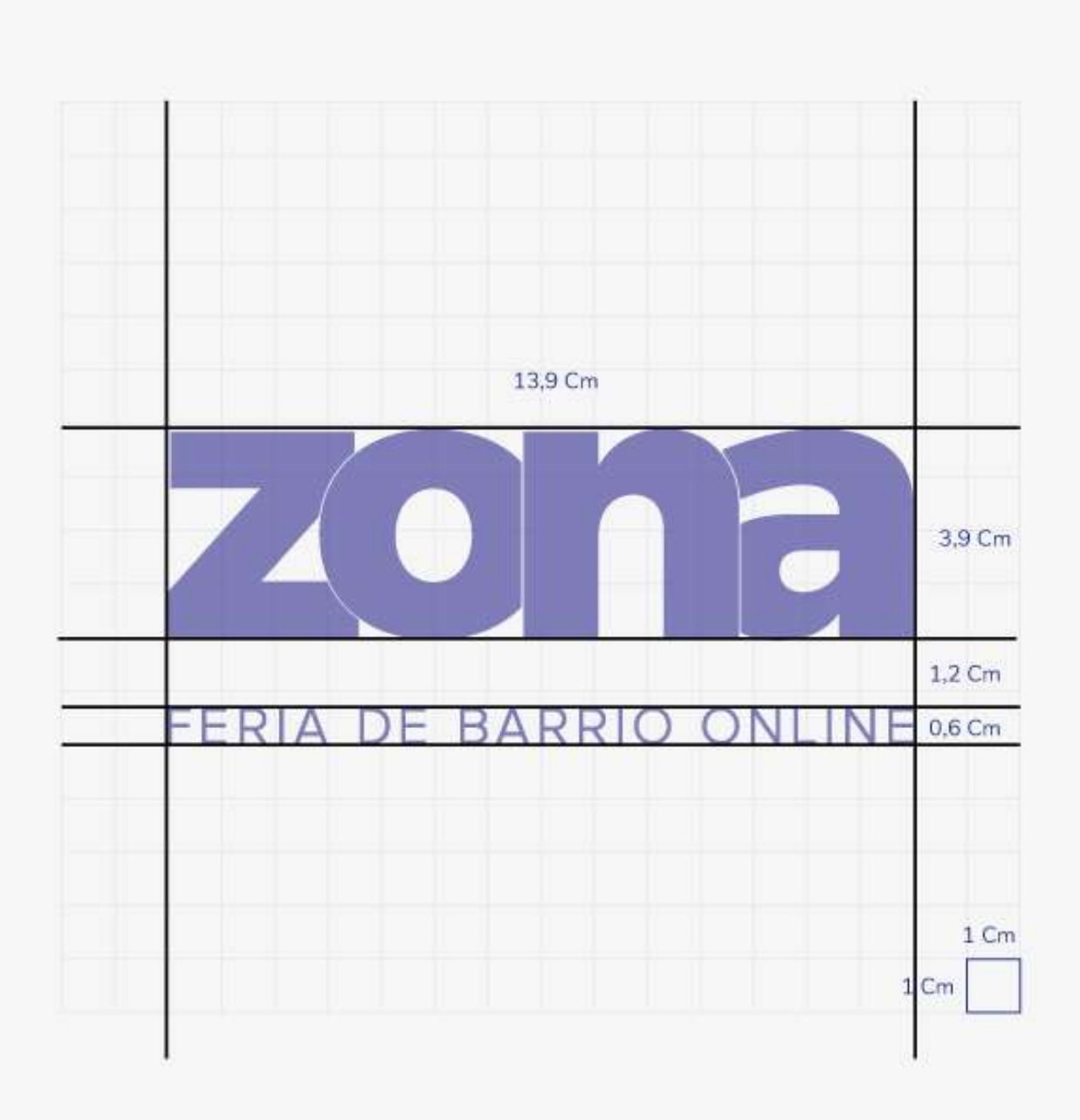

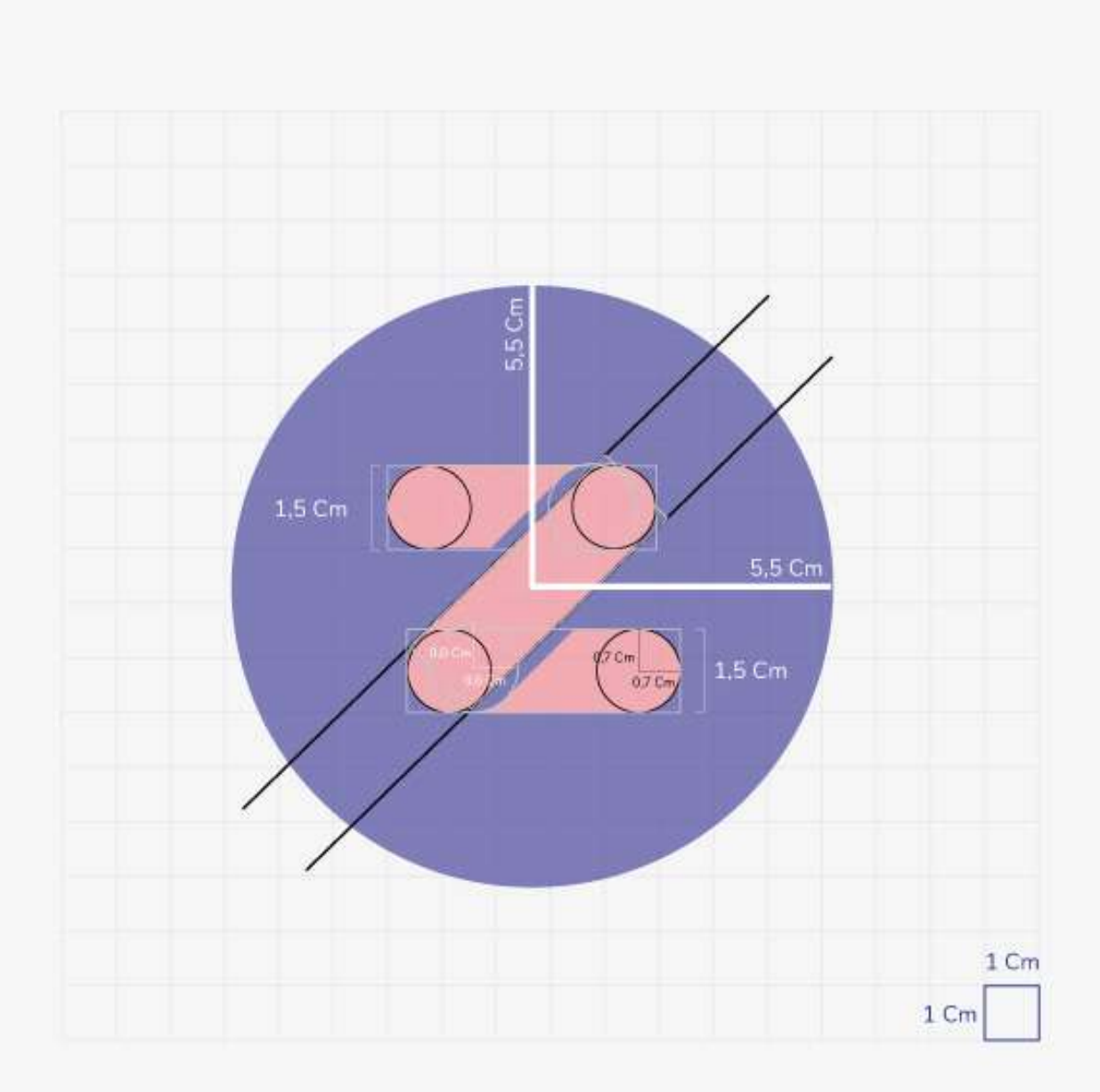

Por otra parte, se eligieron colores principales y colores de decoración. En primer lugar, los principales y que definieron la App fueron el rosa y el azul. Como se mencionó en el apartado de Concepto Gráfico, estos colores fueron elegidos para contrastar con la competencia. En segundo lugar, la gama cromática que los acompañara debía ser lo suficientemente suave como para no competir e interrumpir a ninguno de los dos colores de la marca. Es por ello que se optó por el gris suave. Finalmente, para las formas que decorarían la App, se optaron por el dibujo de manos y la tipografía llamada Philly Sans de escolta representando el trabajo casero.

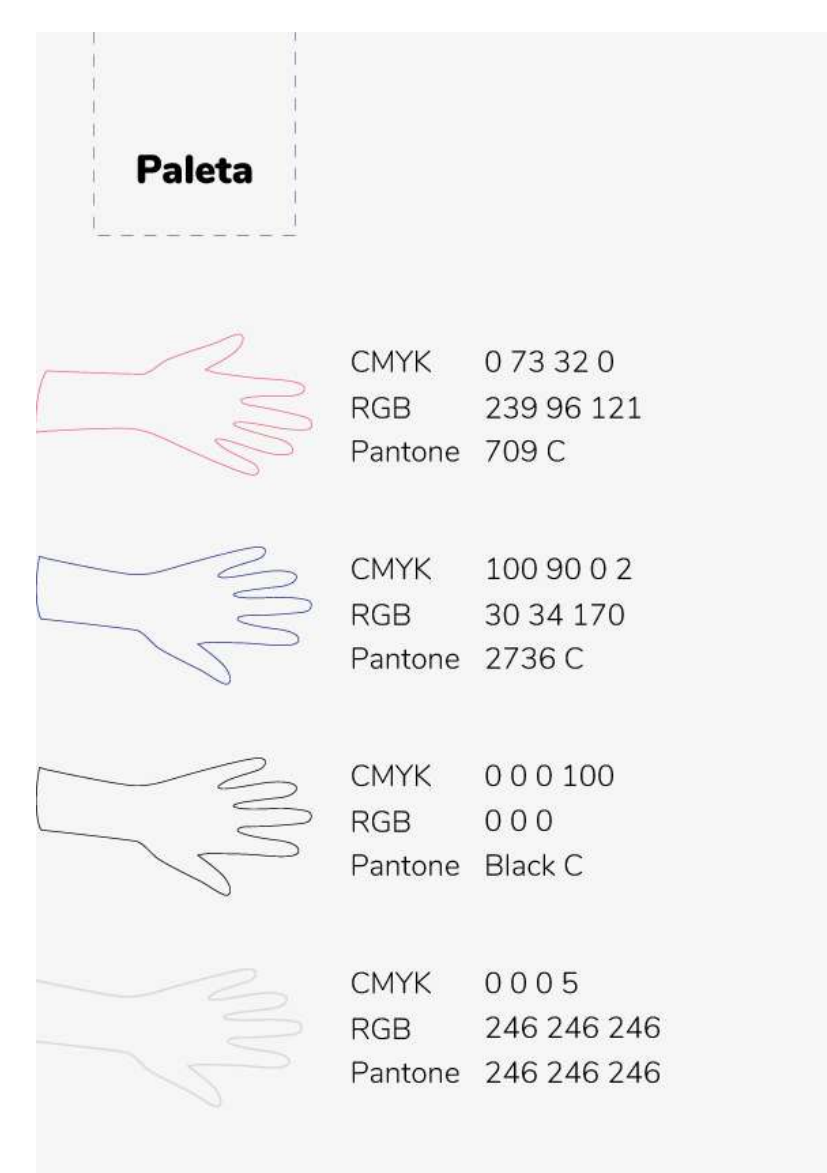

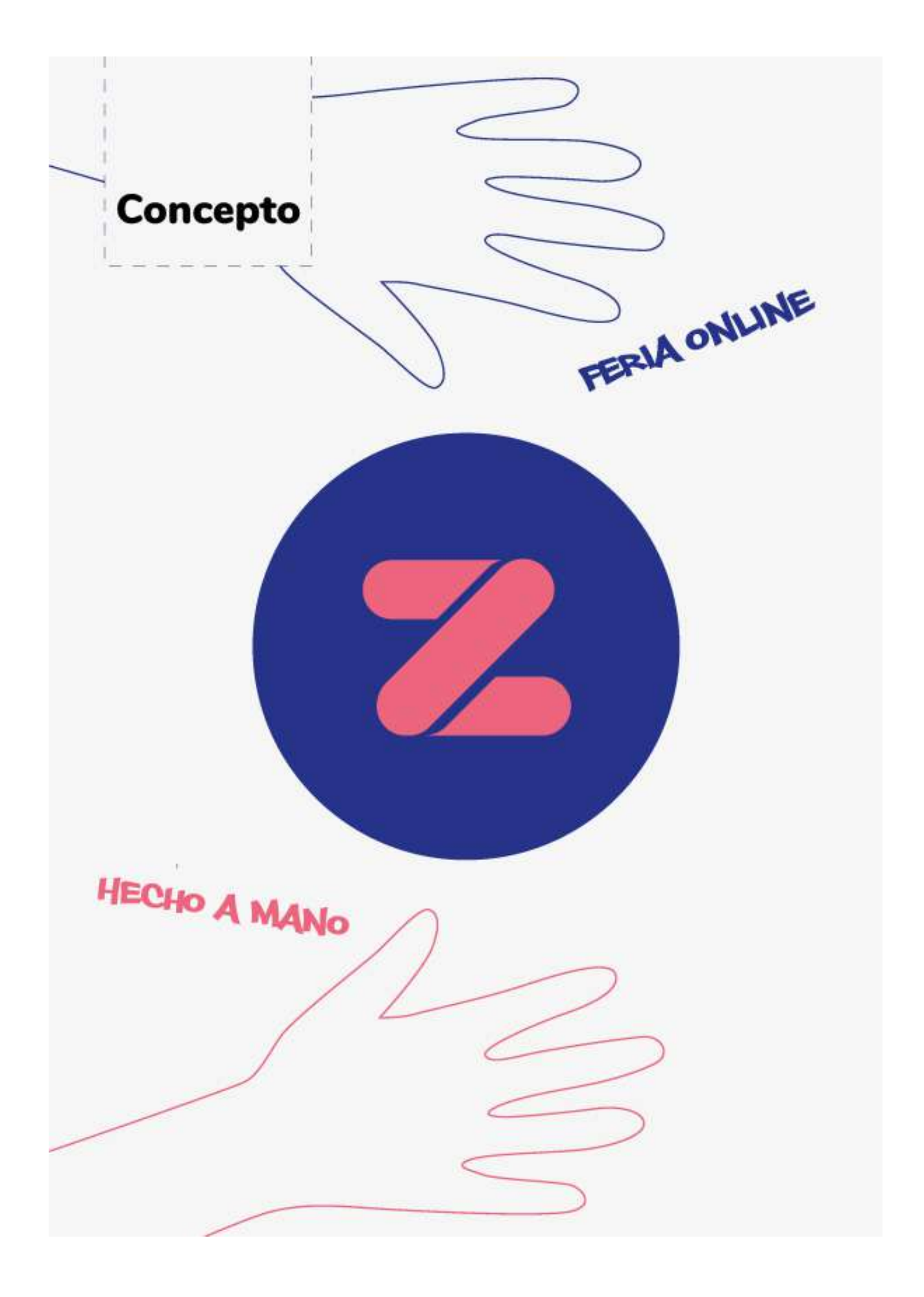

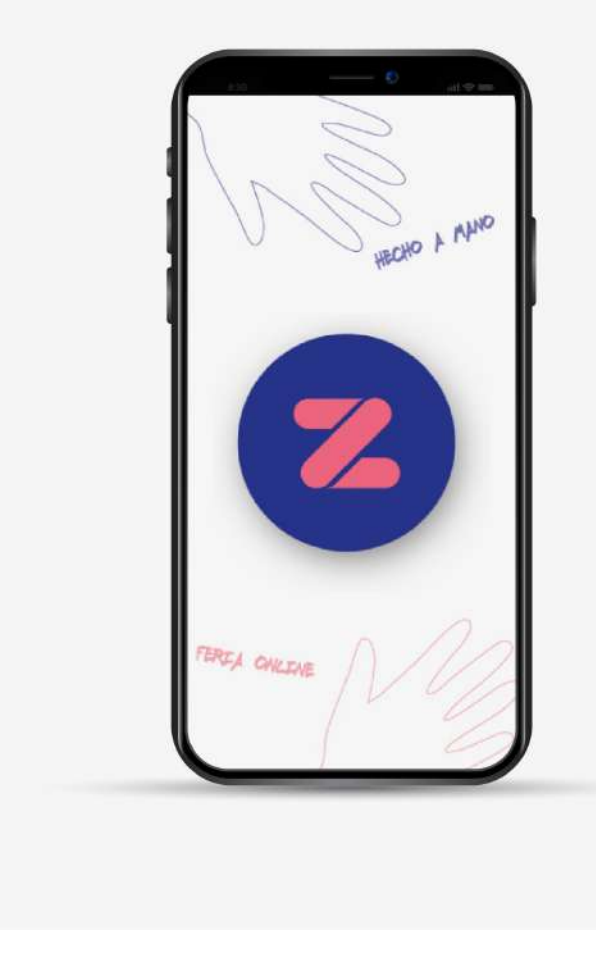

### Pantalla de presentación

Figura 30. Primer pantalla de presentación. Fuente: Elaboración propia (2020).

Por otro lado, la primera pantalla que se visualizará en la App de Zona durará 1 segundo y medio. Es por ello, que se eligió colocar elementos que el ojo del usuario captara con rapidez. Debido a esto, se eligió situar al símbolo en vez del logotipo y, al mismo tiempo, acompañarlo de las formas y colores que representan a la marca.

Una vez concluida la presentación, da inicio a la primera pantalla para interactuar. La misma presenta el logotipo en la parte superior de la pantalla para orientar y recordar al usuario donde está. Luego, en la parte céntrica se decidió reemplazar la palabra bienvenido ya que la misma corría el riesgo de no ser inclusiva. Es por ello, que se optó por

colocar *¡Hola!* como primer encuentro con la persona detrás de la pantalla. Por otra parte, se eligió el color azul como predominante y el rosa para recalcar botones esenciales o detalles.

Por otro lado, en esta pantalla el usuario debe elegir identificarse como emprendedor que tiene un puesto en la feria (*ir a mi stand*), como usuario (*quiero pasear*) o registrarse como nuevo emprendedor en la feria. Sin embargo, ésta última opción se la colocó en el margen inferior para poder resaltar las primeras dos esenciales.

### **Entrando al stand.**

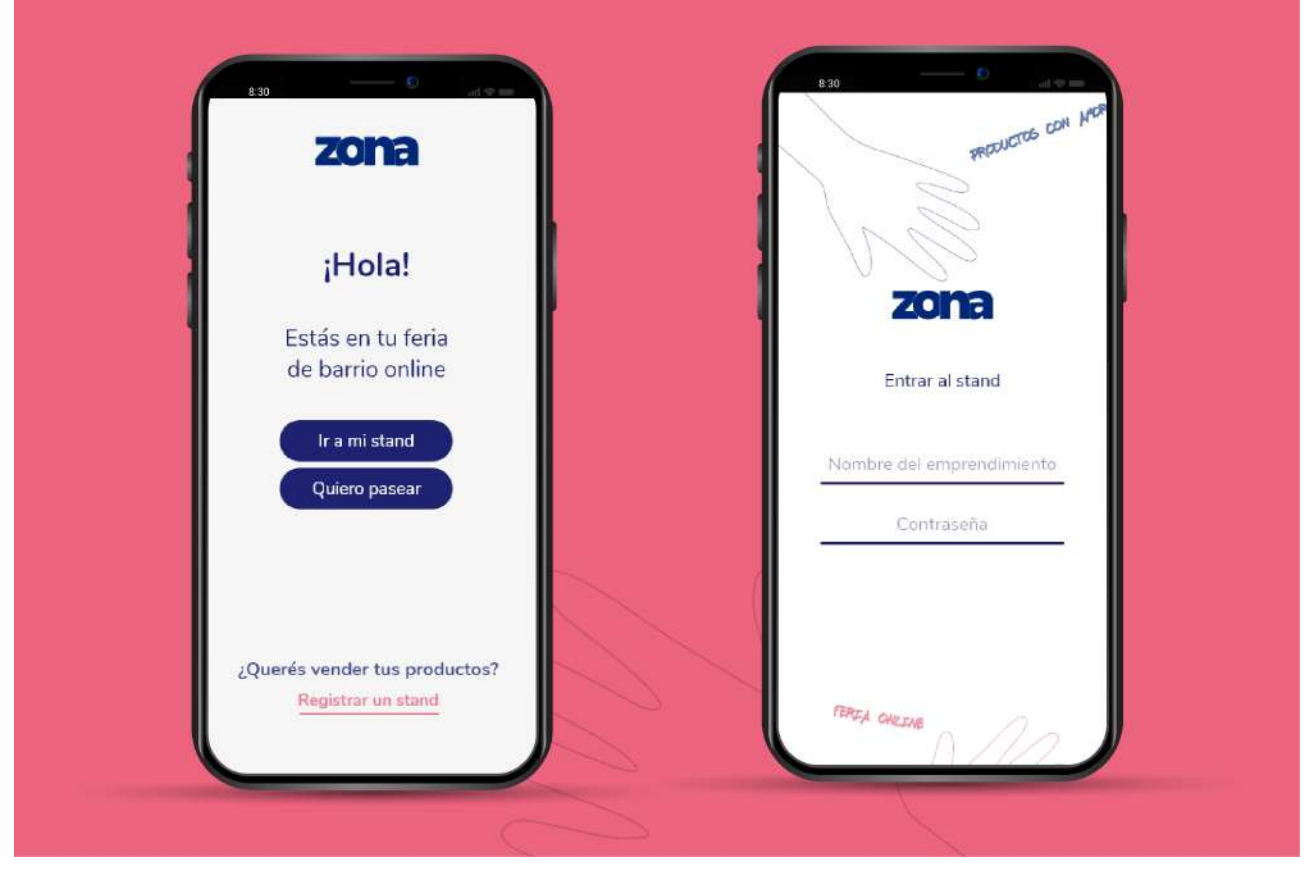

Figura 31. Entrando al stand. Fuente: Elaboración propia (2020).

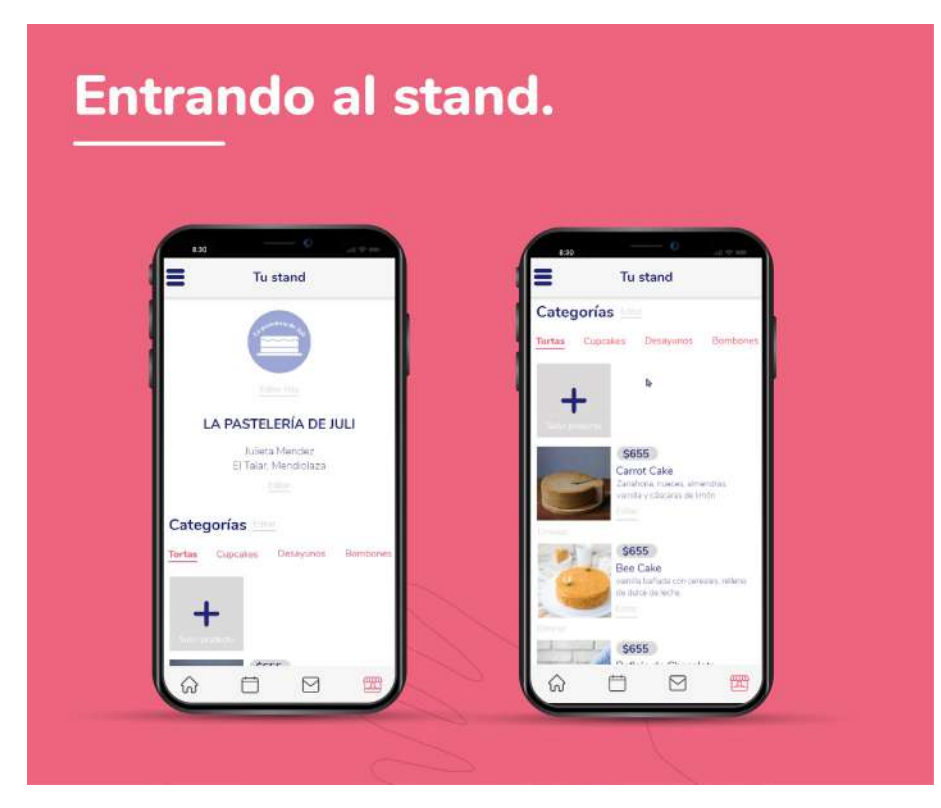

Figura 32. Entrando al stand 2. Fuente: Elaboración propia (2020).

Una vez que se opta por la opción de *ir a mi stand* el sujeto se ubica en su espacio virtual de ventas donde puede encontrarse con sus productos. Esta área tiene la posibilidad de ser modificada por el mismo comerciante. En primer lugar, puede optar por colocar una foto que represente a su stand (un logotipo). Luego, puede dividir sus productos en diferentes categorías para no confundir al usuario que lo visite. Podrá agregar una breve descripción en cada producto que coloque, junto con su precio y nombre. Para adherir, era necesario recalcar que se eligió el orden de los productos en una columna para que el emprendedor pueda navegar fácilmente con un solo dedo e ir revisando cada producto por individual.

De todos modos, lo más importante en esta navegación será el menú principal que se mantendrá fijo y sin llamar la atención debajo de cada pantalla. El mismo, tiene iconos que representan el lugar de la pantalla donde se encuentra el usuario. Es decir, que si una persona necesita orientarse y saber dónde está, podrá obtener ayuda mirando el icono pintado de rosa en la parte inferior y, además, el rótulo con el título de la sección (tu stand) en este caso.

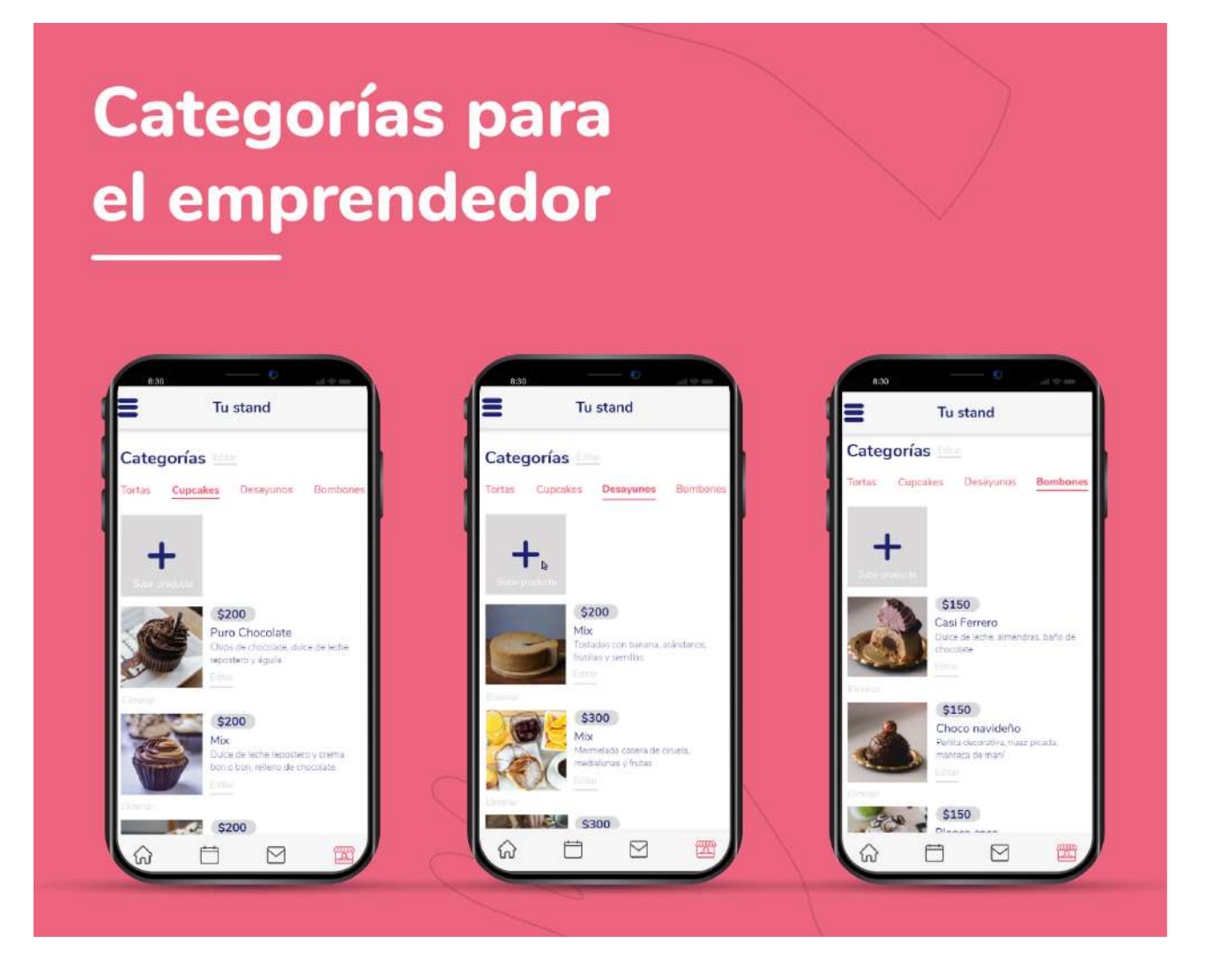

Figura 33. Categorías para el emprendedor. Fuente: Elaboración propia (2020).

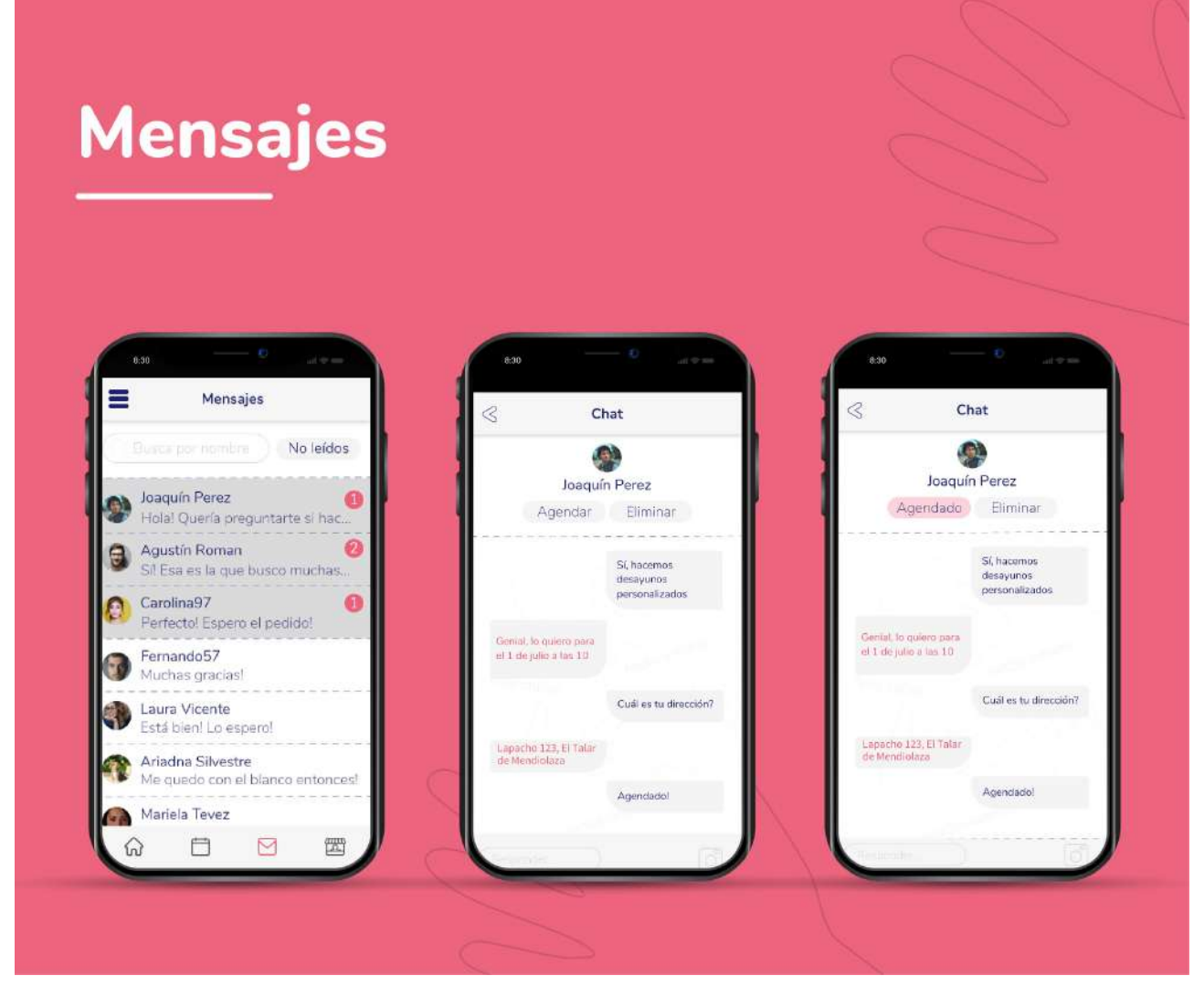

Figura 34. Mensajes. Fuente: Elaboración propia (2020).

Como se mencionó anteriormente, fue primordial orientar al lector de la App en dónde está parado. Es por ello que en las categorías también se representó con un guion rosa y cambiando la tipografía de Regular a Bold, indicando en qué categoría se encontraba.

En la pantalla de los mensajes, fue necesario dividirla en tres. Realizando clic en el icono del sobre (que por convensión fue elegido como el ícono que representa a la categoría de mails o mensajes) entras a una pantalla con mensajes leídos y no leídos. Para diferenciar uno del otro, se estableció que los mensajes que no hayan sido abiertos por el emprendedor se representen pintados de un gris más oscuros y con un número rosa en el margen derecho. Este número representa cuántos mensajes le envió el cliente. Asimismo, si opta por pulsar en cualquier parte de ese rectángulo pintado, lo derivará a la sección de chat.

Una vez ubicado en la sección de chat, se le indicará, como en todas las pantallas, un rótulo en el margen superior de la misma. Al mismo tiempo, también se le resaltará con cuál de las personas eligió comunicarse mostrando una foto de ella y su nombre.

Por otra parte, si el emprendedor coordina mediante el chat cuándo será la entrega del producto, podrá agendar la fecha ahí mismo, pulsando el botón

de *Agendar*. Esto lo llevará a una ventana donde deberá elegir la fecha, hora y ubicación. Cuando esto ocurra, el botón cambiará y pasará a ser rosa y nombrarse como agendado

Por su lado, la sección de agenda de pedidos podrá visualizarse de manera amplia y con detalles eligiendo la categoría de *por día*. Si el emprendedor desea un pantallazo más general de su semana o su mes, deberá optar por los mismos en el margen superior.

En *Por día* se divide por pedidos junto con las personas que encargaron el producto. Cada rectángulo gris oscuro se divide en dos: En el margen izquierdo se encuentran los datos del cliente, mientras que en el derecho se posicionaron los botones para interactuar. Esto se realizó así para mantener un orden y organización sin dejar de lado de que el emprendedor podrá manejar la App con un solo dedo.

Mientras que en la sección de *Por semana* el grado de visualización es un poco más general que el anterior. En este solo se podrá ver las horas de los pedidos y pulsando en ella llevaría al emprendedor exactamente a la sección de *por día* en la parte donde se encuentra dicho pedido.

Y por último, en la sección *por mes* la visión de la agenda es completamente

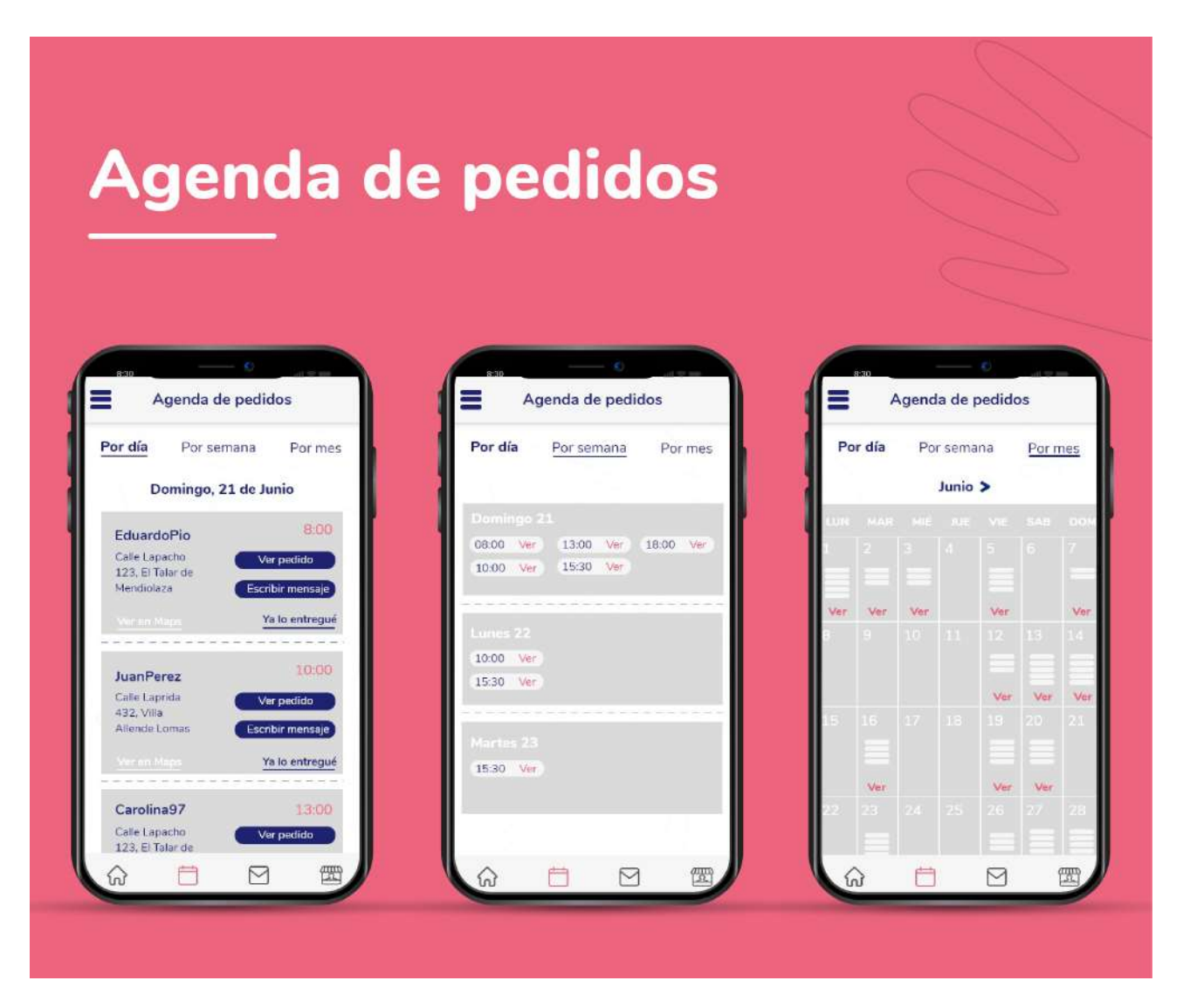

Figura 35. Agenda de pedidos. Fuente: Elaboración propia (2020).

amplia sin entrar en detalles. Las barras horizontales dentro de cada día indicarán qué tantas entregas se realizaran esa fecha. Pulsando en una de ellas, conduce a la sección de *por día.*

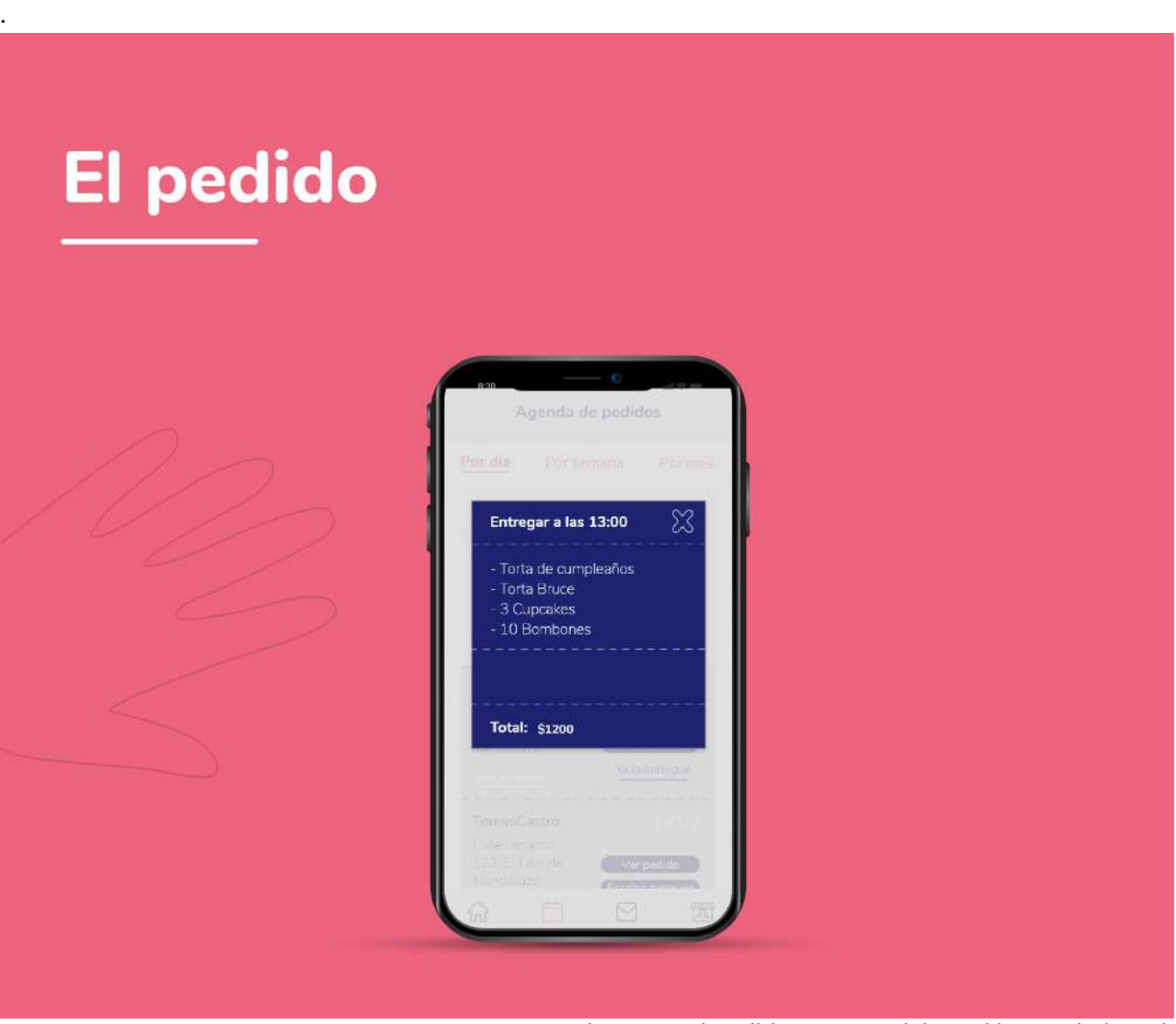

Figura 36. El pedido. Fuente: Elaboración propia (2020).

Si el emprendedor se ubica en la pantalla de por día podrá pulsar en el botón de *ver pedido* para recordar el detalle de la entrega. En caso de querer hablar con la persona perteneciente a esa entrega, puede pulsar directamente en *escribir mensaje*. Este botón se diseñó para crear un acceso directo con la persona en cuestión, sin tener que ir a mensajería y buscarla por allí. Es una función que le otorgaría una simple comodidad al que la use.

El último botón del menú representado por una casa, es el inicio de la App. Se eligió una casa ya que es un icono preestablecido en el que cualquier persona conoce el significado. En el inicio se podrá encontrar con una sección donde se visualizarán los videos más vistos de las personas que eligen Suscribirse a ZONA PREMIUM. Por otra parte, realizando scroll hacia abajo, se podrán visualizar las valoraciones que los usuarios/clientes del emprendedor le hayan hecho.

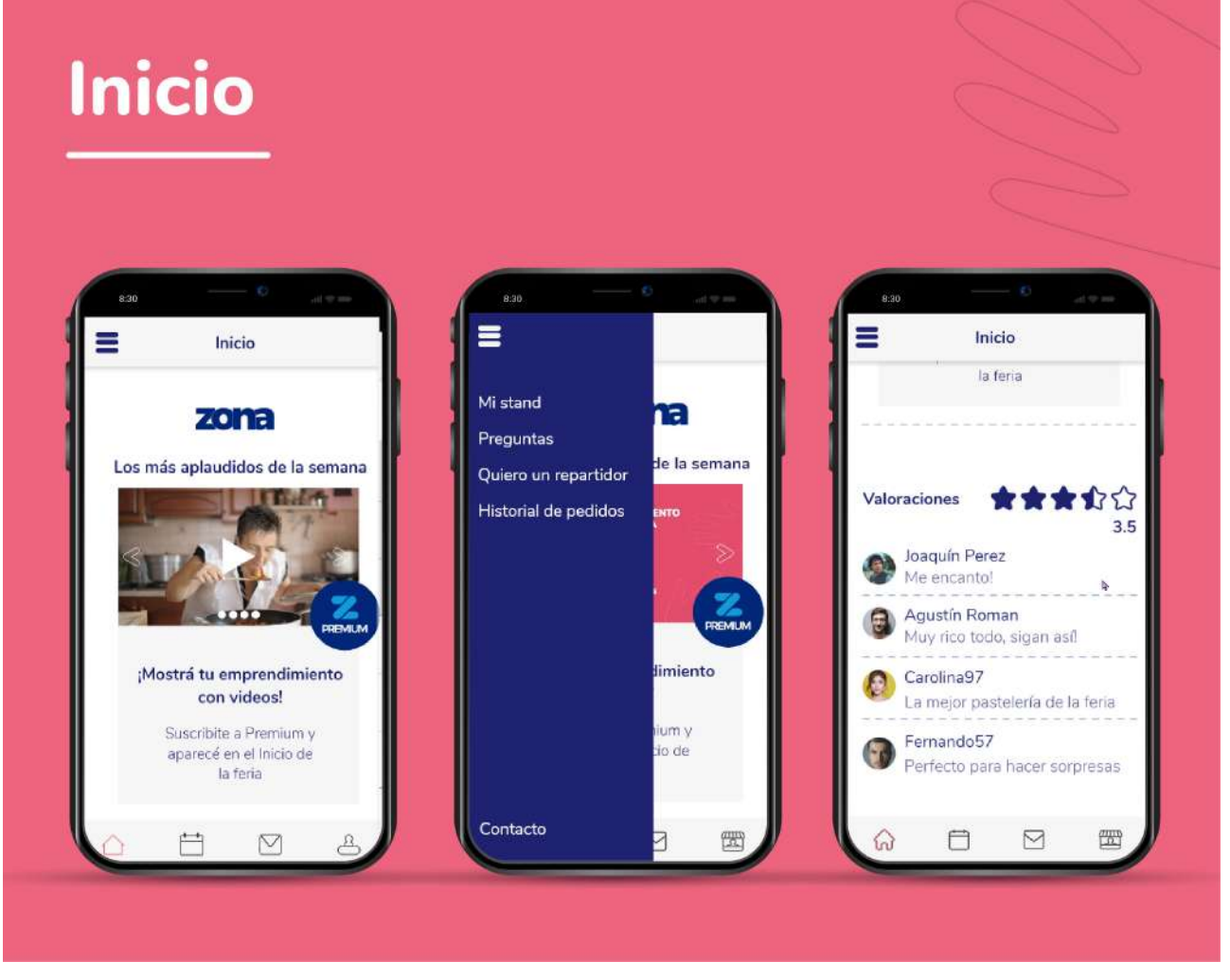

Figura 37. Inicio. Fuente: Elaboración propia (2020).

Por último, el menú secundario que se deslizará a la derecha pulsando el botón ubicado en el margen izquierdo superior, mostrará las opciones que le permitirán al individuo poder realizar otras acciones como buscar ayuda, revisar la información personal compartida en la App y el contacto de la misma.

Retornando a la primer pantalla, si se elige la opción de ser visitante, la App pedirá registrar al usuario. Para ello, este podrá ingresar con sus datos de Facebook (pulsando el botón azul Continuar con Facebook) o colocar los datos con los cuales se registró. Para indicarle dónde debe ponerlos, se escribieron palabras con transparencia del 45% para no interrumpir la legibilidad

del usuario cuando escriba.

El espacio virtual para los usuarios visitantes se diseñó diferente a lo que puede visualizar el emprendedor. Mientras que el emprendedor tiene un menú fijo en el margen inferior, el usuario/visitante solo tendrá un menú auxiliar en el margen superior izquierdo. Al mismo tiempo, también se diseñó el botón de mensajes en el otro margen superior para que el usuario lo tenga al alcance.

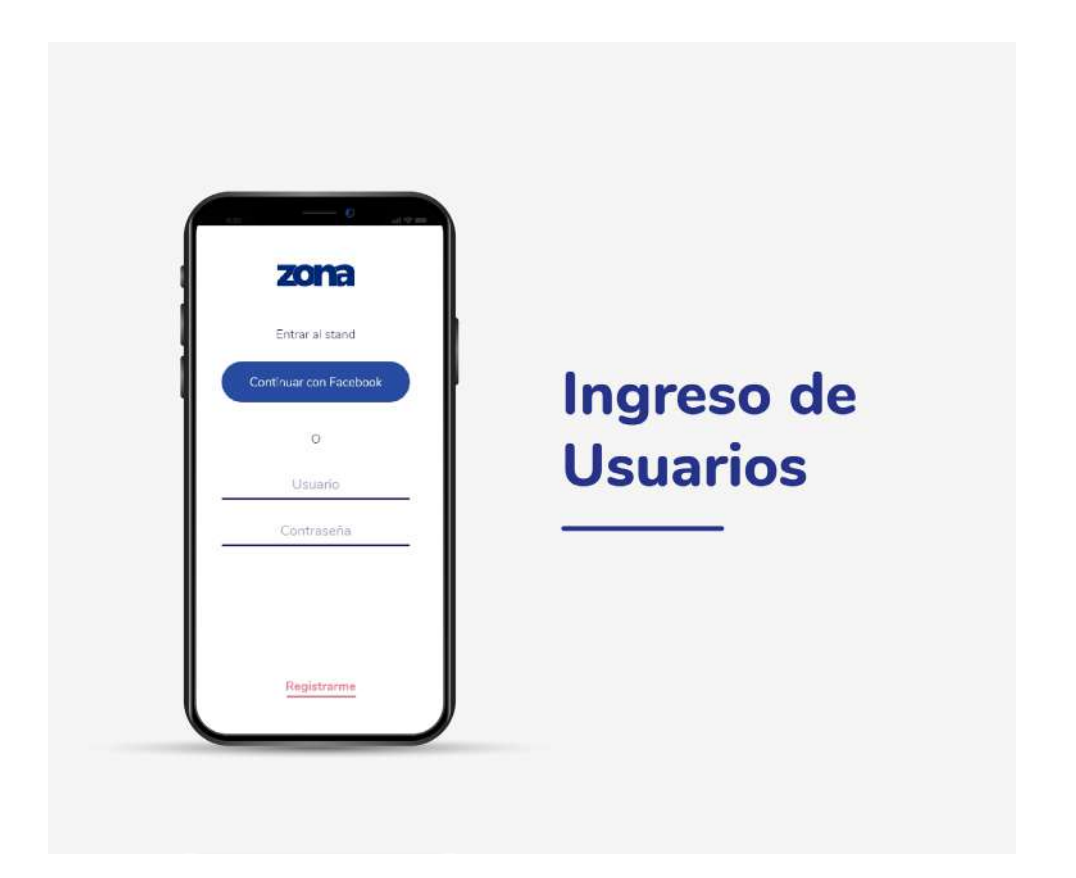

Figura 38. Ingreso de usuarios. Fuente: Elaboración propia (2020).

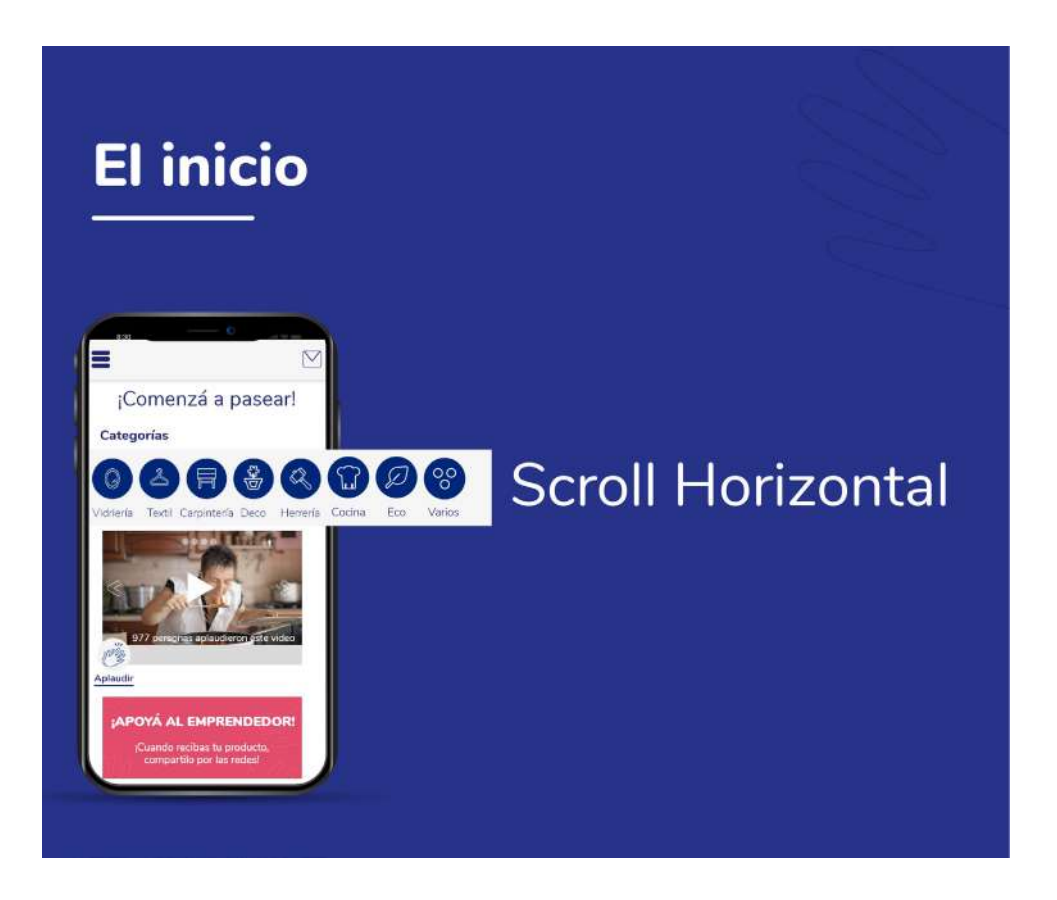

Figura 39. El inicio. Fuente: Elaboración propia (2020).

Para el usuario, el inicio de la feria será casi toda su App. En este tendrá las categorías de stands que quiera visitar (se ubican arriba y realizando scroll horizontal para visualizar más opciones) y promociones de los emprendedores. Una de aquellas promociones, el usuario la podrá distinguir como un video. Debajo de cada video, se le pondrá el ícono de aplausos. Como se mencionó en el apartado del concepto gráfico, este icono imita al like de otras redes sociales. El emprendedor que obtenga más aplausos, podrá aparecer en los principales videos debajo del margen superior.

Eligiendo la categoría de Cocina, el

usuario visualizará en el margen izquierdo, una columna en la que podrá deslizarse para abajo y observar detenidamente el primer vistazo de cada stand: su logotipo, nombre y descripción del mismo. Debajo de cada descripción, se le colocó un botón que le permitirá entrar al perfil del emprendedor. Dicho botón se lo encerró en una forma rosa y rectangular (con bordes redondeados) para recalcarle al visitante que eso no es parte de la descripción y que, en efecto, podrá pulsarlo.

Una vez dentro, la pantalla es similar a lo que ve el emprendedor en la suya. La diferencia se presenta en que el visitante no podrá editar las categorías (mu-

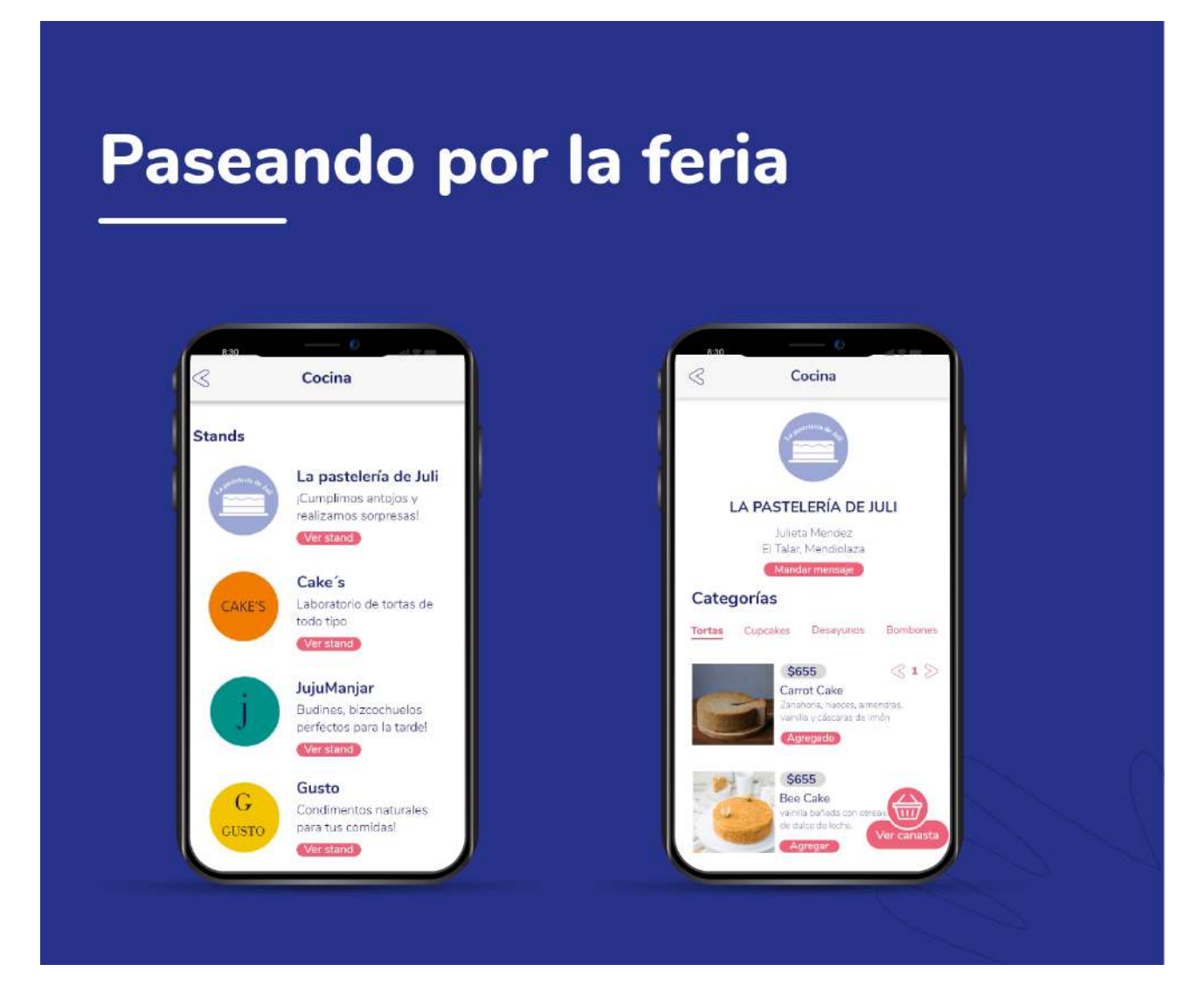

Figura 40. Paseando por la feria. Fuente: Elaboración propia (2020).

cho menos ver los botones de edición). Por el contrario, podrá pulsar el producto que crea conveniente y le aparecerá la opción para elegir las cantidades. Asimismo, tendrá constantemente a mano el botón de la canasta para ver todo lo que eligió.

El hecho de haber seleccionados dos rubros diferentes para estructurar la información, permitió que el diseño de las pantallas sean más flexibles. Esto quiere decir, que les permiten a los emprendedores poder colocar cualquier producto modificando sus categorías a gusto. No hay ninguna prohibición sobre qué debe colocar en cada detalle de lo que vende. Mientras que los

cocineros emplean ese espacio para escribir los ingredientes, los carpinteros pueden anunciar que los muebles vienen a medida, entre otras cosas. La libertad de edición que se le otorga al emprendedor, permite a la Aplicación Móvil adaptarse a cualquier emprendimiento por más complejo que sea.

Por otra parte, al elegir el ícono de la canasta, el usuario podrá visualizar el detalle de su precompra. Luego, en el margen inferior, tendrá la opción de escribirle un mensaje al emprendedor pulsando en *coordinar entrega.*

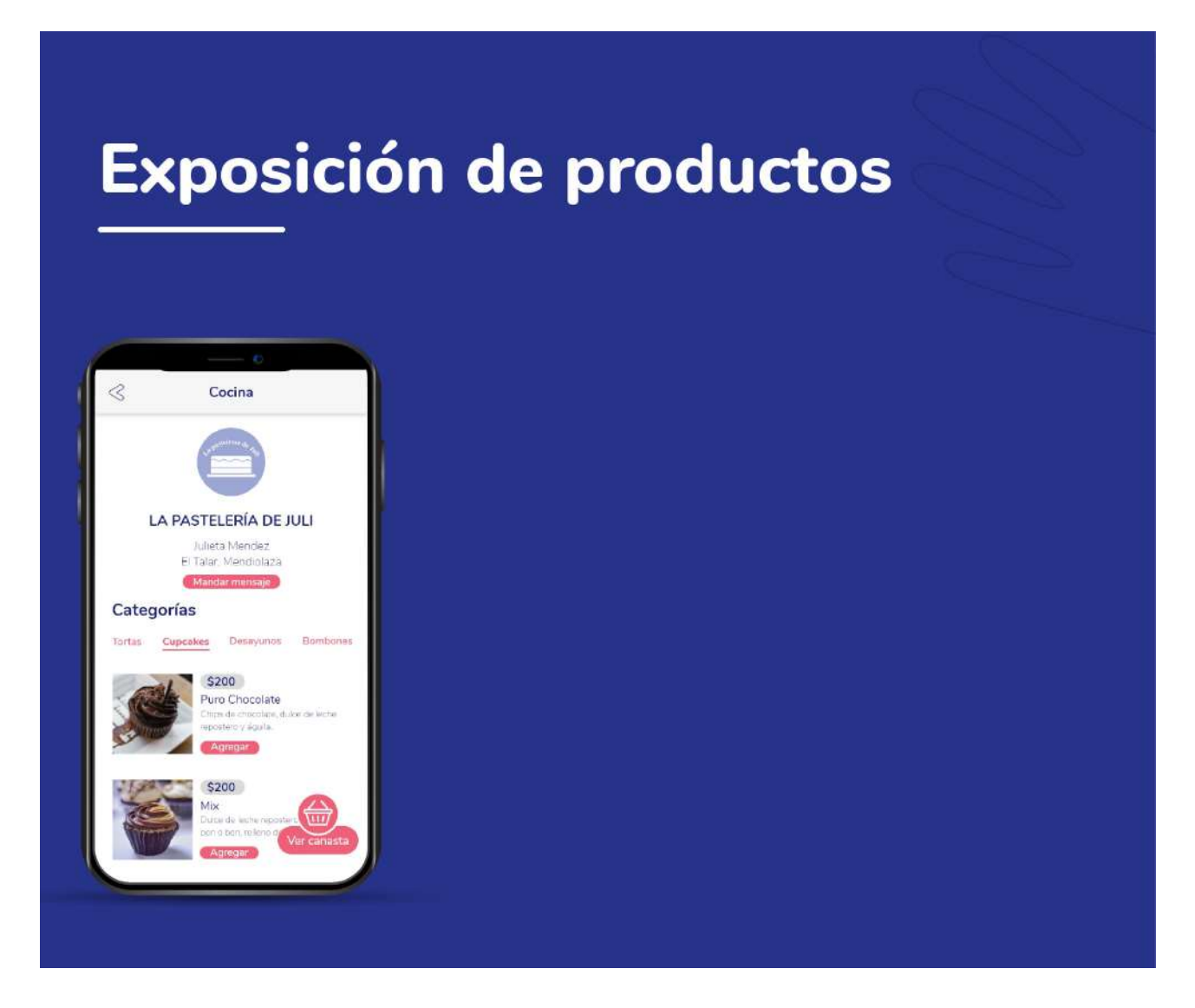

Figura 41. Categoría de carpintería. Fuente: Elaboración propia (2020).

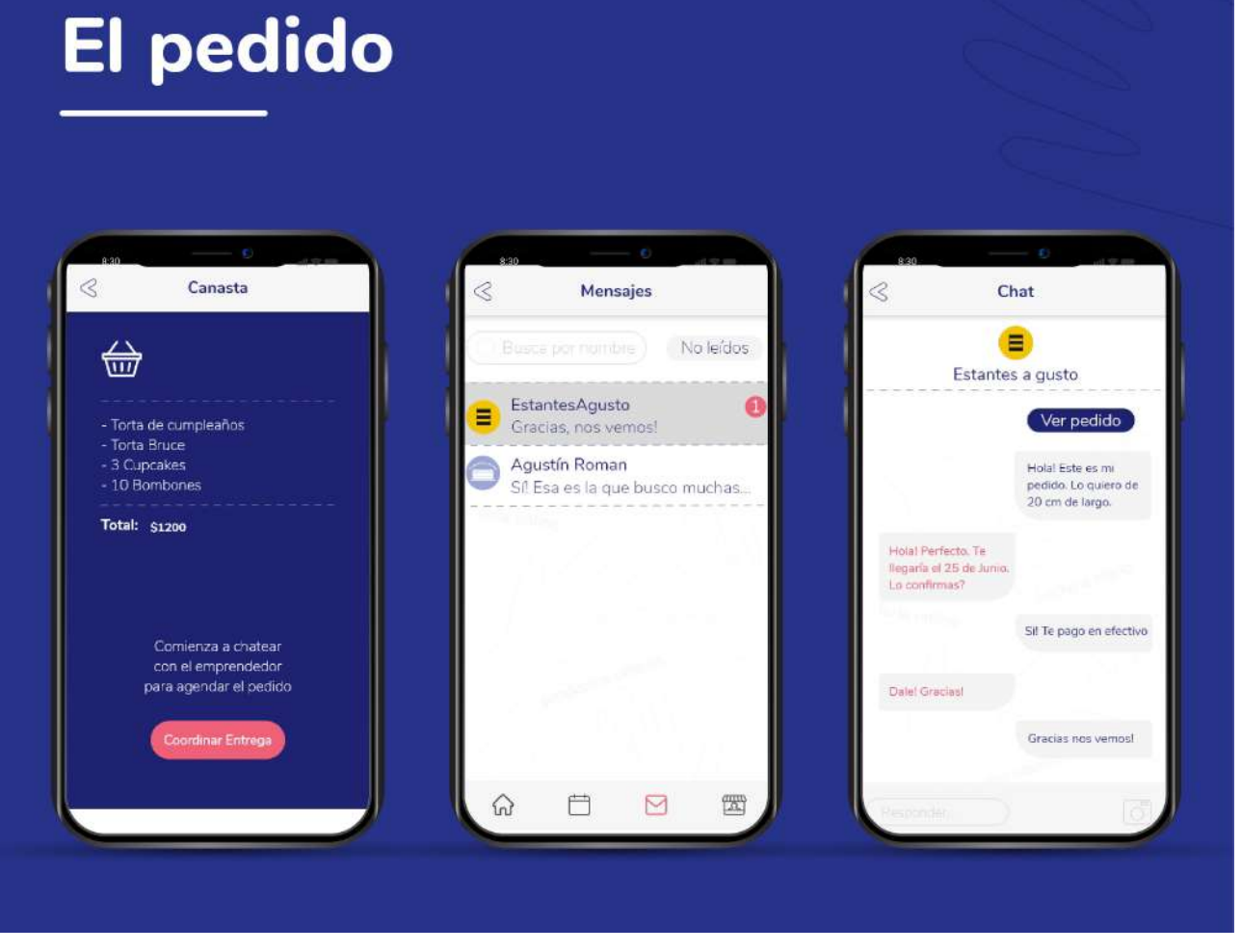

Figura 42. El pedido. Fuente: Elaboración propia (2020).

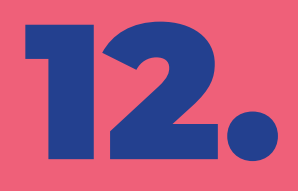

# ANÁLISIS DE COSTOS

Tabla 2 *Análisis de costos.*

#### **DISEÑADOR FREELANCE**

DEPARTAMENTO: CÓRDOBA, CÓRDOBA. 1 PERSONA.

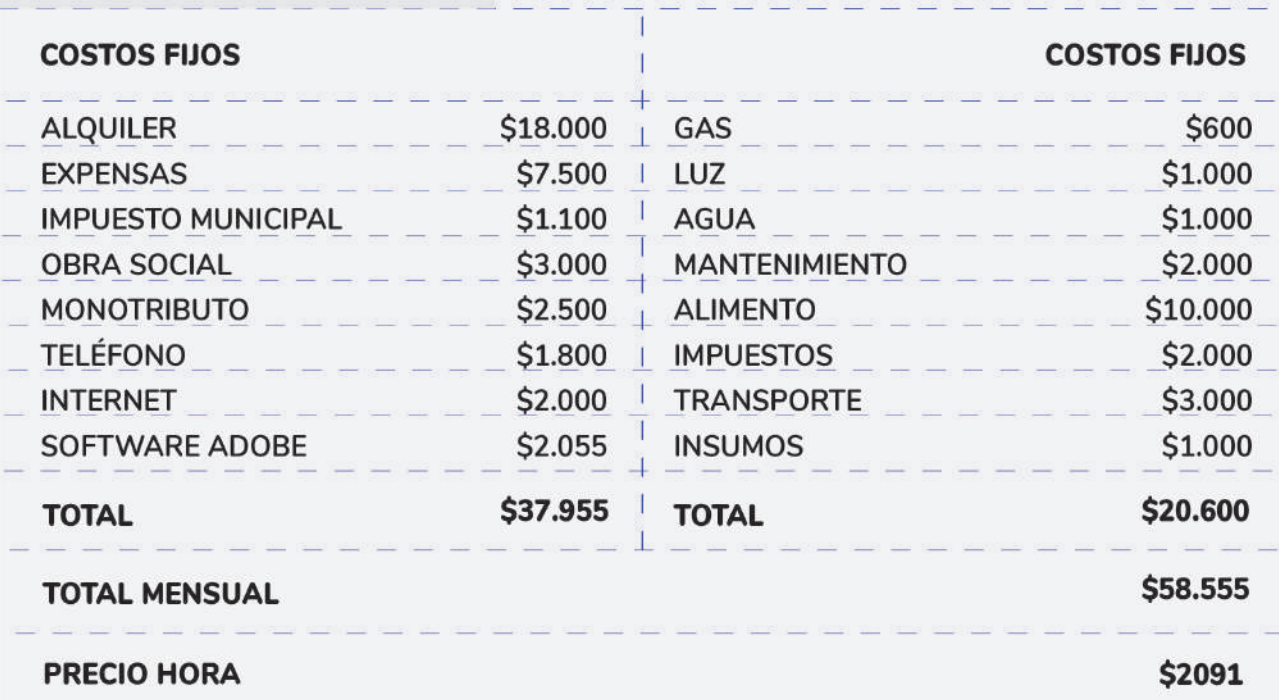

Tabla 3 Costo total.

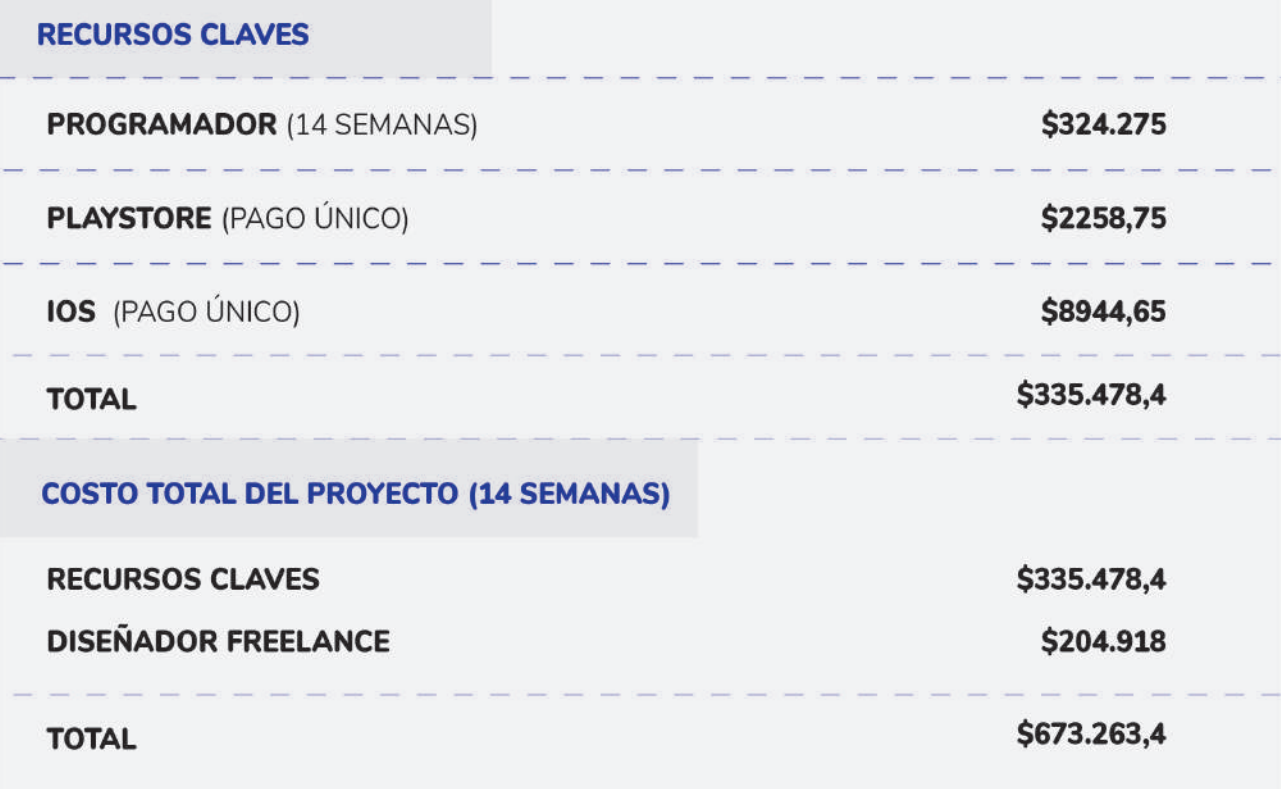

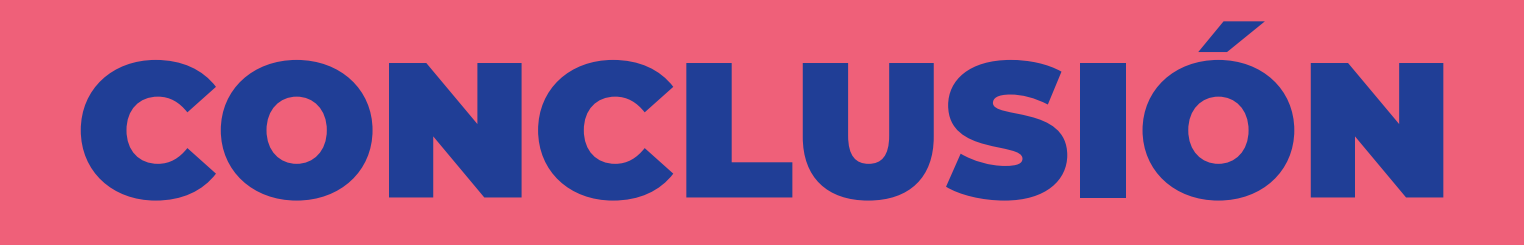

# **CONCLUSIÓN**

Como se mencionó anteriormente, hoy en día en la provincia de Córdoba, el número de desocupados aumenta cada trimestre. La necesidad de trabajar conduce a las personas a buscar los mejores medios para llevar a cabo un emprendimiento. En contraste con los de la Capital, los emprendedores del Gran Córdoba se enfrentan a precios elevados de materias primas debido a la lejanía con respecto al centro de la ciudad. Además de esto, como se establecía antes, cuentan con más desventajas a causa de la ubicación, entre ellas: la dificultad para conseguir clientes nuevos, los horarios comerciales de las zonas son más cortos que los de Córdoba capital, la insuficiencia de sus canales de comunicación.

Por todo lo dicho, se buscó la solución que pueda abarcar y satisfacer estas necesidades latentes de los emprendedores: Diseñar el prototipo de una Aplicación móvil para aquellos pequeños emprendedores/proveedores, localizados afuera de la capital de Córdoba, para dar a conocer sus productos. Por consiguiente, describir las necesidades y características de cada emprendedor otorgó resultados que sirvieron para verificar las principales demandas. Por ejemplo, comprobar que el celular es el dispositivo tecnológico que más utilizan para su negocio: fue clave para llevar a cabo un espacio virtual donde expongan sus productos de manera gratuita reemplazando la necesidad de poseer un local comercial.

98 Por otra parte, un recurso clave a la hora de prototipar la Aplicación Móvil fue la selección de dos rubros diferentes de los emprendedores para que formen

parte de la estructura de contenido del prototipo. Este proceso determinó una parte importante dentro de la arquitectura de la pantalla donde se exhiben los productos, logrando visualizar el orden de los elementos esenciales y la combinación con la estética de esa pantalla. Por lo tanto, los objetivos de esta investigación se cumplieron concluyendo en la búsqueda de un concepto gráfico de Zona teniendo en cuenta la Experiencia de Usuario y haciendo vivir a éste último una gran metáfora de feria barrial.

Por razones relacionadas al tiempo de investigación, se abarcó las necesidades de venta de los emprendedores sin poder desarrollar la sección de envíos. Se recomienda que para futuros trabajos de investigación, se analice la parte logística y delivery de productos desplegando más funciones para la aplicación móvil o desarrollando una nueva que se acople a la misma.

# REFERENCIAS

## **REFERENCIAS**

**América Latina tiene 25 millones de desempleados y aumentarán en 2020, dice OIT** (28 de Enero de 2020). Infobae. Recuperado de https://www. infobae.com/america/agencias/2020/01/28/america-latina-tiene-25-millones-de-desempleados-y-aumentaran-en-2020-dice-oit/

**Boix J. C. (2017).** Fundamentos de Branding. Barcelona, España. Profit Editorial.

**Castaño J. J, Jurado S. (2016).** Comercio electrónico. Madrid, España. Editorial Editex.

**Chaves N. (2008).** La imagen corporativa. Barcelona, España. Gustavo Gili.

**Cuello J., Vittone J. (2013).** Diseñando Apps para móviles. Recuperado de https://books.google. com.ar/books?id=ATiqsjH1rvwC&printsec=frontcover&dq=Dise%C3%B1ando+apps+para+m%- C3%B3viles+Por+Javier+Cuello,+Jos%C3%A9+Vittone&hl=es-419&sa=X&ved=0ahUKEwi73JP91a7pAhW-BH7kGHa-hCPsQ6AEIJzAA#v=onepage&q=Dise%- C3%B1ando%20apps%20para%20m%C3%B3viles%20 Por%20Javier%20Cuello%2C%20Jos%C3%A9%20 Vittone&f=false

**Domingo M. G., Mor Pera E. (2011).** Diseño Centrado en el Usuario.

**De Luca D. (2016).** Apps HTML5 para móviles. Ciudad Autónoma de Buenos Aires, Argentina. Alfaomega.

**González C. M. D. B., Bergamini T. P. (2007).** Marketing Móvil una nueva herramienta de comunicación. La Coruña, España. Gesbiblo, S. L.

**Infome de la OIT Argentina llama a contener a los grupos más afectados por la crisis.** (3 de Abril del 2020) Organización Internacional del Trabajo (OIT). Recuperado de https://www.ilo.org/buenosaires/noticias/ WCMS\_740747/lang--es/index.htm

**Instituto Nacional de Estadísticas y Censos (INDEC). (2019). Incidencia de la pobreza y la indigencia en 31 aglomerados urbanos.** Primer semestre de 2019. Recuperado de https://www.indec. gob.ar/uploads/informesdeprensa/eph\_pobreza\_01\_ 19422F5FC20A.pdf

**Instituto Nacional de Estadísticas y Censos (IN-DEC). (2019). Mercado de trabajo. Tasas e indicadores socioeconómicos (EPH).** Recuperado de https://www.indec.gob.ar/uploads/informesdeprensa/mercado\_trabajo\_eph\_4trim19EDC756AEAE.pdf

**Mac Donald, R. (2017).** Las funciones de Roman Jakobson en la era digital. Universidad Rafael Landívar, Guatemala: Cara Parens. XVI, p. 142.

**Montero Y. H., Santamaría S. O. (2009).** Informe APEI sobre usabilidad. APEI. Recuperado de https:// www.apei.es/wp-content/uploads/2013/11/InformeA-PEI-Usabilidad.pdf

**Orihuela J. L., Santo M. L. (2000).** Introducción al diseño digital. Madrid, España. Anaya Multimedia.

**Ramírez I. R. (2006).** Bases del Diseño de páginas web. Recuperado de https://es.slideshare.net/Luis-MauricioAlamo/desarrollo-de-pginas-web-10194292

**Rosenfeld L., Morville P. (2000).** Arquitectura de la información. España. Editorial McGraw Hill Interamericana.

**Royo J. (2004).** Diseño digital. España. Paidos Ibérica.

**Un leve aumento del desempleo en América Latina y el Caribe, que podría empeorar en 2020.** (28 de enero de 2020). Organización Internacional del Trabajo. Recuperado de https://www.ilo.org/americas/sala-de-prensa/WCMS\_735495/lang--es/index. htm

**Preguntas y respuestas sobre la enfermedad por coronavirus (COVID-19).** (2019) Organización Mundial de la Salud (OMS). Recuperado de https://www. who.int/es/emergencies/diseases/novel-coronavirus-2019/advice-for-public/q-a-coronaviruses

**Willensky A. L. (2014).** La promesa de la marca. FALTA CIUDAD Y PAÍS. Temas grupo empresarial.

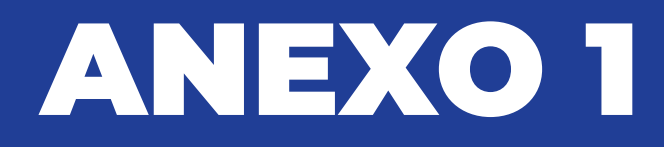

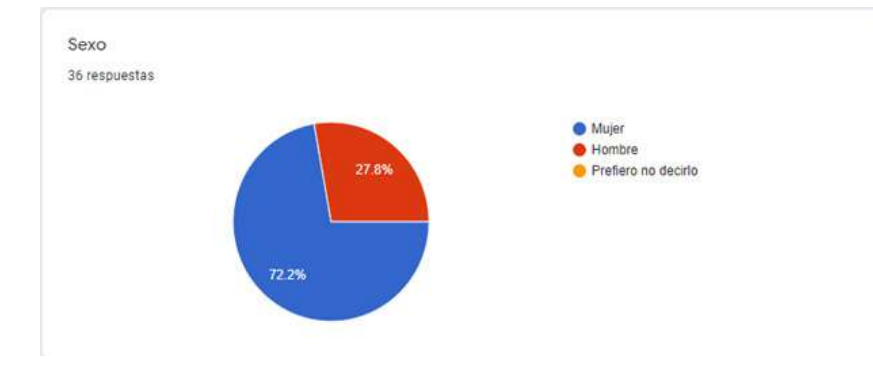

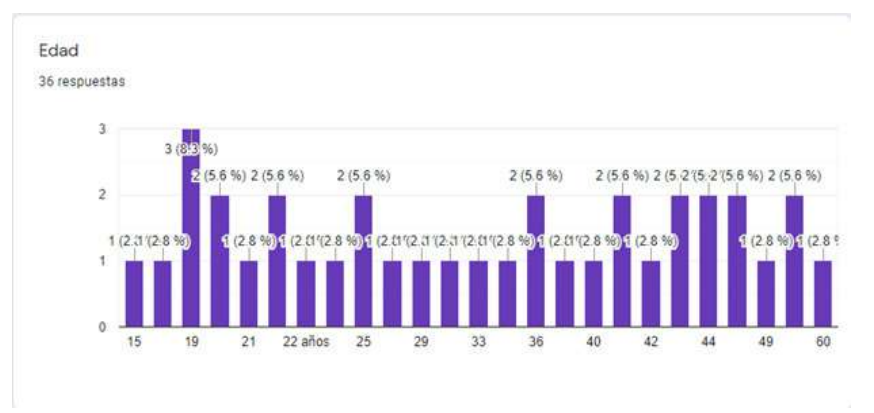

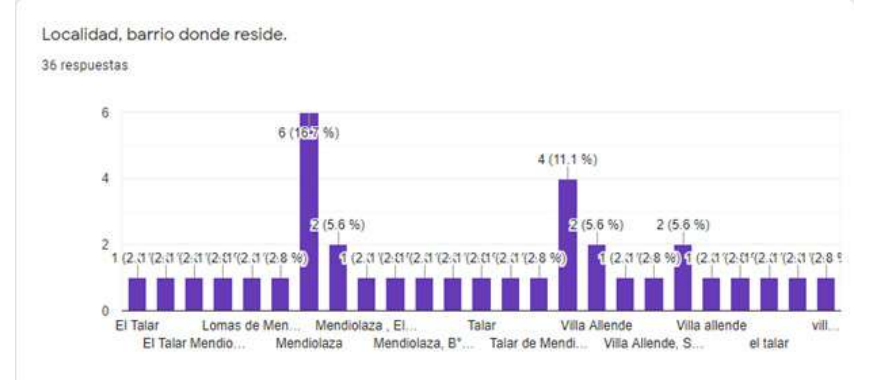

¿Cuál es su nivel académico alcanzando o en proceso? 36 respuestas

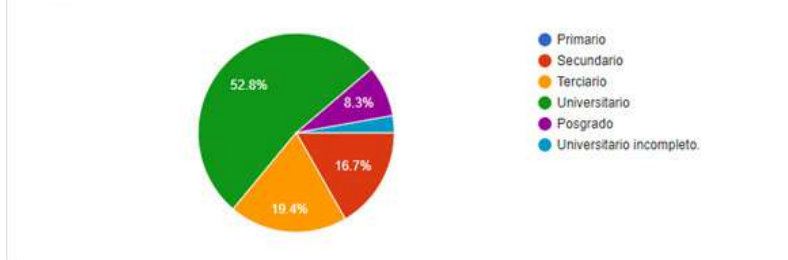

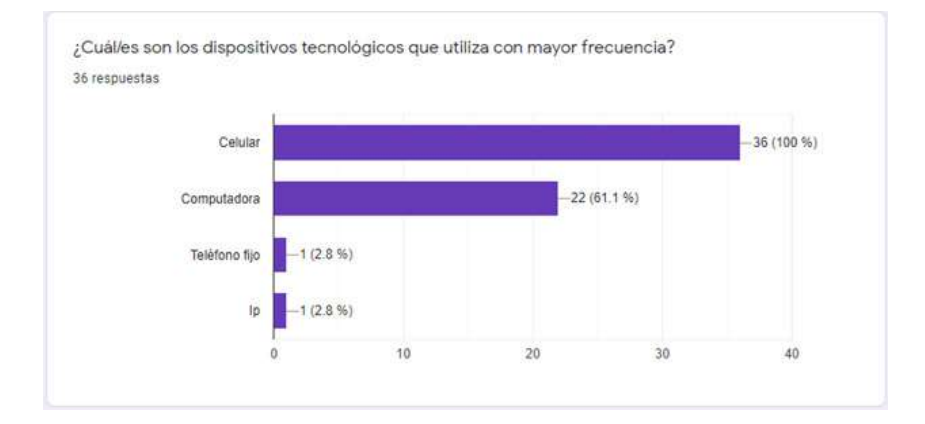

¿A qué rubro se dedica? Puede elegir más de una opción.

35 respuestas

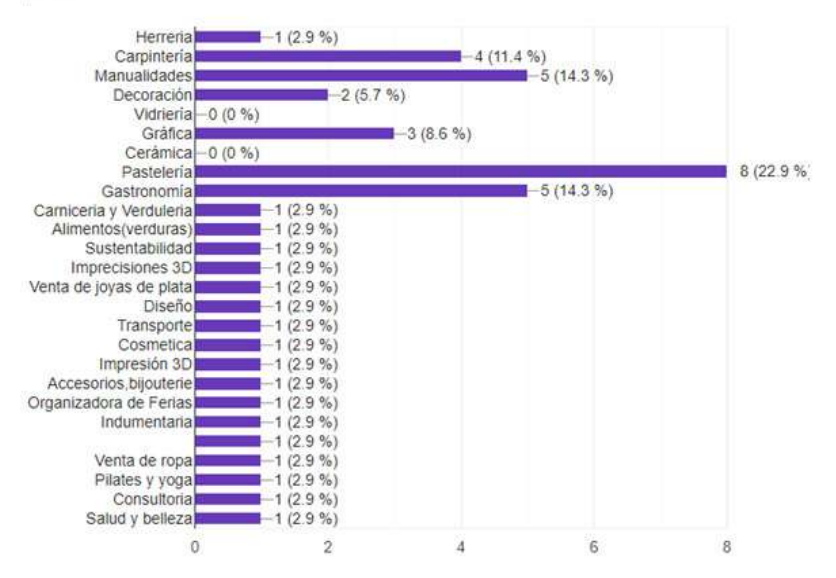

#### Describa brevemente su negocio/emprendimiento. 33 respuestas

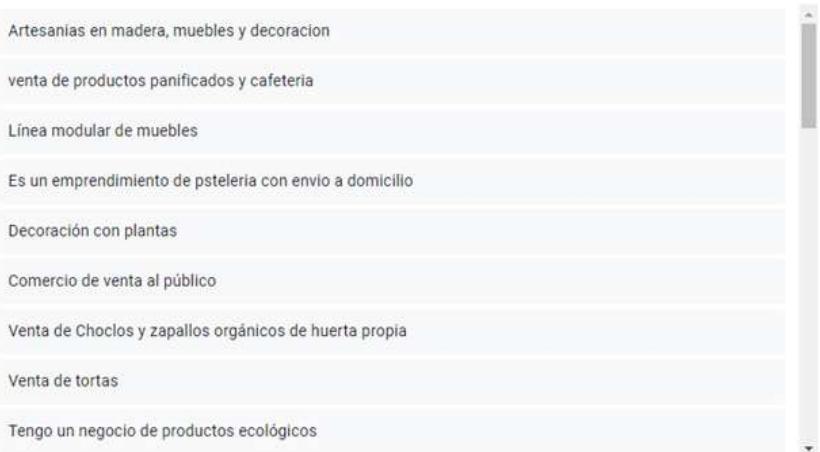

Describa brevemente su negocio/emprendimiento.

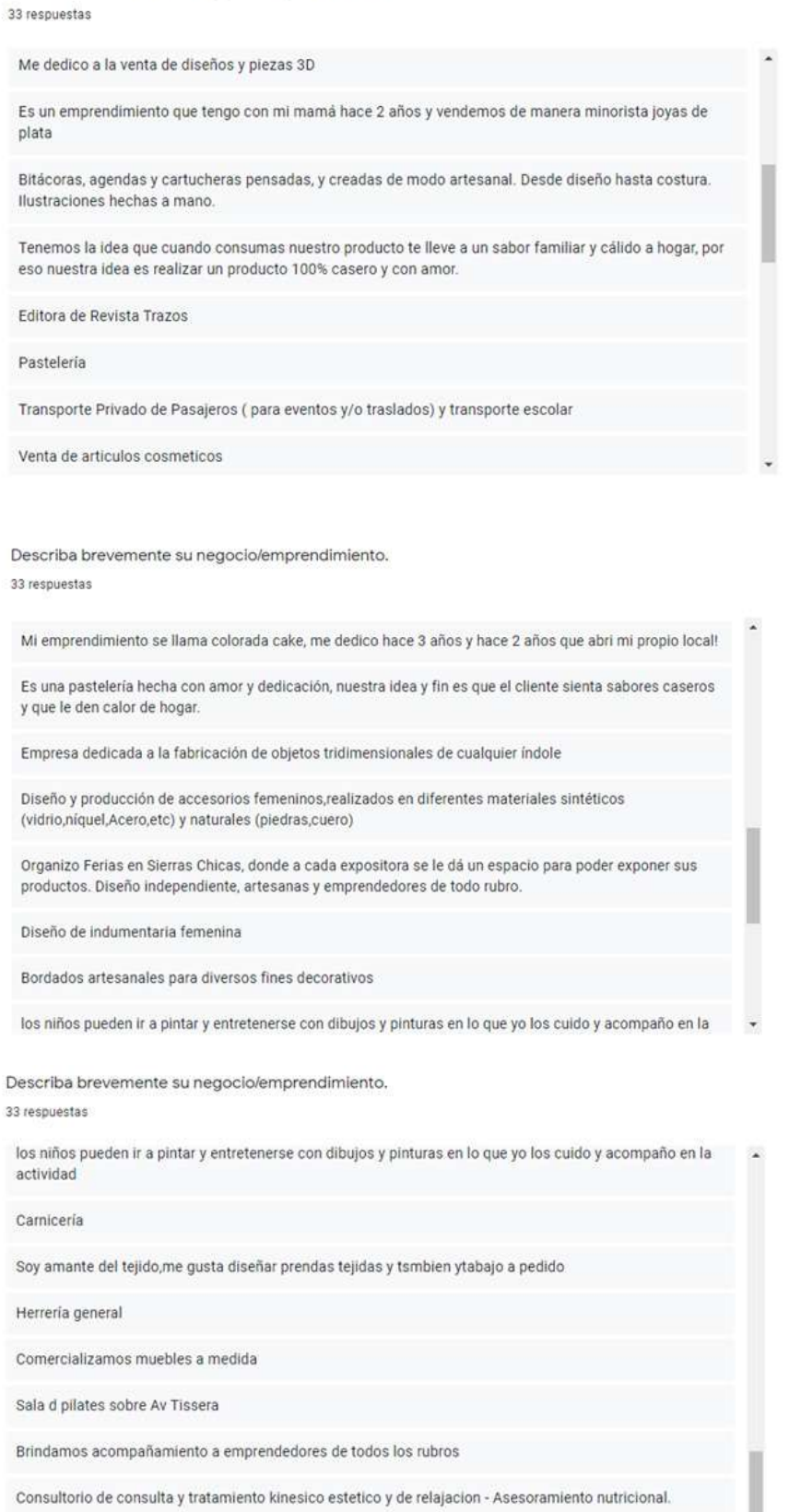

Organización de eventos, pastelería, cocina artesanal.capacitacion de personal.
¿Mediante qué medios promociona y realiza la venta de sus productos? Puede elegir más de una opción.

36 respuestas

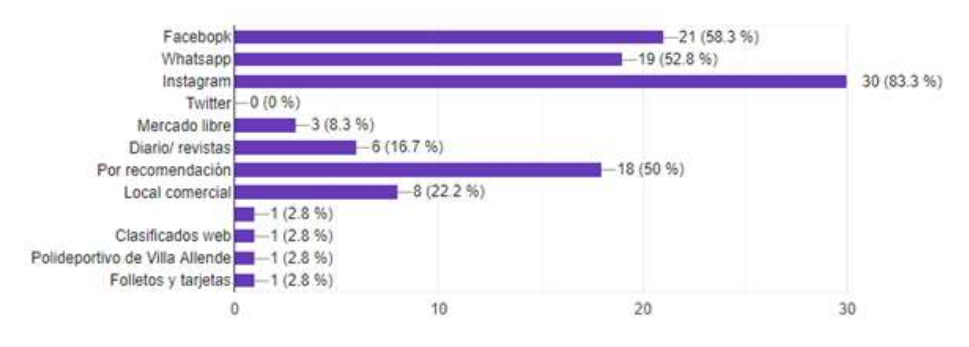

¿Cuáles son las desventajas de la ubicación de su negocio-emprendimiento? Puede elegir más de una opción

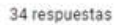

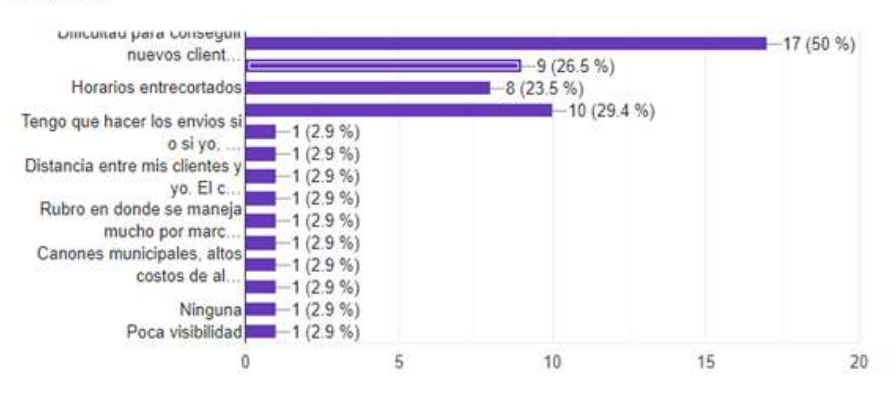

## Este negocio, ¿Es su principal fuente de ingresos? 36 respuestas

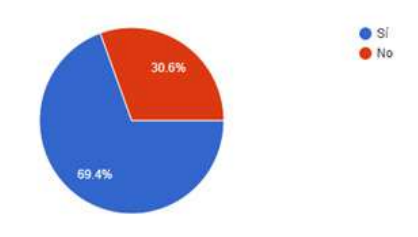

Del 1 al 5, ¿Cómo le afectó la pandemia COVID-19 en el nivel de ventas de su producto? 36 respuestas

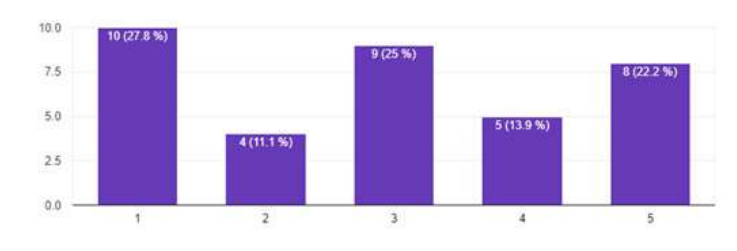

Si posee local comercial ¿Considera que los costos fijos son elevados con respecto a su nivel de ingresos?

33 respuestas

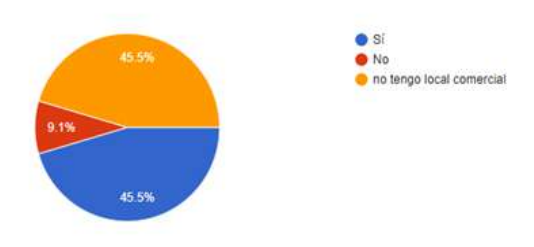

¿El gobierno (local, provincial o nacional) le brinda ayuda económica para su negocio? 35 respuestas

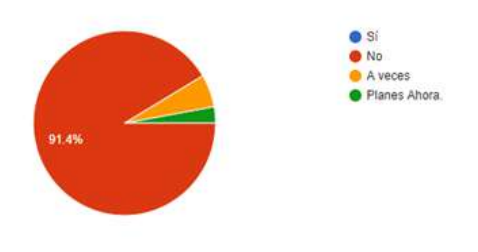

¿Considera que una mayor difusión de sus productos generaría un mayor nivel de ventas? 36 respuestas

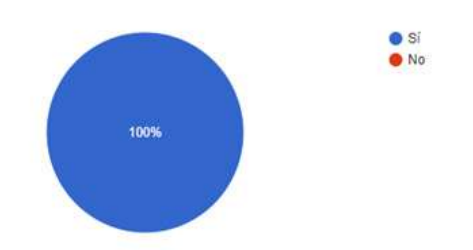

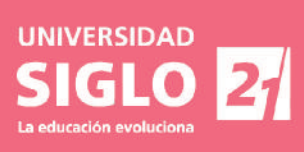